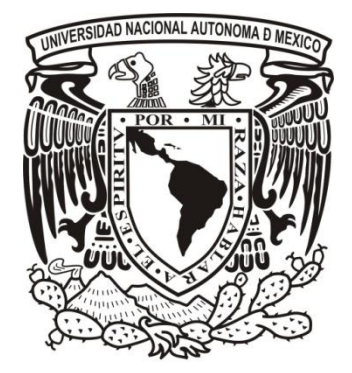

## UNIVERSIDAD NACIONAL AUTÓNOMA DE MÉXICO

FACULTAD DE ESTUDIOS SUPERIORES ARAGÓN

**Diseño y desarrollo de un sistema inalámbrico de control de cargas de dispositivos eléctricos y electrónicos con interfaz visual y mediante el uso de tecnología ZigBee.**

## T E S I S

**QUE PARA OBTENER EL TÍTULO DE** INGENIERO MECÁNICO ELECTRICISTA ÁREA ELÉCTRICA-ELECTRÓNICA

**P R E S E N T A:**

JOSÉ LUIS NARVÁEZ JUÁREZ

**ASESOR** Dr. ISMAEL DÍAZ RANGEL

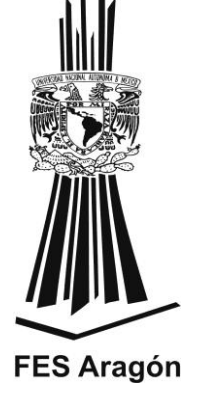

MÉXICO 2014

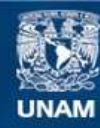

Universidad Nacional Autónoma de México

**UNAM – Dirección General de Bibliotecas Tesis Digitales Restricciones de uso**

## **DERECHOS RESERVADOS © PROHIBIDA SU REPRODUCCIÓN TOTAL O PARCIAL**

Todo el material contenido en esta tesis esta protegido por la Ley Federal del Derecho de Autor (LFDA) de los Estados Unidos Mexicanos (México).

**Biblioteca Central** 

Dirección General de Bibliotecas de la UNAM

El uso de imágenes, fragmentos de videos, y demás material que sea objeto de protección de los derechos de autor, será exclusivamente para fines educativos e informativos y deberá citar la fuente donde la obtuvo mencionando el autor o autores. Cualquier uso distinto como el lucro, reproducción, edición o modificación, será perseguido y sancionado por el respectivo titular de los Derechos de Autor.

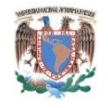

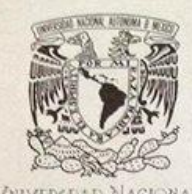

**VNIVERSDAD NACIONAL** AVEN MA DE MEXICO

**FACULTAD DE ESTUDIOS SUPERIORES** ARAGÓN UNAM

JEFATURA DE CARRERA DE INGENIERÍA MECÁNICA ELÉCTRICA

OFICIO: FESAR/JAME/011/2014

**ASUNTO: Sínodo Tesis** 

#### LIC. JOSÉ GUADALUPE PIÑA OROZCO SECRETARIO ACADÉMICO **PRESENTE**

Por este conducto me permito relacionar los nombres de los Profesores que sugiero integren el Sínodo del Examen Profesional del alumno: JOSÉ LUIS NARVÁEZ JUÁREZ, con Número de Cuenta: 407012914 y con el tema de tesis: "DISEÑO Y DESARROLLO DE UN SISTEMA INALÁMBRICO DE CONTROL DE CARGAS DE DISPOSITIVOS ELÉCTRICOS Y ELECTRÓNICOS CON INTERFAZ VISUAL Y MEDIANTE EL USO DE TECNOLOGÍA ZIGBEE".

PRESIDENTE: VOCAL: **SECRETARIO:** SUPLENTE: SUPLENTE:

MTRO. JUAN GASTALDI PÉREZ ING. ELEAZAR MARGARITO PINEDA DÍAZ DR. ISMAEL DÍAZ RANGEL M. en D. U. JULIO BERNAL VÁZQUEZ ING. ESTEBAN ARELLANO RIVERA

**OCTUBRE 79 OCTUBRE 80** FEBRERO 04 **OCTUBRE 82** FEBRERO 97

Cabe hacer mención que el Director de Tesis es el Dr. Ismael Díaz Rangel, quien está incluido basándose en lo que reza el Reglamento de Exámenes Profesionales de esta Facultad.

Atentamente "POR MI RAZA HABLARÁ EL ESPÍRITU" Nezahualcóyotl, Estado de México, 17 de enero de 2014 EL JEFE DE CARRERA Je.

機踏

4C

INGENIERIA MECANICA **ELECTRICA** 

M. en I. FIDEL GUTIERREZ FLORES

 $C.c.p.$ Lic. Ma. Teresa Luna Sánchez. Jefa del Depto. de Servicios Escolares.<br>Dr. Ismael Diaz Rangel. Asesor.  $C.c.p$ C.c.p.<br>FGF/elo Alumno

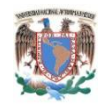

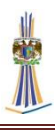

## **AGRADECIMIENTOS**

A mi familia, por haberme seguido en todo el trayecto de mi educación.

A mis amigos, a Jarshiño y en especial a Karla.

A mis profesores y mi asesor de tesis.

A la UNAM y a la F.E.S. Aragón.

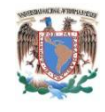

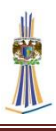

# Contenido

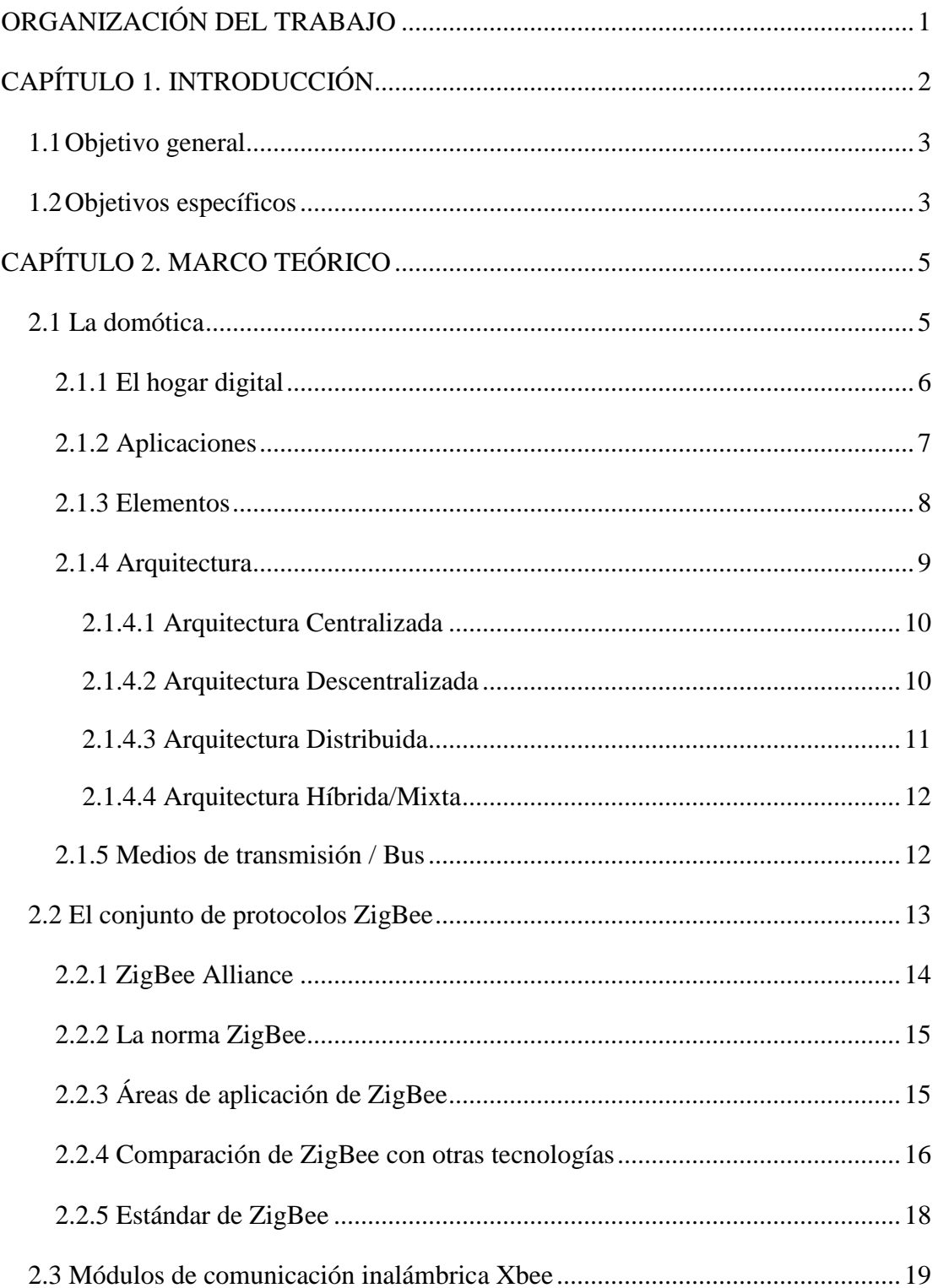

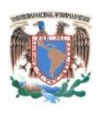

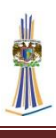

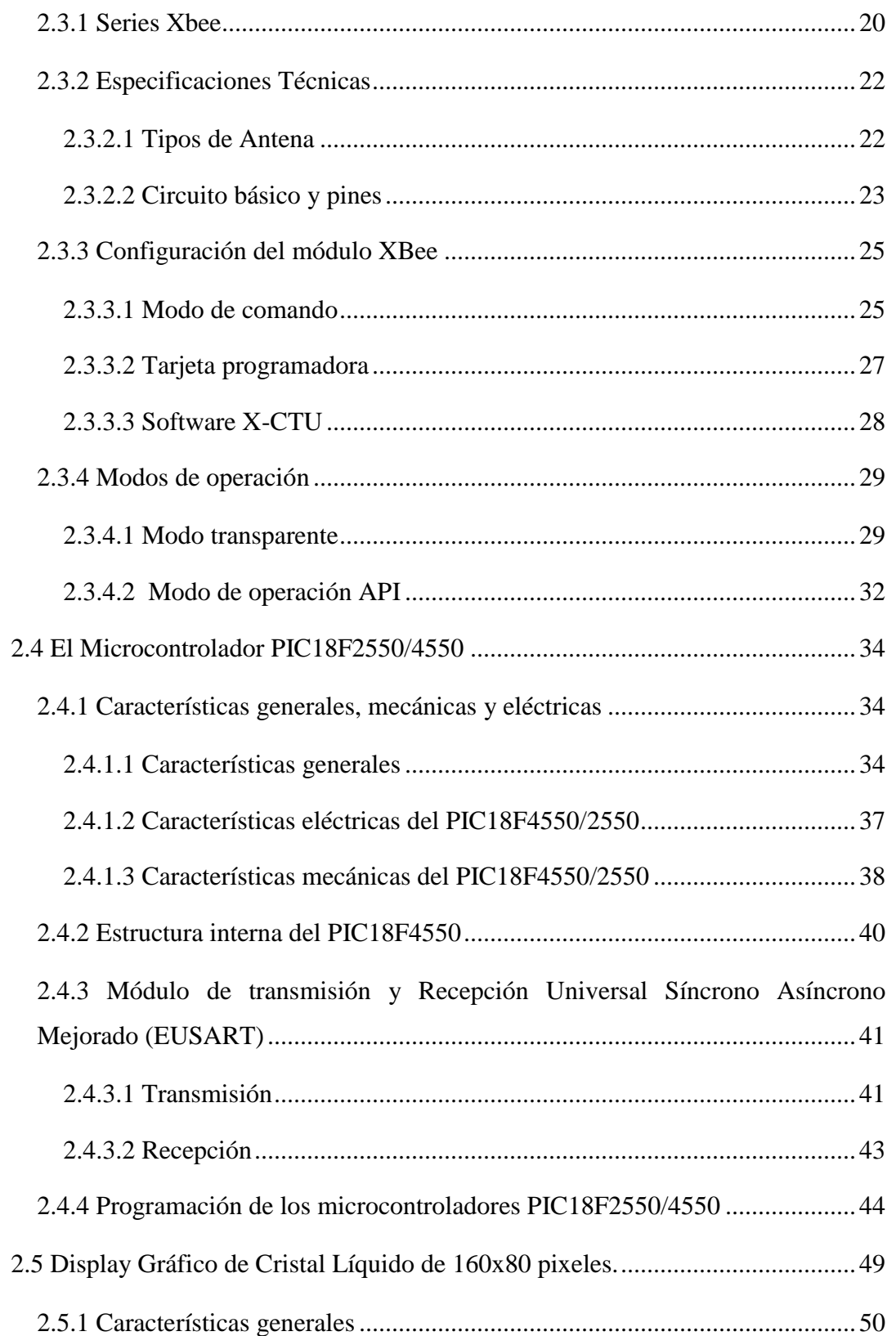

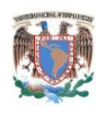

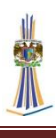

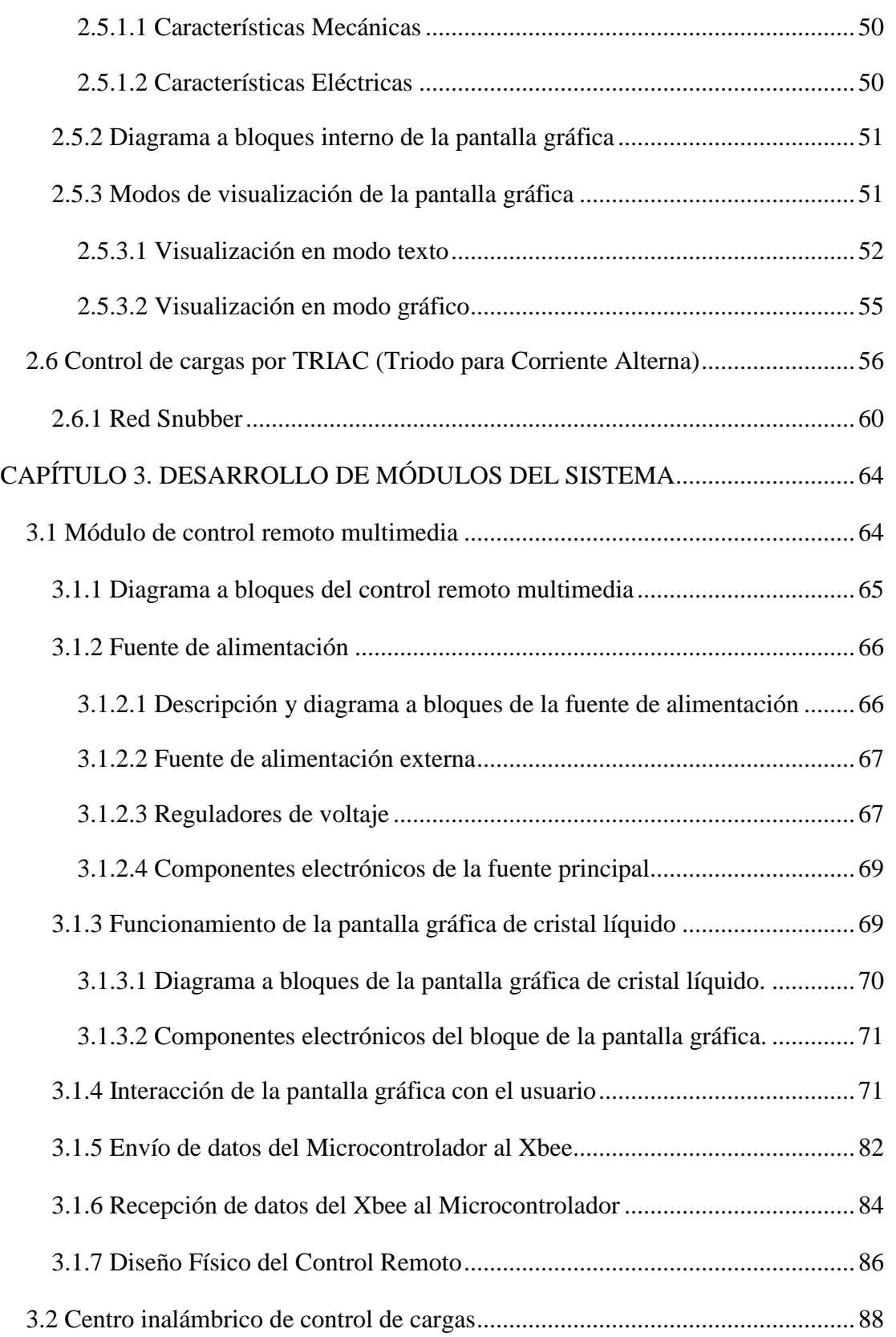

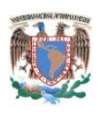

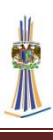

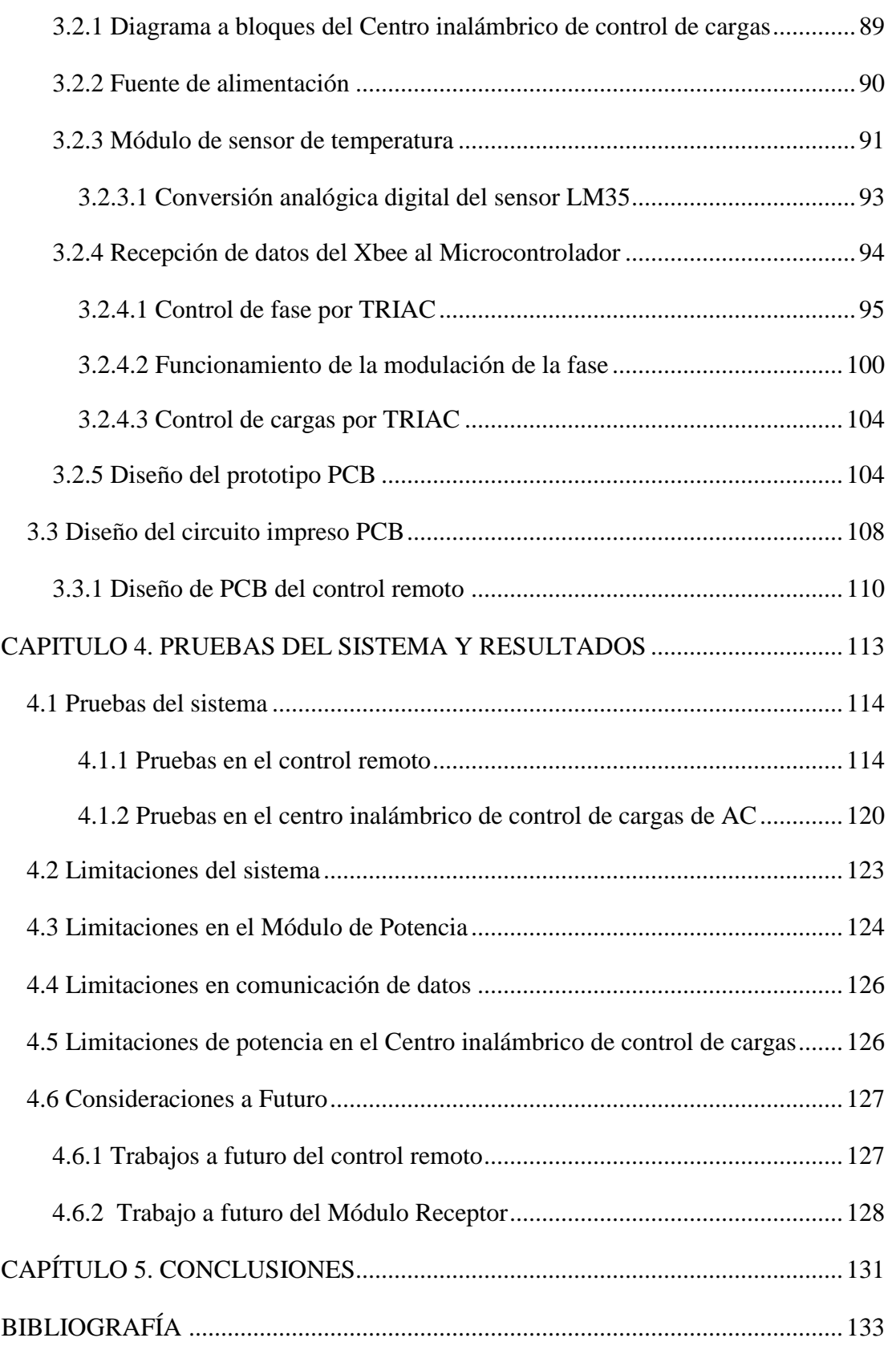

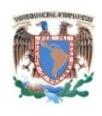

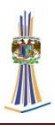

## <span id="page-8-0"></span>ORGANIZACIÓN DEL TRABAJO

Se divide el presente trabajo en los siguientes capítulos:

1. Presentación, objetivo general y objetivos particulares

Este capítulo presenta las problemáticas en el campo de la domótica y la automatización del hogar, también se presenta el objetivo general del trabajo, cuya función es proporcionar una información amplia sobre el trabajo que se realizó, los objetivos particulares son las metas para alcanzar el objetivo general.

2. Marco Teórico

Este capítulo está dedicado a impartir una teoría sobre los elementos que se van a integrar en el diseño y el desarrollo del presente trabajo, se aborda también la evolución de la domótica y la automatización.

3. Desarrollo del sistema

El marco teórico expuesto en el capítulo dos, sirve para agruparlo y con toda aquella información expuesta desarrollar el trabajo propuesto, es una integración de la teoría documentada y llevada a la práctica, también están expuestas las teorías, teoremas y fórmulas que hacen posible el diseño electrónico del trabajo aquí expuesto.

4. Pruebas del sistema propuesto y resultados

En este capítulo se realizan pruebas de medición, de eficiencia y eficacia del sistema, se anotan los resultados, y además se dan algunos conceptos sobre las mejoras que podrían realizarse en el trabajo aquí expuesto, se le llaman consideraciones a futuro.

5. Conclusión

Todo el trabajo expuesto anteriormente debe llevar una conclusión, lo cual es probar una teoría o una hipótesis, en este capítulo se exponen las conclusiones a las que se llegaron luego de realizar un trabajo.

1

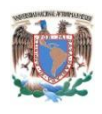

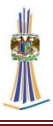

# <span id="page-9-0"></span>**CAPÍTULO 1. INTRODUCCIÓN**

La automatización es un proceso que está presente en todo el mundo y desde mucho tiempo atrás, se le podría llamar automatización a aquel proceso que se hacía en las fábricas en la revolución industrial, de este modo se necesita menos la intervención de la mano del hombre, así pasa a través de la historia la automatización hasta que por fin llega a nuestros hogares, en la actualidad esta automatización es la abreviación de las tareas cotidianas en nuestro hogar, el prender las luces en la noche, el regar el jardín cuando se necesite, la apertura de las puertas automáticas, la regulación de la temperatura y muchas tareas cotidianas ahora son posible en estas épocas, esto se llama hogar digital o domótica. Las comunicaciones digitales son esenciales en estos días, y una de las aplicaciones cada vez más frecuentes se realiza en el campo de la domótica, en este caso particular estamos tratando de las comunicaciones tipo digitales y especialmente inalámbricas. Esto nos conlleva a crear una red de transmisión de datos que sea fiable, existen muchas redes y estándares hoy en día, el Wi-fi es una de ellas ya que es una red muy fiable pero es muy cara y su infraestructura no es la más sencilla de todas, por eso, se permite trasladar toda la red a una muy parecida a la red Wi-Fi, la ZigBee, esta cumple con la norma IEE 802.11.4 ya que es una red que es muy fiable y su estándar es proporcionado por muchas compañías, especialmente nos enfocaremos en Digi International y sus módulos de transmisión Xbee. Ahora entonces tenemos como transmitir y recibir los datos, falta agregarle un control remoto multimedia donde el usuario controle diferentes tipos de ambiente, un claro ejemplo para empezar, seria controlar cargas directamente de la red alterna de 127 V, el sistema propuesto a desarrollar consiste en controlar seis cargas que funcionen con la red alterna de 127V, una de ellas de regulación variable, las salidas son del tipo relay de estado sólido compuesto por TRIAC; el control remoto multimedia es una interfaz fácil de usar ya que está compuesto por una pantalla de cristal líquido, esta pantalla es muy accesible al usuario ya que despliega iconos en su interfaz, esto lleva al usuario a controlar las cargas prendiendo o apagando las cargas de acuerdo a la necesidad. El sistema propuesto es en realidad un prototipo y se pretende comprobar la hipótesis sobre transmisión de datos, y control

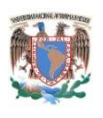

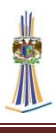

de cargas en sistemas domóticos, a través de una red ZigBee bajo el estándar IEEE 802.11.4, esta tarea la llevan a cabo los dispositivos de comunicación inalámbrica llamados Xbee, ya que cumplen con el estándar antes mencionado, en pocas palabras se pretende demostrar que se pueden utilizar las redes Xbee y sus características para la domótica o para hogar digital, llegando más allá de lo propuesto se analiza a detalle que puede incluso usarse para control de automatización como edificios inteligentes (Inmótica), o para el control de complejos industriales.

## <span id="page-10-0"></span>**1.1 Objetivo general**

Controlar seis tipos de cargas de corriente alterna inalámbricamente, a través de una red de transceptores<sup>1</sup> inalámbricos Xbee utilizando el estándar ZigBee, y controlando dichas cargas mediante un control remoto multimedia y una Pantalla Grafica de cristal líquido.

## <span id="page-10-1"></span>**1.2 Objetivos específicos**

 $\overline{a}$ 

Controlar el encendido y apagado de diversas cargas que funcionen por la red alterna de 127 V mediante relevadores de estado sólido compuestos por TRIAC y optoTRIAC.

Controlar la velocidad de un ventilador que funcione mediante la red alterna de 127V por medio de un TRIAC y un optoTRIAC, llevando a cabo la variación de la red alterna de 127V mediante modulación por fase.

Tomar lectura de un sensor de temperatura ubicado en el centro inalámbrico de control de cargas y mandar esta información por medio de los transmisores de comunicación inalámbrica Xbee para que en el control remoto multimedia se despliegue el valor de la temperatura.

 $<sup>1</sup>$  Un transceptor es un dispositivo que cuenta con un [transmisor](http://es.wikipedia.org/wiki/Transmisor) y un [receptor](http://es.wikipedia.org/wiki/Receptor_(comunicaci%C3%B3n)) que comparten parte de</sup> la circuitería o se encuentran dentro de la misma caja. Cuando el transmisor y el receptor no tienen en común partes del [circuito electrónico](http://es.wikipedia.org/wiki/Circuito_electr%C3%B3nico) se conoce como transmisor-receptor. (Rinaldo, Paul R. (1995). Guía internacional del radiafioacionado. Barcelona: Marcombo SA.)

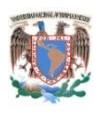

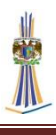

Desarrollar un algoritmo para poder controlar el encendido y apagado de diversas cargas que funcionen por la red alterna de 127V, mediante el uso de un microcontrolador, desplegando un menú gráfico y transmitir la información deseada por el usuario, a través de los transmisores de comunicación inalámbrica Xbee. Demostrar que los transmisores de comunicación inalámbrica Xbee es una excelente alternativa para el uso de control de la domótica e inmótica, así como demostrar por qué estos transmisores de comunicación inalámbrica Xbee son una vía alternativa para la comunicación de datos inalámbrica en el campo de la automatización.

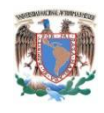

 $\overline{a}$ 

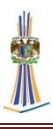

## <span id="page-12-0"></span>**CAPÍTULO 2. MARCO TEÓRICO**

## <span id="page-12-1"></span>**2.1 La domótica**

El termino domótica procede del latín *domus* (casa), e *informática<sup>2</sup>* , y según el diccionario de la lengua española la definición es: "*conjunto de sistemas que automatizan las diferentes instalaciones de una vivienda"*. (Diccionario de la Lengua Española - Vigésima segunda edición, 2001)

El origen de la domótica se remota a la década de los setenta, cuando tras muchas investigaciones aparecieron los primeros dispositivos de automatización de edificios basados en la aún exitosa tecnología X-10. Durante los años siguientes la comunidad internacional mostró un creciente interés por la búsqueda de la casa ideal, comenzando diversos ensayos con avanzados electrodomésticos y dispositivos automáticos para el hogar. Los primeros sistemas comerciales fueron instalados, sobre todo, en Estados Unidos y se limitaban a la regulación de la temperatura ambiente de los edificios de oficinas y poco más. Más tarde, tras el auge de los PC (*Personal Computer,* Computadora Personal), a finales de la década de los 80 y principios de la de los 90, se empezaron a incorporar en estos edificios los SCE (Sistema de Cableado Estructurado) para facilitar la conexión de todo tipo de terminales y periféricos entre sí, utilizando un cableado estándar y tomas repartidas por todo el edificio. Además de los datos, estos sistemas de cableado permitían el transporte de la voz y la conexión de algunos dispositivos de control y de seguridad, por lo que a estos edificios, que disponían de un SCE, se les empezó a llamar edificios inteligentes. (Fundación de la Energía de la Comunidad de Madrid, 2007)

Por lo tanto la domótica es aquella tecnología que integra una serie de automatismos en materia de electricidad, electrónica, audio y video, informática y telecomunicaciones con el objetivo de asegurar al usuario un aumento de confort, de seguridad, del ahorro energético, de las facilidades de comunicación, y de las

<sup>2</sup> El término informática es la unión de las palabras *information* (información) y *automatic*

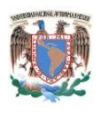

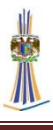

posibilidades de entretenimiento. La domótica busca la integración de todos los aparatos del hogar y del control de algunos sistemas que requieren una intervención manual, de forma que todo funcione en perfecta armonía, con la máxima utilidad y con la mínima intervención por parte del usuario.

## <span id="page-13-0"></span>**2.1.1 El hogar digital**

El hogar digital es una vivienda que a través de equipos y sistemas, y la integración tecnológica entre ellos, gracias a la domótica, ofrece a sus habitantes funciones y servicios que facilitan la gestión y el mantenimiento del hogar, aumentan la seguridad; incrementan el confort; mejoran las telecomunicaciones; ahorran energía, costos y tiempo, y ofrecen nuevas formas de entretenimiento, ocio y otros servicios dentro de la misma y su entorno sin afectar las casas normales.

La domótica se encarga de implementar dispositivos que controlen a aparatos en la vivienda e integrarlos en un solo sistema de comunicación, es decir, dispositivos que estén controlados por tecnologías inalámbricas como BlueTooth, Wi-Fi o algún otro medio de comunicación puedan integrarse a un centro de mando y este pueda ser comandado de forma remota o local y no importando la tecnología inalámbrica que se use, los medios que se pueden controlar pueden ser la telefonía, las redes de datos (cableadas e inalámbricas), la televisión, electrodomésticos, equipamiento de audio y video, calefacción, aire-condicionado, seguridad, riego, iluminación, etc.

La diferencia entre el hogar digital y la domótica consiste incorporar las tecnologías de la Información y las Telecomunicaciones, permitiendo controlar y programar todos los sistemas tanto en el interior de la vivienda como desde cualquier lugar, en el exterior de la misma, a través de distintas redes como Internet, mediante una interfaz apropiada.

Así se controlan todos o muchos de los dispositivos en la vivienda, y, para qué pase a formar un hogar digital le faltaría la convergencia de las comunicaciones, la informática y el entretenimiento, a través de los sistemas de banda ancha, como puede ser el internet.

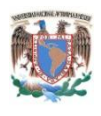

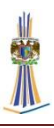

## <span id="page-14-0"></span>**2.1.2 Aplicaciones**

Las aplicaciones más usuales en la domótica pueden ser:

- 1. Energia
	- a) Racionalización de cargas eléctricas: desconexión de equipos de uso no prioritario en función del consumo eléctrico en un momento dado. Reduce la potencia contratada.
	- b) Apagado general de todas las luces de la vivienda.
	- c) Automatización del apagado/encendido en cada punto de luz.
	- d) Regulación de la iluminación según el nivel de luminosidad ambiente.
- 2. Confort
	- a) Gestión Multimedia y gestión en audio y video
	- b) Control de iluminación por persianas o ventanas
	- c) Control de la temperatura ambiente y clima.
	- d) Control de temperatura de agua para ducha y control de gas.
	- e) Control de todos los servicios de la vivienda (garaje, jardín, iluminación exterior, etcétera)
- 3. Seguridad
	- a) Alarmas de intrusión en ventanas, puertas o garaje.
	- b) Detección de un posible intruso, ya sea por medio de sensores o cámaras.
	- c) Simulador de presencia.
	- d) Alertas médicas.
- 4. Comunicaciones
	- a) Control de la vivienda por comunicaciones de banda ancha como pueden ser: internet o redes 3g, 4g o LTE (*Long Term Evolution,* Evolución a Largo Plazo).
	- b) Capacidad de interactuar con mandos portátiles, ya sea con mandos dedicados o con sistemas portátiles que trabajen en un entorno operativo con comunicaciones de banda ancha como: tabletas electrónicas, computadoras portátiles, teléfonos inteligentes.
	- c) Asistencia y mando a distancia.

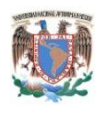

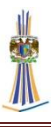

- d) Integración del video-portero al televisor.
- e) Monitorización de vigilancia.

#### <span id="page-15-0"></span>**2.1.3 Elementos**

La mayoría de los elementos son los mismos, aunque pueden variar en algunas ocasiones, la arquitectura es la siguiente: un sensor detecta el entorno ambiental y convierte la señal a impulsos eléctricos que viajan por un bus determinado, puede ser cableado o inalámbrico, en seguida y dependiendo de la arquitectura la información viaja por el bus de datos a un controlador central o a una pasarela, quedando la información para procesarla y llevando la información a actuadores.

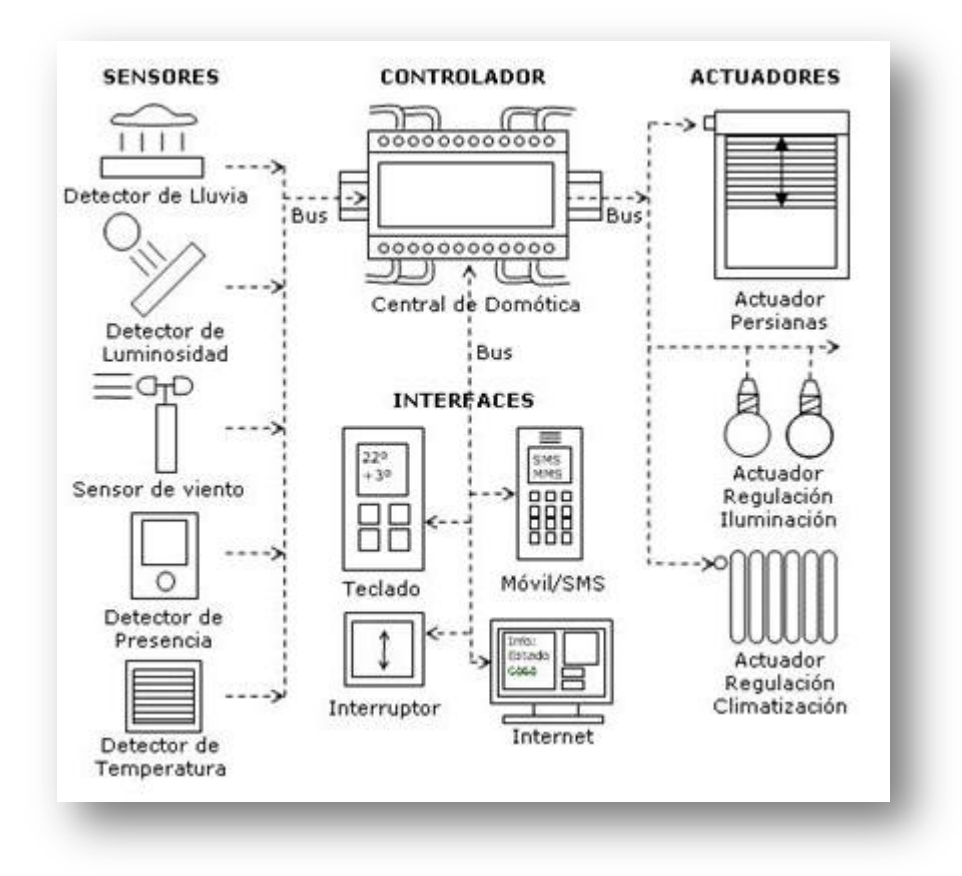

*Fig.2.1 Elementos en los sistemas de domótica.*

1. Controlador – Los controladores son los dispositivos que gestionan el sistema según la programación y la información que reciben. Puede haber

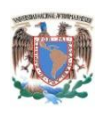

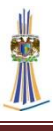

un controlador solo, o varios distribuidos por el sistema. El controlador central puede hacer la función de ser una pasarela residencial, mismo término se explica en los capítulos siguientes.

- 2. Actuador El actuador es un dispositivo capaz de ejecutar y/o recibir una orden del controlador y realizar una acción sobre un aparato o sistema (encendido/apagado, subida/bajada, apertura/cierre, etc.).
- 3. Sensor El sensor es el dispositivo que monitoriza el entorno captando información que transmite al sistema (sensores de agua, gas, humo, temperatura, viento, humedad, lluvia, iluminación, etc.).
- 4. Bus Es bus es el medio de transmisión que transporta la información entre los distintos dispositivos por un cableado propio, por la redes de otros sistemas (red eléctrica, red telefónica, red de datos) o de forma inalámbrica.
- 5. Interface Las interfaces refiere a los dispositivos (pantallas, móvil, Internet, conectores) y los formatos (binario, audio) en que se muestra la información del sistema para los usuarios (u otros sistemas) y donde los mismos pueden interactuar con el sistema.

### <span id="page-16-0"></span>**2.1.4 Arquitectura**

Desde el punto de vista de donde reside la inteligencia del sistema domótico, hay varias arquitecturas diferentes:

- 1. Centralizada,
- 2. Descentralizada,
- 3. Distribuida,
- 4. Mixta.

La Arquitectura de los sistemas de domótica hace referencia a la estructura de su red. La clasificación se realiza en base de donde reside la "inteligencia" del sistema domótico. Las principales arquitecturas son:

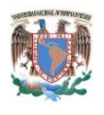

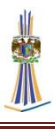

#### <span id="page-17-0"></span>**2.1.4.1 Arquitectura Centralizada**

En un sistema de domótica de arquitectura centralizada, un controlador centralizado, envía la información a los actuadores e interfaces según el programa, la configuración y la información que recibe de los sensores, sistemas interconectados y usuarios.

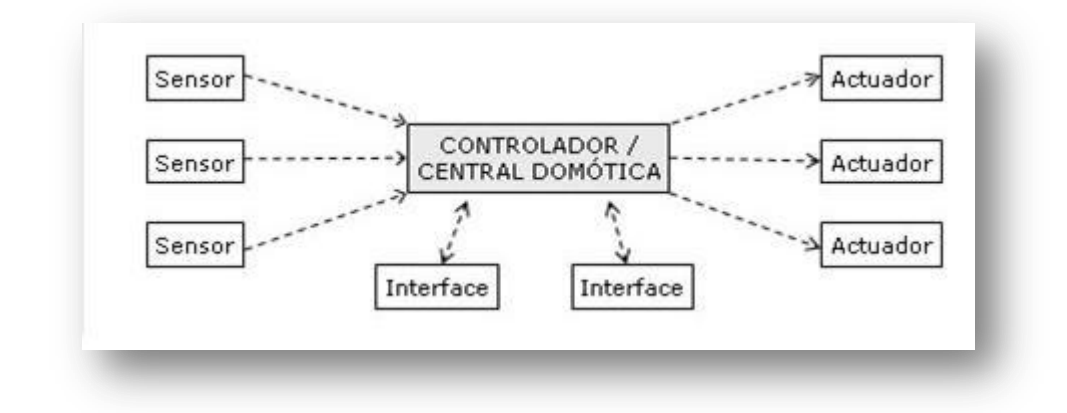

*Fig. 2.2 Esquema de arquitectura centralizada en sistemas de domótica.*

#### <span id="page-17-1"></span>**2.1.4.2 Arquitectura Descentralizada**

En un sistema de domótica de Arquitectura Descentralizada, hay varios controladores, interconectados por un bus, que envía información entre ellos y a los actuadores e interfaces conectados a los controladores, según el programa, la configuración y la información que recibe de los sensores, sistemas interconectados y usuarios.

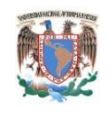

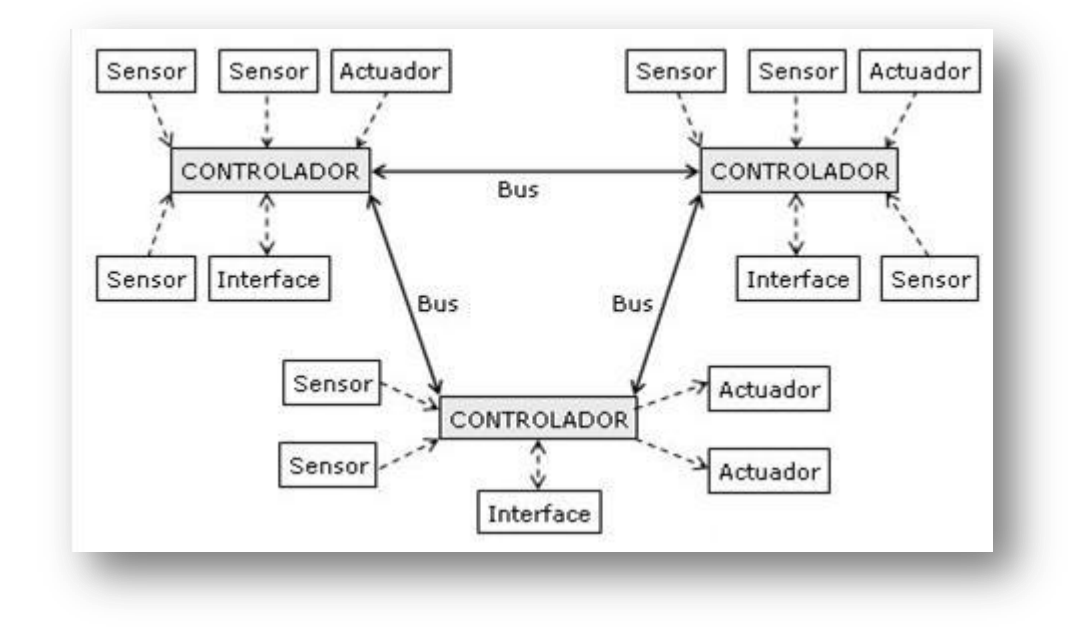

*Fig.2.3 Esquema de arquitectura descentralizada en sistemas de domótica.*

## <span id="page-18-0"></span>**2.1.4.3 Arquitectura Distribuida**

En un sistema de domótica de arquitectura distribuida, cada sensor y actuador es también un controlador capaz de actuar y enviar información al sistema según el programa, la configuración, la información que capta por sí mismo y la que recibe de los otros dispositivos del sistema.

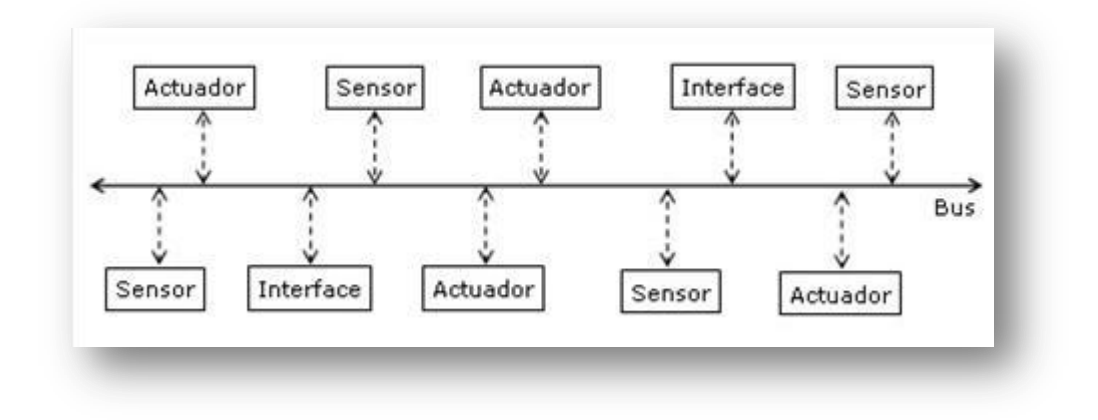

*Fig.2.4 Esquema de arquitectura distribuida en sistemas de domótica.*

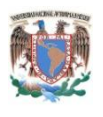

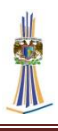

#### <span id="page-19-0"></span>**2.1.4.4 Arquitectura Híbrida/Mixta**

En un sistema de domótica de arquitectura híbrida (también denominado arquitectura mixta) se combinan las arquitecturas de los sistemas centralizadas, descentralizadas y distribuidas. A la vez que puede disponer de un controlador central o varios controladores descentralizados, los dispositivos de interfaces, sensores y actuadores pueden también ser controladores (como en un sistema "distribuido") y procesar la información según el programa, la configuración, la información que capta por sí mismo, y tanto actuar como enviarla a otros dispositivos de la red, sin que necesariamente pasa por otro controlador.

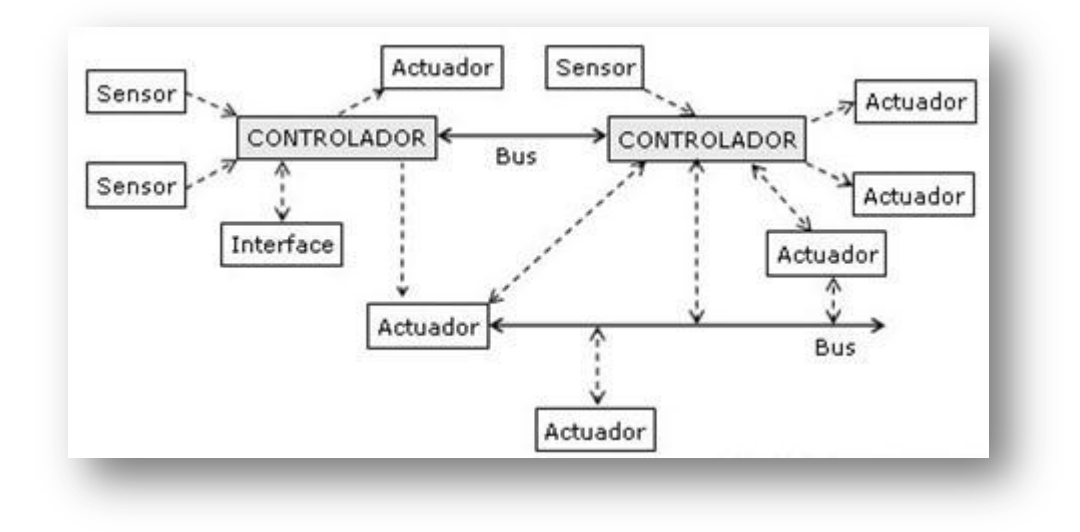

*Fi.2.5 Esquema de arquitectura hibrida /mixta en sistemas de domótica.*

### <span id="page-19-1"></span>**2.1.5 Medios de transmisión / Bus**

El medio de transmisión de la información, interconexión y control, entre los distintos dispositivos de los sistemas de domótica puede ser de varios tipos. Los principales medios de transmisión son:

Cableado Propio – La transmisión por un cableado propio es el medio más  $\bullet$ común para los sistemas de domótica, principalmente son del tipo: par apantallado, par trenzado (1 a 4 pares), coaxial o fibra óptica.

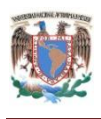

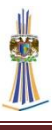

- Cableado Compartido Varios soluciones utilizan cables compartidos y/o redes existentes para la transmisión de su información, por ejemplo la red eléctrica (corrientes portadoras), la red telefónica, la red de datos o el bus CAN.
- Inalámbrica Muchos sistemas de domótica utilizan soluciones de transmisión inalámbrica entre los distintos dispositivos, principalmente tecnologías de radiofrecuencia o infrarrojo.

## <span id="page-20-0"></span>**2.2 El conjunto de protocolos ZigBee**

Es el nombre de la especificación de un conjunto de protocolos de alto nivel de comunicación inalámbrica para su utilización con [radiodifusión digital](http://es.wikipedia.org/wiki/Radio_digital) de bajo consumo, basada en el [estándar](http://es.wikipedia.org/wiki/Norma_%28tecnolog%C3%ADa%29) IEEE 802.15.4 de [WPAN](http://es.wikipedia.org/wiki/WPAN) (*Wireless Personal Area Network*, [Redes Inalámbricas de Área Personal\)](http://es.wikipedia.org/wiki/WPAN). Su objetivo son las aplicaciones que requieren comunicaciones seguras con baja tasa de envío de datos y maximización de la vida útil de sus baterías.

Zigbee es un protocolo de comunicaciones inalámbrico basado en el estándar de comunicaciones para redes inalámbricas IEEE\_802.15.4. Creado por Zigbee Alliance, una organización, teóricamente sin ánimo de lucro, de más de 200 grandes empresas (destacan Mitsubishi, Honeywell, Philips, Invensys, entre otras), muchas de ellas fabricantes de semiconductores. Zigbee permite que dispositivos electrónicos de bajo consumo puedan realizar sus comunicaciones inalámbricas. Es especialmente útil para redes de sensores en entornos industriales, médicos y, sobre todo, domóticos. ZigBee es la tecnología inalámbrica basada en estándares diseñados para satisfacer las necesidades únicas de bajo costo, de sensores inalámbricos de baja potencia y redes de control en casi cualquier mercado. ZigBee se puede utilizar en casi cualquier lugar, es fácil de implementar y requiere poca energía para funcionar, la oportunidad de crecimiento en nuevos mercados, así como la innovación en los mercados existentes, no tiene límites. He aquí algunas características de ZigBee:

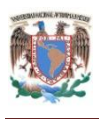

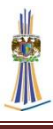

- 1. Con cientos de miembros en todo el mundo, ZigBee utiliza la frecuencia de radio de 2,4 GHz para ofrecer una variedad de estándares confiables y fáciles de usar en cualquier parte del mundo.
- 2. Usuarios, sistemas empresariales, gubernamentales e industriales se basan en una variedad inteligente y estándares fáciles de usar de ZigBee para obtener un mayor control de las actividades cotidianas.
- 3. Con un rendimiento inalámbrico confiable y funcionamiento de la batería, ZigBee le da la libertad y la flexibilidad para hacer más.
- 4. ZigBee ofrece una variedad de innovadores estándares de diseño elegante para ayudarle a ser ecológico y ahorrar dinero.

## <span id="page-21-0"></span>**2.2.1 ZigBee Alliance**

Fundada en 2002, ZigBee Alliance es una sociedad sin fines de lucro de miembros que ha creado un próspero ecosistema global. Cualquier persona puede unirse a la membresía compuesta por empresas, universidades y agencias gubernamentales de todo el mundo. Las actividades y la dirección son determinadas por los miembros que actúen para satisfacer las necesidades cambiantes en un mundo de ritmo rápido.

Misión de ZigBee Alliance:

Aprovechando la perspectiva global, trabajan conjuntamente para desarrollar estándares que en última instancia, ofrecer una mayor libertad y flexibilidad para un mundo más inteligente, más sostenible. Como resultado de este enfoque, ZigBee:

Proporciona ecología, bajo consumo de energía y estándares abiertos para redes inalámbricas globales centradas en aplicaciones de vigilancia, control y sensores.

Permite que los productos funcionen con energía cableada o baterías durante años con su bajo consumo de energía.

Se conecta una amplia variedad de tipos de dispositivos en una red, lo que proporciona un control sin precedentes.

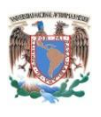

Ofrece una variedad de funciones inteligentes diseñadas para asegurar que los dispositivos se comuniquen en cualquier entorno, y en todo el mundo.

Es fácil de configurar y puede crecer para satisfacer sus necesidades y ofrecer años de uso sin necesidad de mantenimiento.

Los miembros provienen de organizaciones de todo tipo de todo el mundo. Nuestros miembros incluyen multinacionales, conocidas empresas públicas, gubernamentales reguladoras grupos empresariales, universidades y empresas de nueva creación. En Japón y China, nuestros miembros incluso crearon su propio grupo de interés especial, ZigBee SIG-J, que se centra en la creación de una mayor comprensión y adopción de ZigBee en todas las industrias de esos países la tecnología de gran alcance. También tenemos grupos de miembros de la región de Europa y Australia, permitiendo a los miembros de esas áreas para colaborar y promover la adopción de estándares ZigBee.

## <span id="page-22-0"></span>**2.2.2 La norma ZigBee**

Una norma es técnicamente un perfil de aplicación pública que se ejecuta en dispositivos ZigBee, donde contiene detalles específicos acerca de la información que un dispositivo se puede comunicar, y cómo este dispositivo debe interactuar con otros dispositivos de la red ZigBee. Cada estándar es desarrollado y publicado por la Alianza y está disponible para todos los miembros a implementar. Los productos ZigBee utilizan un estándar ZigBee, deben ejecutarse sobre plataformas compatibles ZigBee con el fin de obtener el logo ZigBee Certified. Cualquier producto que lleve el logotipo ZigBee Certified ha sido objeto de un régimen exhaustivo de pruebas para asegurar que el producto logre una correcta comunicación con otros productos ZigBee Certified utilizando el mismo estándar.

## <span id="page-22-1"></span>**2.2.3 Áreas de aplicación de ZigBee**

ZigBee es muy adecuado para una amplia gama de control utilizada en casi cualquier mercado. La Alianza ha centrado sus esfuerzos de desarrollo en torno a las normas comerciales, sectores residenciales, energía, consumo e industriales. Se han

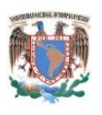

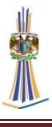

desarrollado estándares globales para la automatización de la gestión y la eficiencia energética, hogar y construcción, salud y estado físico, telecomunicaciones y electrónica de consumo. Éstos son sólo algunos ejemplos de los nuestros estándares de control:

- 1. Respuesta inmediata
- 2. Infraestructura de Medición Avanzada
- 3. Lectura de mediciones
- 4. controles de iluminación
- 5. control HVAC (*Heating, Ventilating and Air Conditioning*  Calefacción*,* Ventilación y Aire acondicionado)
- 6. Detectores de humo y CO inalámbricos.
- 7. seguridad en el hogar
- 8. Controles secos y cortinas.
- 9. Detección y monitorización médica
- 10. Control remoto de sistemas de entretenimiento doméstico
- 11. Detección movimiento.
- 12. Publicidad en dispositivos móviles

## <span id="page-23-0"></span>**2.2.4 Comparación de ZigBee con otras tecnologías**

Algunos de los estándares más populares que comparten la banda de 2.4 GHz sin licencia son Bluetooth, Wi-Fi y ZigBee. (Xabier, 2007)

Bluetooth es un popular sistema de comunicación inalámbrico basado en el estándar

IEEE 802.15.1. Bluetooth trabaja a una velocidad de transmisión de datos de 1 Mbps. Se puede ver que Bluetooth y ZigBee tienen similares corrientes en transmisión, pero ZigBee tiene un recurso significativamente mejor, más baja corriente en *standby* (Modo en espera). Esto es debido a que los dispositivos en redes Bluetooth deben dar información a la red frecuentemente para mantener la sincronización, así que no pueden pasarse fácilmente a modo *sleep* (Modo sueño).

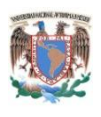

 $\overline{a}$ 

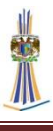

Wi-Fi<sup>3</sup> requiere la actividad casi ininterrumpida de los dispositivos en la red. La ventaja de este estándar es la cantidad tremenda de datos que se pueden transferir, no obstante la corriente en transmisión y en *standby* es mucho mayor.

ZigBee brinda la flexibilidad de la conexión de redes en malla, la posibilidad de que los dispositivos se puedan dormir, un bajo consumo, bajo coste, etc., resultando idóneo su implantación en redes de sensores inalámbricos.

Los fabricantes de domótica e inmótica que usan tecnología inalámbrica, eligen ZigBee puesto que precisan de una solución de control de red inalámbrica con el apoyo de un ecosistema competitivo que hace que sea fácil de desarrollar y desplegar. ZigBee es de bajo costo, baja tarifa, su arquitectura de datos ofrece la capacidad de una larga vida de batería, robustez en la seguridad de datos, alta confiabilidad de datos y la interoperabilidad de productos.

| Especifi<br>cacion     | Norma          | Centro de<br>Aplicación            | Uso de<br>recursos | Batería<br>(días)  | Tamaño<br>de red | Velocidad<br>en Kbps | Alcance         | Ventajas               |
|------------------------|----------------|------------------------------------|--------------------|--------------------|------------------|----------------------|-----------------|------------------------|
| ZigBee®                | 802.15.4       | Monitoreo<br>y Control             | $4Kb -$<br>32Kb    | $100 -$<br>$1000+$ | 65535            | $20 - 250$           | $1 -$<br>$100+$ | Potencia,<br>costo.    |
| <b>GSM/GPRS</b>        | CDMA/<br>1xRTT | Voz de<br>Área<br>ancha y<br>datos | $2Mb+$             | $1 - 7$            | $\mathbf{1}$     | $64 - 128 +$         | $1000+$         | Alcance,<br>Calidad    |
| $Wi$ -Fi <sup>tm</sup> | 802.11b        | Web,<br>email y<br>Video.          | $1Mb+$             | $.5 - 5$           | 32               | $11000+$             | $1 - 100$       | Flexibilidad.          |
| $BlueTooth^{TM}$       | 802.15.1       | Reemplazo<br>de cables.            | 250Kb+             | $1 - 7$            | 7                | 720                  | $1 - 10 +$      | Costo<br>Conveniencia. |

Tabla 2.1 Comparación de diferentes Especificaciones inalámbricas.

<sup>3</sup> Wi-Fi (*Wireless Fidelity,* fidelidad inalámbrica) es un estándar de conectividad inalámbrica bajo la norma 802.11.

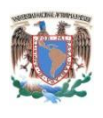

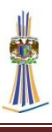

## <span id="page-25-0"></span>**2.2.5 Estándar de ZigBee**

Un estándar es una norma es un conjunto de reglas estandarizadas que contienen un catálogo de requisitos.

Los estándares innovadores de ZigBee fueron diseñados por expertos de la industria para satisfacer las necesidades específicas de las empresas y los consumidores. Estos estándares líderes en el mercado se proporcionan a los fabricantes de productos de manera directa para ayudar a sus clientes a obtener un mayor control de, e incluso mejorar, las actividades cotidianas. Se aprovechan plenamente la capacidad de muchos ZigBee para los productos que utilizan ZigBee de bajo consumo se puedan instalar fácilmente y permite la ejecución en materia de energía o baterías recolectadas durante años. Esta simplicidad hace que sean fáciles de usar y ofrece a los consumidores y las empresas las herramientas que necesitan para tener hogares y oficinas más ecológicas.

Los estándares que proporciona ZigBee son:

- 1. Automatización de Edificios (Espacios comerciales eficientes)
- 2. Cuidado de la Salud (Monitoreo del cuidado de la salud)
- 3. Automatización de Hogares (Hogares inteligentes)
- 4. Dispositivos de Entrada (Interfaces, Teclados)
- 5. Control de Luces (Control de luces LED)
- 6. Dispositivos de Red (Ampliación de las redes ZigBee)
- 7. Control Remoto (Controles Remotos Avanzados)
- 8. Servicios de Ventas Al por menor (Compras inteligentes en tiendas de autoservicio)
- 9. Energía Inteligente (Ahorro de energía )
- 10. Servicios de Telecomunicación (Servicios de valor agregado)

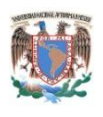

 $\overline{a}$ 

## <span id="page-26-0"></span>**2.3 Módulos de comunicación inalámbrica Xbee**

XBee es el nombre comercial de *Digi International* para una familia de módulos de factor de forma de radio compatibles. Las transceptores inalámbricos XBee primero se introdujeron bajo la marca *MaxStream* en 2005 y se basa en el estándar 802.15.4- 2003 diseñado para aplicaciones punto a punto y punto a multipunto, y comunicaciones *over the air* (Sobre el Aire) 4 a velocidades de transmisión de 250 kbit  $\sqrt{s}$ .

Dos modelos fueron introducidos inicialmente a una potencia menor a 1 mW, y la mayor potencia 100 mW siendo esta la serie XBee-PRO. Desde la presentación inicial, una serie de nuevos transceptores inalámbricos XBee se han introducido y todos son comercializados y vendidos bajo la marca *Digi international.*

Los transceptores inalámbricos XBee pueden funcionar con el mínimo de 4 conexiones: Voltaje, Tierra y la entrada TX (Transmisión) y RX (Recepción) bajo la comunicación UART (*Universal Asynchronous Receiver-Transmitter,* Transmisor Receptor Asíncrono Universal) del estándar RS-232, otras conexiones recomendadas son *reset* (Reiniciar) y *sleep*. Además, otras familias XBee tienen algunos puertos de comunicación como entradas digitales I/O y entradas de conversión analógico-digital A/D.

Cada módulo Zigbee, al igual que ocurre con las direcciones MAC (*Media Acces Control,* Control de Acceso al Medio) de los dispositivos *ethernet*, tiene una dirección única. En el caso de los módulos Zigbee cada uno de ellos tiene una dirección única de 64 bits que viene grabada de fábrica. Por otro lado, la red Zigbee, tiene algoritmos de direccionamiento de 16 bits, cada vez que un dispositivo se asocia a una red.

Por eso el número máximo teórico de elementos que puede haber en una red Zigbee es de 2^16 = 65535, que es el número máximo de direcciones de red que se pueden asignar.

<sup>&</sup>lt;sup>4</sup> Se refiere a varios métodos de distribución de nuevas actualizaciones de software u opciones de configuración a dispositivos como teléfonos móviles y decodificadores.

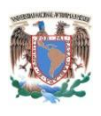

Estos módulos Xbee, pueden ser ajustados para usarse en redes de configuración punto a multipunto o P2P (*Peer to Peer,* Punto a Punto).

A su vez el coordinador central se puede comunicar a un *router* (Encaminador de paquetes) usado como pasarela para comunicarse con una red Wi-Fi u otra y así pueda establecerse un enlace con otro coordinador central y nuevamente formar una gran red.

## <span id="page-27-0"></span>**2.3.1 Series Xbee**

**XBee Series 1 (También llamados XBee 802.15.4**) Son las series más fáciles para trabajar, no necesitan ser configurados, pero incluso así se pueden obtener beneficios. Para comunicaciones Punto-a-Punto, estos módulos trabajan tan bien como los de la Serie 2, pero sin todo el trabajo de configuración que se necesita realizarse para programarlos. El hardware de las Series 1 y las Series 2/2.5/ZB no son compatibles.

**XBee Znet 2.5 (Formalmente Series 2)** Los módulos Serie 2 deben ser configurados antes de ser usados. Pueden funcionar en modo Transparente o por medio de comandos API (*Application Programming Interface,* Interfaz de Programación de Aplicaciones), pero todo esto depende de cual firmware se configure en los módulos. También pueden funcionar en una red *mesh* (Red Inalámbrica Mallada), creando unos módulos totalmente configurables y muy funcionales. Siendo este tipo de red la más difíciles la más compleja de programar que la Serie 1. No existe una forma en que estos módulos sean compatibles con los de la Serie 1. Los módulos Znet 2.5 ya no se venden, pero han sido reemplazados con módulos ZB más compatibles.

**ZB (el actual módulo Series2) -** Básicamente es el módulo Znet 2.5, pero con un nuevo firmware. Esto significa que también funcionan en modo transparente o por medio de comandos API. También funcionan en redes *mesh*. El firmware se puede actualizar. Estos módulos no funcionarán de ninguna forma o manera con los de la Serie 1.

**2B (El más actual módulo Series2)** - Son nuevos módulos que poseen mejoras en el hardware respecto de los de la Serie 2, mejorando por ejemplo el uso de la potencia.

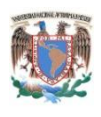

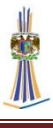

Funcionan con el Firmware del módulo ZB, pero debido al cambio de hardware, ya no pueden funcionar con el firmware del módulo Znet 2.5.

**900 MHz** - Técnicamente no es una Serie, pero sí es una familia tal como los otros. Estos módulos pueden funcionar con dos diferentes tipos de firmware, el firmware *DigiMesh* y el firmware punto a multipunto. *Digi* actualmente vende ambos módulos, el hardware es el mismo, pero con diferentes firmware. Estos módulos son más o menos *Plug and Play* (Conectar y usar) pero por supuesto no se podría tener beneficio de todas las grandes características que en el módulo se pueden configurar.

**XSC** - Son, básicamente, módulos de 900 MHz, pero sacrifican velocidad de datos por el alcance. Los módulos 900 MHz tienen una velocidad de datos de aproximadamente 156 Kbps (los otros de aproximadamente 250 Kbps), mientras que en los módulos XSC es de alrededor de 10 Kbps. Por otro lado, si se intercambia por una antena de alta ganancia se puede tener un alcance de alrededor de 24 Km y de 9,6 Km con una antena regular. Estos módulos no requieren configuración externa y tienen otras diferencias incluyendo un set de comandos diferente a los anteriores por lo que se recomienda revisar con anterioridad la hoja de comandos.

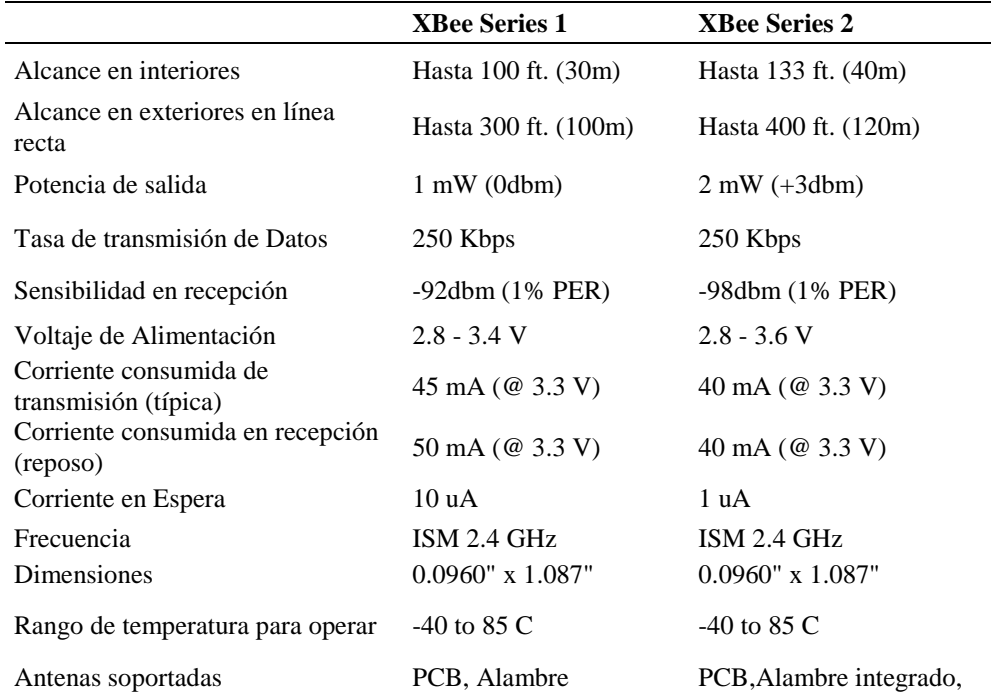

Tabla 2.2 Comparación entre las series más populares de XBee

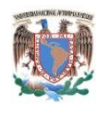

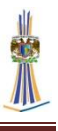

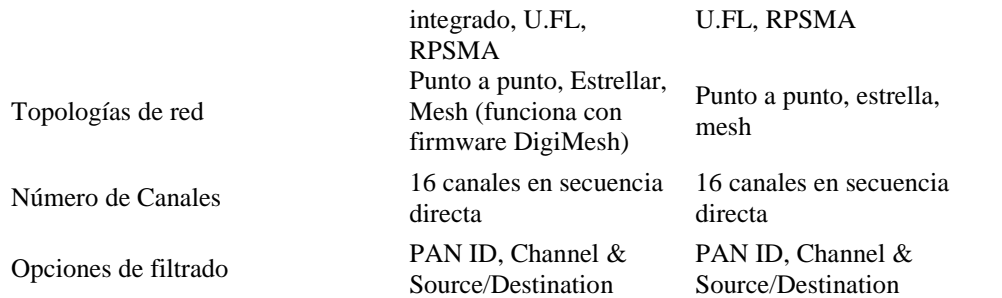

## <span id="page-29-0"></span>**2.3.2 Especificaciones Técnicas**

### <span id="page-29-1"></span>**2.3.2.1 Tipos de Antena**

- 1. Antena en chip Básicamente es un pequeño chip que actúa como antena, rápido, sencillo y barato.
- 2. Antena tipo cable Es un pequeño cable que sobresale.
- 3. u.FL Antena Un conector pequeño para conectar una antena. Esto es perfecto si se tienen un equipo en un gabinete y se desea colocar la antena fuera de esta.
- 4. RPSMA Antena Un conector más grande para conectar una antena. Usado en series PRO, se usa también para alcanzar grandes distancias con una antena adecuada y un cable coaxial.

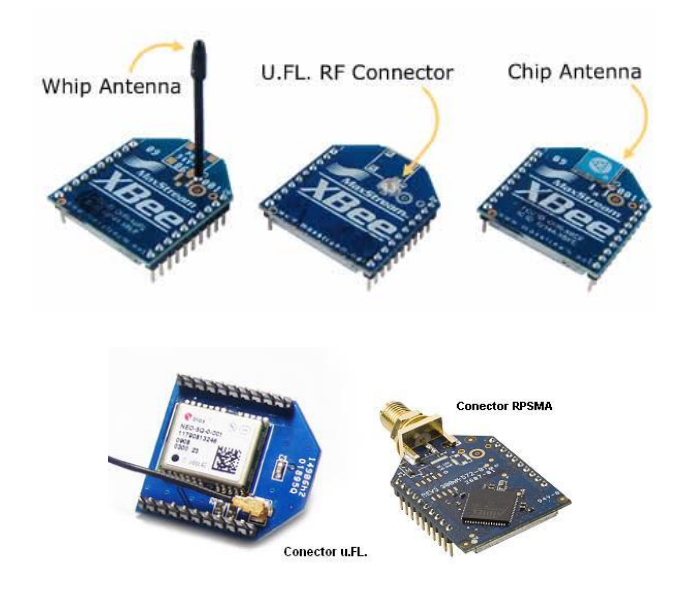

*Fig. 2.6 Tipos de antena*

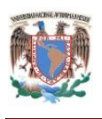

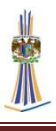

#### <span id="page-30-0"></span>**2.3.2.2 Circuito básico y pines**

El mínimo de conexiones para que un módulo XBee son 4, las cuales son VCC, GND Data Out y Data In, estos últimos actúan bajo el estándar RS-232, el cual es una conexión idónea y muy básica para conectarlo a cualquier Microcontrolador, a la PC mediante un convertidor TTL (*Transistor-transistor Logic,* Lógica Transistortransistor) a RS-232. O al puerto USB (*Universal Serial Bus,* Bus Universal serie) mediante un convertidor FT232 que es un circuito integrado convertidor RS-232 a USB. Cabe hacer la aclaración que todas las configuraciones iniciales y la programación del dispositivo se realizan mediante estas conexiones RS-232, una vez programado el dispositivo y dependiendo de la configuración que se le haya dado al XBee, se pueden usar los mismos pines (RX, TX) para enviar o recibir información procedente de algún Microcontrolador o una computadora personal.

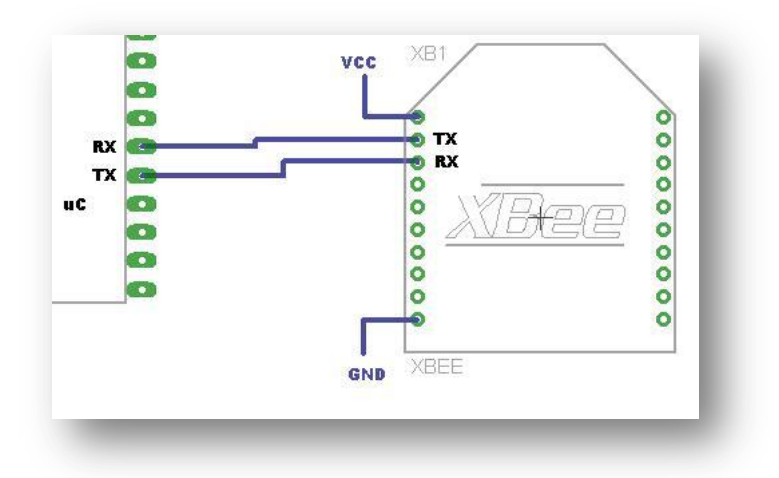

*Fig.2.7 Conexión mínima requerida para el funcionamiento del Xbee*

La alimentación para el XBee suele ser de 2.7 – 3.3 Volts, en la tabla siguiente se pueden ver algunos valores eléctricos que son necesarios en el XBee.

|           | Símbolo Parámetro                         | Condición                                                  | <b>Mínimo</b>      | Típico | Máximo                   | Unidad       |
|-----------|-------------------------------------------|------------------------------------------------------------|--------------------|--------|--------------------------|--------------|
| $V_{IL}$  | Voltaje en estado bajo Entradas digitales |                                                            | $\sim$             |        | $0.2 * VCC$              | $\mathbf{V}$ |
| $V_{III}$ | Voltaje en estado alto                    | Entradas digitales<br>$I_{\text{OI}} = 2 \text{ mA}$ , VCC | $0.8 * \text{VCC}$ |        | $\overline{\phantom{0}}$ |              |
| $V_{OL}$  | Voltaje de salida bajo $\geq$ 2,7V        |                                                            |                    |        | $0.18 * VCC$ V           |              |
| $V_{OH}$  | Voltaje de salida alto                    | $I_{OH} = -2$ mA, VCC 0.82 * VCC -                         |                    |        |                          |              |

Tabla 2.3 Características Eléctricas generales

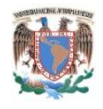

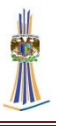

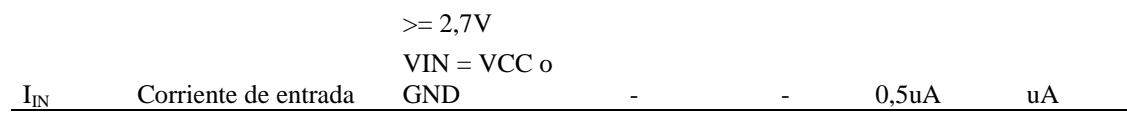

Los pines son los mismos tanto para la Serie 1 y la Serie 1 PRO, que en nuestro caso es la que se va a implementar, la Serie 1 y la Serie 1 PRO se pueden intercambiar sin ningún problema de pines, ya que solo cambia la potencia de transmisión.

| $\mathbf{Pin}\#$ | <b>Nombre</b>     | <b>Direccionalidad</b> | Descripción                          |
|------------------|-------------------|------------------------|--------------------------------------|
| 1                | <b>VCC</b>        |                        | Alimentación positiva.               |
| 2                | <b>DOUT</b>       | Salida                 | Salida de datos tipo UART            |
| 3                | <b>DIN/CONFIG</b> | Entrada                | Entrada de datos tipo UART           |
| 4                | DI012             | <b>Bidireccional</b>   | I/O Digital 12                       |
| 5                | <b>RESET</b>      | Entrada                | Reset                                |
| 6                | PWM0/RSSI/DIO10   | <b>Bidireccional</b>   | Out PWM 0/Potencia de RX/IO Digital  |
| 7                | PWM/DIO11         | Bidireccional          | I/O Digital 11                       |
| 8                | [Reservado]       |                        | No conectar                          |
| 9                | DTR/SLEEP_RQ/DIO8 | <b>Bidireccional</b>   | Pin modo sueño o Digital I/O 8       |
| 10               | <b>GND</b>        |                        | Tierra                               |
| 11               | DI <sub>O</sub> 4 | <b>Bidireccional</b>   | Digital I/O 4                        |
| 12               | CTS/DIO7          | <b>Bidireccional</b>   | Control de flujo CTS o Digital I/O 7 |
| 13               | ON/SLEE[/DIO9     | Salida                 | Indicador de estado o Digital I/O 9  |
| 14               | [Reservado]       |                        | No conectar                          |
| 15               | Associate/DIO5    | <b>Bidireccional</b>   | Indicador Asociado, Digital I/O 5    |
| 16               | RTS/DIO6          | <b>Bidireccional</b>   | Control de flujo RTS o Digital I/O 6 |
| 17               | AD3/DIO3          | Bidireccional          | Entrada Analógica 3 o Digital I/O 3  |
| 18               | AD2/DIO2          | Bidireccional          | Entrada Analógica 2 o Digital I/O 2  |
| 19               | AD1/DIO1          | Bidireccional          | Entrada Analógica 1 o Digital I/O 1  |
| 20               | AD0/DIO0          | Bidireccional          | Entrada Analógica 0, Digital IO 0    |

Tabla 2.4 Descripción de pines de XBee

## Aclaraciones

1. El mínimo de pines para trabajar es: VCC, GND, DOUT & DIN

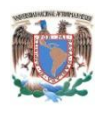

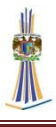

- 2. El mínimo de pines para soportar una actualización de firmware son: VCC, GND, DIN, DOUT,  $RTS^5$  & DTR
- 3. Es necesario un resistor de 30 Kohm en serie con RESET

A continuación se muestran las características mecánicas del Xbee

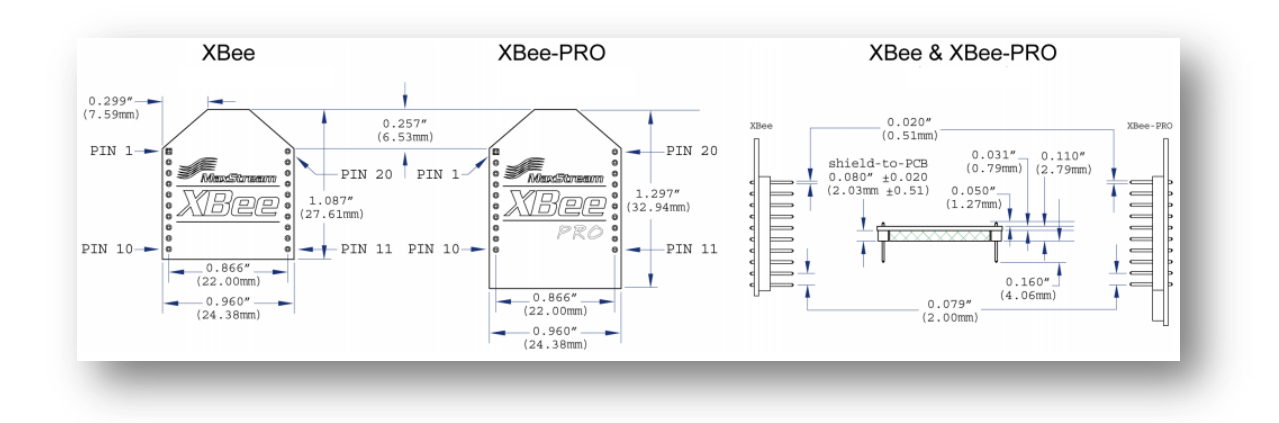

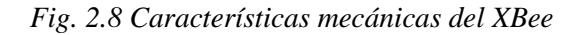

#### <span id="page-32-0"></span>**2.3.3 Configuración del módulo XBee**

#### <span id="page-32-1"></span>**2.3.3.1 Modo de comando**

 $\overline{a}$ 

Para usar el módulo XBee es necesario programarlo e indicarle que es lo que se requiere del módulo, para esto se debe de montar sobre una placa programadora y conectarlo vía USB o serial a la computadora personal, o a algún Microcontrolador o dispositivo que tenga en memoria todos los comandos almacenados para poder programar el modulo. Para programarlo es necesario enviar comandos e ingresarlos a través del pin RX del módulo, estos comandos se llaman AT y llevan una secuencia y una sintaxis. Para ingresar a este modo se debe esperar un tiempo dado por el comando GT (*Guard Time*, Tiempo de espera) por defecto  $ATGT = 0x3E8<sup>4</sup>$  que equivalen a 1000ms) luego ingresar +++ y luego esperar otro tiempo GT. Como respuesta el módulo entregará un *OK*. El módulo XBee viene por defecto con una velocidad de 9600bps. En

<sup>5</sup> RTS/CTS (*Request to Send / Clear to Send*, Peticion de envío / Preparado para enviar) es un sistema utilizado por el protocolo de comunicación inalámbrica 802.11 para reducir las colisiones en la transmisión y recepción de datos.

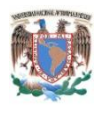

caso de no poder ingresar al modo de comandos, es posible que sea debido a la diferencia de velocidades entre el módulo y la interfaz que se comunica vía serial.

Prefijo AT + Comando ASCII **Espacio** (opcional) Parámetro (Opcional, HEX) Retorno de Línea

#### Ejemplo: ATDL 1F<CR>

Donde AT es el Prefijo AT, DL es el Comando ASCII, seguido de espacio (opcional), 1F es Parámetro y más <CR> que es el retorno de línea (ENTER) del teclado. Desde la HyperTerminal de Windows los módulos pueden ser totalmente configurados escribiendo los comandos AT

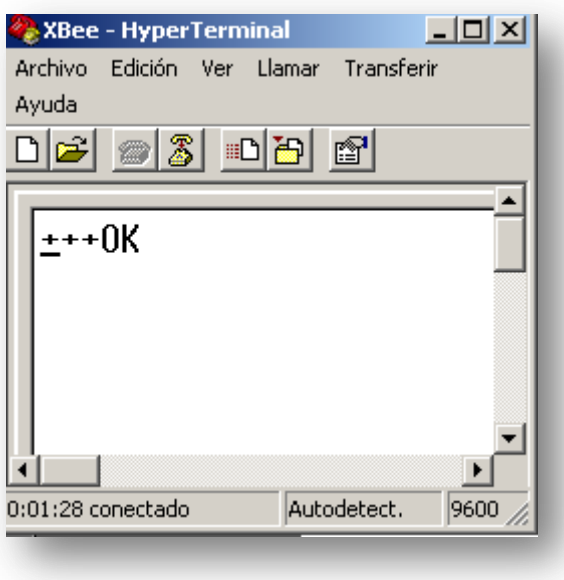

*Fig. 2.9 Configuración mediante HyperTerminal*

Para salir del modo de Comandos se ingresa ATCN y se presiona ENTER. En caso de que no se ingrese ningún comando AT válido durante el tiempo determinado por CT (*Command Mode Timeout*, Comando de espera de salida), el módulo se saldrá automáticamente. Para que los cambios realizados tengan efecto se debe ingresar ATCN (sale del modo de comandos) o ATAC (aplica los cambios inmediatamente).

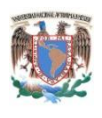

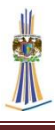

Con el comando ATWR, se guardan los cambios en la memoria no volátil del módulo, pero sólo tendrán efecto una vez ingresado el comando AC o CN.

### <span id="page-34-0"></span>**2.3.3.2 Tarjeta programadora**

En la actualidad para programar los módulos XBee existe una gran variedad de tarjetas programadoras, la tarjeta de *Digi* funciona como un paquete de desarrollo, que además de programarla sirve para implementar proyectos directamente, esta tiene un costo de 249 dólares americanos y está disponible en su página de internet.

Tiene la ventaja de venir con una amplia variedad de elementos, como conectores USB y serial, así como un disco de instalación y muchos ejemplos a desarrollar. Siendo que esta placa usa como base el mismo tipo de programación antes mencionado, se optó por construir una placa acorde las necesidades del proyecto.

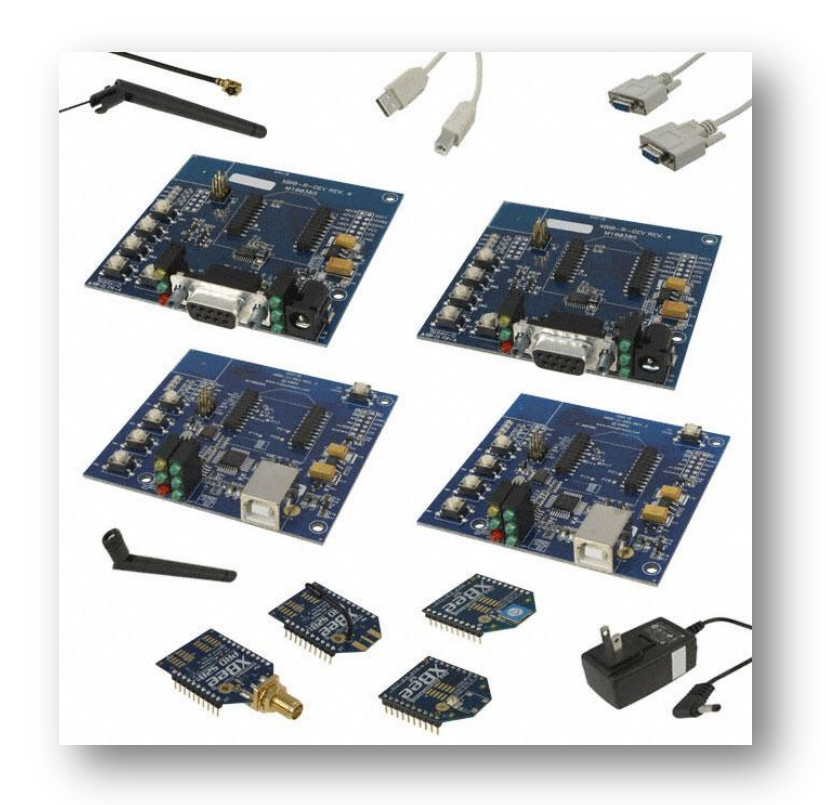

*Fig. 2.10 Kit de desarrollo de Digi*

Sabiendo que el mínimo de conexiones debe ser VCC, GND TX y RX, y agregándole las conexiones CTS (*Clear to Send*, Listo para enviar) y RTS (Request to Send,

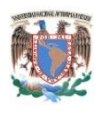

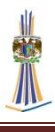

Peticion para enviar). Los detalles del diseño de la placa se ven a detalle en el capítulo 3.

### <span id="page-35-0"></span>**2.3.3.3 Software X-CTU**

La ventaja de usar este programa, es la sencillez para manejar varios módulos o lo simple que es configurarlos. Primero se inicializa el programa X-CTU. Luego en la pestaña inicial de *PC Settings*, se configura la velocidad, la paridad y el Control de flujo según lo deseado. Para verificar presionar el botón que dice *TEST* y si la comunicación está bien aparecerá la siguiente ventana con la información del modelo del módem XBEE que se usa y la versión del Firmware.

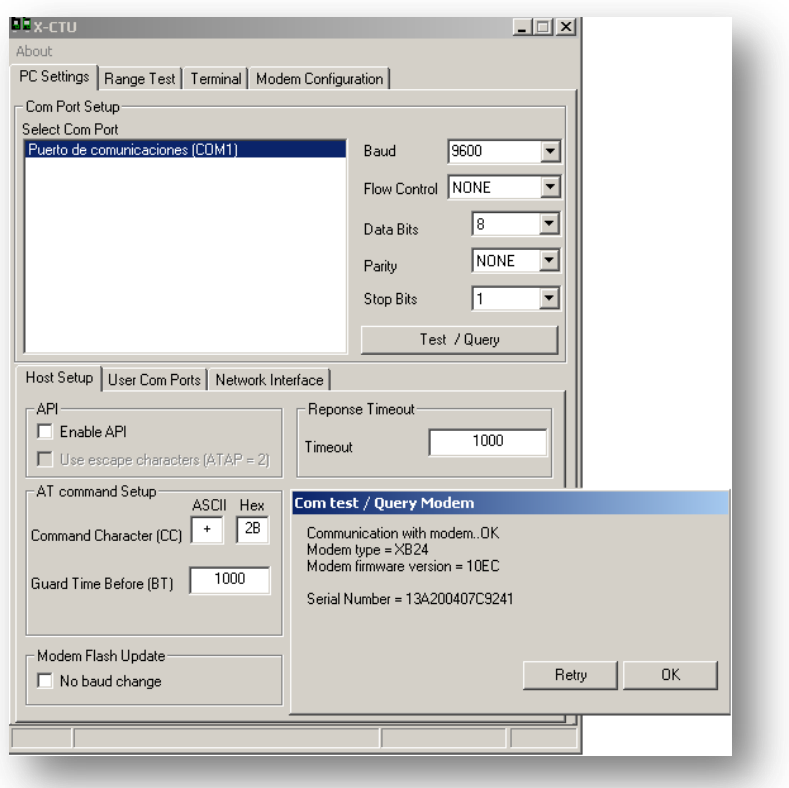

### *Fig. 2.11 Prueba del módulo*

Para configurar los módulos se les tiene que cambiar la velocidad a 9600 bps, con 1 bit de parada, indicarles el tipo de direccionamiento, 16
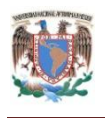

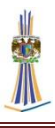

# **2.3.4 Modos de operación**

#### **2.3.4.1 Modo transparente**

Este es el modo de operación que viene programado de fábrica, y es la más sencilla forma de configurar el módem. Básicamente todo lo que pasa por el puerto UART (DIN, pin 3), es enviado al módulo deseado, y lo que llega al módulo, es enviado devuelta por el mismo puerto UART (DOUT, pin2).

Existen básicamente 4 tipos de conexión transparente. La diferencia principal radica en el número de nodos o puntos de acceso, y la forma en que éstos interactúan entre sí. Los modos de operación son la forma en que el XBee trabaja, básicamente y los más esenciales son 4:

1. Punto a punto

Es la conexión ideal para reemplazar comunicación serial por un cable. Sólo se debe configurar la dirección. Para ello se utilizan los comandos MY y el DL. La idea, es que se define arbitrariamente una dirección para un módulo, usando el comando MY, el cual se va a comunicar con otro que tiene la dirección DL, también definida arbitrariamente. Con esto cada módulo define su dirección con MY, y escribe la dirección del módulo al cual se desea conectar usando DL.

En este modo, el módulo receptor del mensaje envía un paquete al módulo de origen llamado ACK (*Acknowledge,* Reconocimiento) que indica que el mensaje se recibió correctamente.

#### 2. Punto a multipunto

Esta conexión, permite prestaciones extras. Se diferencia del Broadcast, en que permite transmitir información, desde la entrada serial de un módulo (DIN, pin 3) a uno o varios módulos conectados a la misma red de manera más controlada, ya que se necesitan las direcciones de los otros módulos, por lo que existe mayor seguridad. Para esto se necesitan dos comandos más aparte de MY y DL. Se utilizará el direccionamiento de 16 bits.

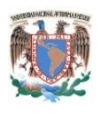

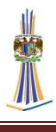

El primer comando es el ID (*Identificador*, Identificador) de la PAN (*Personal Área Network,* Red de Área Personal). Todos los módulos que tengan idéntico PAN ID, pertenecerán a la misma red. El comando para configurar este valor es ID, es decir, ATID, y su rango va entre 0x0 y 0xFFFF. Por ejemplo si queremos ajustar el PAN ID como 0x3332, se debe ingresar ATID3332. Este parámetro también es arbitrario, al igual que MY y DL.

El otro comando corresponde al canal por el cual se va a comunicar. Según la Figura 5-4, se disponen de 16 canales según el protocolo IEEE 802.15.4. Esta norma indica que entre cada canal, deben existir 5 MHz de diferencia, partiendo de la frecuencia base 2.405 GHz, se llegan hasta los 2.480 GHz.

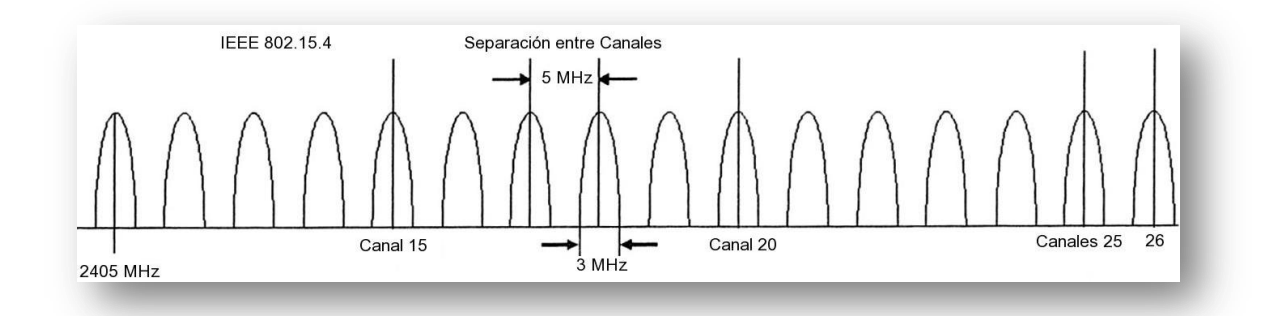

#### *Fig. 2.12 Canales disponibles para el protocolo IEEE 802.15.4*

Se observa que hay 16 canales disponibles, sin embargo, los valores se asignan desde el 11 hasta el 26. Para calcular la frecuencia central se utiliza la siguiente fórmula:

Canal = 
$$
2.405 + (CH - 11) \times 0.005
$$
[Ghz]

Donde CH equivale al número del canal entre 11 y 26. Así para cambiar de canal se utiliza el comando CH con el número de canal en formato hexadecimal. Es decir, si se desea ocupar el canal 15 (0x10), se ingresa ATCH10. La siguiente tabla muestra la frecuencia central de cada canal, así como su límite inferior y superior:

|       |                   |          |         |          | Comando            |
|-------|-------------------|----------|---------|----------|--------------------|
| Canal | Hex               | inferior | central | superior | AT                 |
| 11    | 0X0B              | 24025    | 24050   | 24075    | <b>ATCHOB</b>      |
| 12    | 0X <sub>0</sub> C | 24075    | 24100   | 24125    | ATCH <sub>OC</sub> |

Tabla 2.5 Canales de Frecuencia y su respectivo Comando AT.

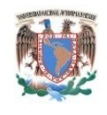

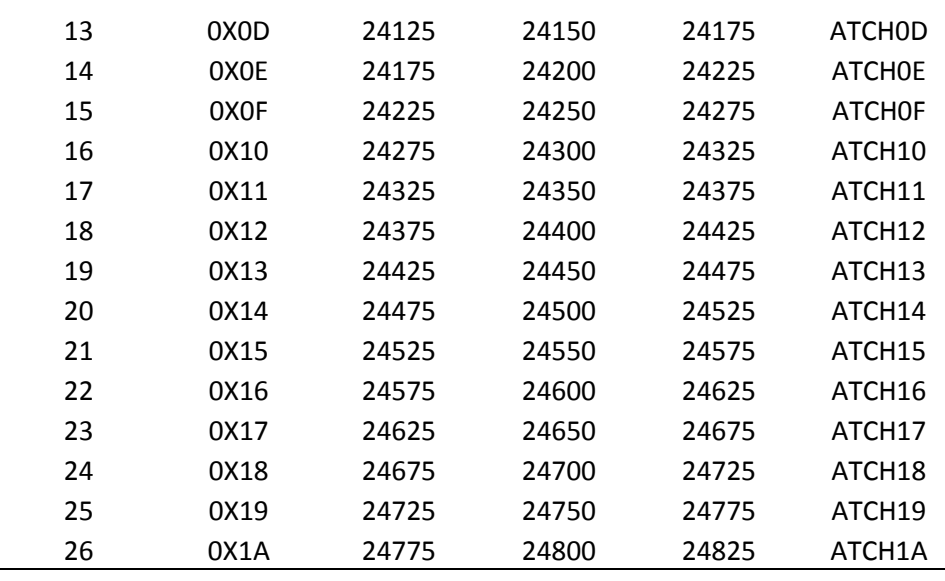

La elección del canal debe ser cuidadosa, ya que otras tecnologías como WI-FI o Bluetooth utilizan el mismo espectro de frecuencias, por lo que se podría producir interferencia.

3. Broadcast (Difusión)

Esta configuración permite el envío de información desde un nodo a varios nodos en una misma red. La información recibida es la misma para todos los nodos. Para configurar los módulos, es necesario ajustarlos con la dirección de Broadcast. Cualquier módulo que reciba un paquete con una dirección de destino de Broadcast será aceptado.

La dirección de Broadcast es:

DL=0x0000FFFF

## DH=0x00000000

Esta dirección debe ser configurada en todos los nodos de la red, ya sea que estén en direccionamiento de 16 o 64 bits. Así se debe ingresar ATDH0 y ATDL0000FFFF en todos los módulos para que el modo Broadcast esté habilitado. La siguiente figura muestra una red de Broadcast:

4. Cable virtual I/O

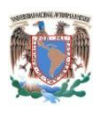

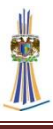

Esta opción de configuración permite crear los llamados Cables Virtuales. Se utilizan para crear un canal de comunicación de manera transparente entre los pines de un módulo y otro.

Cada pin de entrada tiene su propio pin de salida ya definido entre nodos, esto permite una forma totalmente simple de enviar información, controlar o medir de manera sencilla y rápida, sin necesidad de complicadas configuraciones. El envío es totalmente transparente para el usuario, ya que el paquete recibido, puede o no ser entregado por el pin DOUT (pin 3), lo que permite utilizar ese pin para el envío de otro tipo de información e incluso seguir recibiendo desde otros módulos.

Para crear un cable virtual, se debe notar que los pines de entrada/salida o I/O, están asociados entre sí, es decir, vienen en pares. Por esto, sólo se pueden crear cables entre estos pares de pines de distintos módulos. Por ejemplo, una entrada digital DI5, sale por una salida digital DO5 y una entrada analógica ADC 0, sale por una salida analógica PWM 0. Algunas entradas y salidas tienen el mismo pin asignado, pero en otros como los analógicos, éstas encuentran en diferentes pines. Por ejemplo DI-0 y DO-0 están en el pin 20 (DIO-20). Pero la entrada ADC-1 tiene la salida PWM-1, asignada a los pines 19 (AD1) y 6 (PWM1) respectivamente. Para el caso analógico, la salida sólo corresponde con los pines PWM, es decir,

AD0 (pin 20) con PWM0 (pin 6) y AD1 (pin 19) con PWM1 (pin 7). Cabe mencionar que DIO8 (ni DO8 ni DI8, pines 4 y 9 respectivamente) no puede usarse como cable virtual.

#### **2.3.4.2 Modo de operación API**

Esta conexión, agrega información extra a los paquetes de datos RF. Ya no son enviados de forma transparente, sino que cada paquete de datos, son almacenados dentro de un *frame* (trama de bits), con una estructura definida que permite una forma más robusta para enviar datos. Esto permite entre otras cosas determinar el origen de algún paquete recibido dentro de la red.

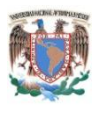

Cuando la configuración API está activada, cada paquete RF que se envía o recibe se encapsula en un frame de datos UART. Para esto se utiliza el comando **AP**. El frame se observa en la siguiente figura:

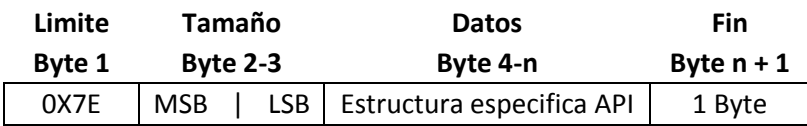

Existen tres posibilidades de configuración. Con AP=0, se deshabilita el frame API y el módulo trabaja en modo transparente. Con AP=1, el módulo trabaja en el modo API. Y con AP=2, el módulo trabaja en modo API, pero con Carácter de Escape. Este modo es necesario sólo cuando se envían bytes que interfieren con la estructura del Frame. Éstos son:

- 1. 0x7E Delimitador de Frame.
- 2.  $0x7D Escape$
- 3.  $0x11 XON$
- 4. 0x13 XOFF

Este modo, ingresa un carácter de escape, además de otra operación sobre el bytes de interferencia. Esto hace que el frame sea más grande, al agregar bytes, pero evita que la cabecera del frame se confunda con los datos enviados. Otra ventaja es el Checksum (Comprobación), que permite verificar que los datos entregados no se hayan corrompido.

Entre las posibilidades que permite la API, es la posibilidad de cambiar parámetros a través de comandos AT, enviándolos al módulo de destino. Así, desde un módulo, es posible configurar otro utilizando el modo API. También es posible consultar sobre el estado de algún parámetro en otro módulo. Además se puede consultar sobre el estado del módem, como saber si está asociado a un coordinador, o si el módulo es o no un coordinador.

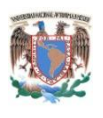

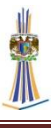

# **2.4 El Microcontrolador PIC18F2550/4550**

El Microcontrolador PIC18F2550/4550 es un producto de Microcontroladores de gama media perteneciente a la familia 18F, fabricado por *Microchip Technology*, es un Microcontrolador de arquitectura Harvard y de acuerdo al fabricante es ideal para baja potencia, llegando a tener consumos del orden de los nanoWatts y especialmente útil para aplicaciones de conectividad que benefician de la disponibilidad de tres puertos seriales: FS-USB (12 Mbit/s), I²C y SPI (hasta 10 Mbit/s) y un puerto serial asincrónico LAN llamado EUSART (*Enhanced Universal Synchronous Asynchronous Receiver Transmitter,* Transmisor Receptor Universal Síncrono Asíncrono Mejorado*).* Grandes cantidades de memoria RAM para almacenamiento temporal y la memoria de programa Flash mejorada, lo hacen ideal para aplicaciones de control embebido y control que requieren una conexión periódica con un ordenador personal a través de USB para los datos de carga/descarga y/o actualizaciones de firmware. (MicroChip Technology)

## **2.4.1 Características generales, mecánicas y eléctricas**

#### **2.4.1.1 Características generales**

Esta familia de microcontroladores ofrece las ventajas de toda la gama PIC 18F, contiene una memoria de programa tipo flash, en adición a estos datos, los microcontroladores de la gama 18F lo hacen ideal para aplicaciones de alta sensibilidad y de alto rendimiento.

El microcontrolador PIC18F4550/2550 incorpora una amplia variedad de características que pueden reducir el consumo de energía durante la operación, entre los cuales se encuentra la posibilidad de manejar diversos tipos de frecuencia de reloj, ya sea con un cristal resonador externo o con frecuencia de reloj interno, proporcionado este último por una serie resistencia-capacitor.

Además de estas características la gama de microcontroladores PIC 18F4550/2550 incorpora las características de comunicación del protocolo USB. Este módulo de comunicaciones USB soporta las características de alta velocidad y baja velocidad,

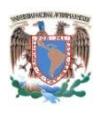

excelentes para establecer comunicaciones con computadoras o cualquier dispositivo que use el protocolo USB.

Algunas de las características más sobresalientes de este microcontrolador son las siguientes:

Durabilidad de la memoria: Los módulos de memoria tipo flash están implantados en la memoria de programa y la memoria de datos EEPROM soportan alrededor de 100 000 ciclos de escritura/borrado para la memoria de programa y 1000 000 para la memoria EEPROM, la retención de datos ubicados en la memoria de programa se conservan aproximadamente 40 años.

Set de instrucciones grande: el conjunto de instrucciones es amplio y especialmente diseñado para optimizar el código si está escrito en lenguaje C.

Módulo CCP mejorado: En el modo PWM, este módulo provee 1,2 o 4 salidas moduladas para controlar puentes H, otras características incluyen auto apagado para deshabilitar las salidas PWM en interrupción u otras condiciones.

Módulo de comunicaciones USART mejorado: Este módulo de comunicaciones de datos serial soporta operaciones con el estándar RS-232 además provee soporte para el protocolo LIN. Las señales TX/CX y RX/DT pueden ser invertidas eliminando la necesidad de utilizar circuitos integrados específicos. Otra mejora incluida es la opción de auto detección de velocidad.

El Microcontrolador PIC18F2550/4550 posee 4 encapsulados diferentes, el PIC18F2550 posee 28 pines y el PIC18F4550 cuenta con 40 pines, tiene 3 puertos de comunicación ya mencionados, para el caso particular de este trabajo se utilizó el PIC18LF4550 y PIC18LF2550 ya que son productos que al trabajar a 3.3 volts los haces ideales para el ahorro de energía, luego entonces el XBee trabaja a voltajes de 3.3 volts y tenemos un conjunto de ahorro eficiente de energía.

Las diferencias entre ambos Microcontroladores son las siguientes:

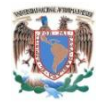

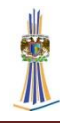

|               | <b>Program Memory</b> |                                      | Data Memory            |                          |           |                        |                          |            | <b>MSSP</b> |                                       | 늁       |             |                    |
|---------------|-----------------------|--------------------------------------|------------------------|--------------------------|-----------|------------------------|--------------------------|------------|-------------|---------------------------------------|---------|-------------|--------------------|
| <b>Device</b> | Flash<br>(bytes)      | # Single-Word<br><b>Instructions</b> | <b>SRAM</b><br>(bytes) | <b>EEPROM</b><br>(bytes) | <b>VO</b> | $10-Bit$<br>$A/D$ (ch) | <b>CCP/ECCP</b><br>(PWM) | <b>SPP</b> | <b>SPI</b>  | <b>Master</b><br>$1^2C$ <sub>TM</sub> | ဖာ<br>亩 | Comparators | Timers<br>8/16-Bit |
| PIC18F2455    | 24K                   | 12288                                | 2048                   | 256                      | 24        | 10                     | 2/0                      | No         | v           | v                                     |         |             | 1/3                |
| PIC18F2550    | 32K                   | 16384                                | 2048                   | 256                      | 24        | 10                     | 2/0                      | No         | v           | v                                     |         |             | 1/3                |
| PIC18F4455    | 24K                   | 12288                                | 2048                   | 256                      | 35        | 13                     | 1/1                      | Yes        | v           | v                                     |         |             | 1/3                |
| PIC18F4550    | 32K                   | 16384                                | 2048                   | 256                      | 35        | 13                     | 1/1                      | Yes        | v           |                                       |         |             | 1/3                |

*Fig. 2.13 Comparativo entre sub-familias*

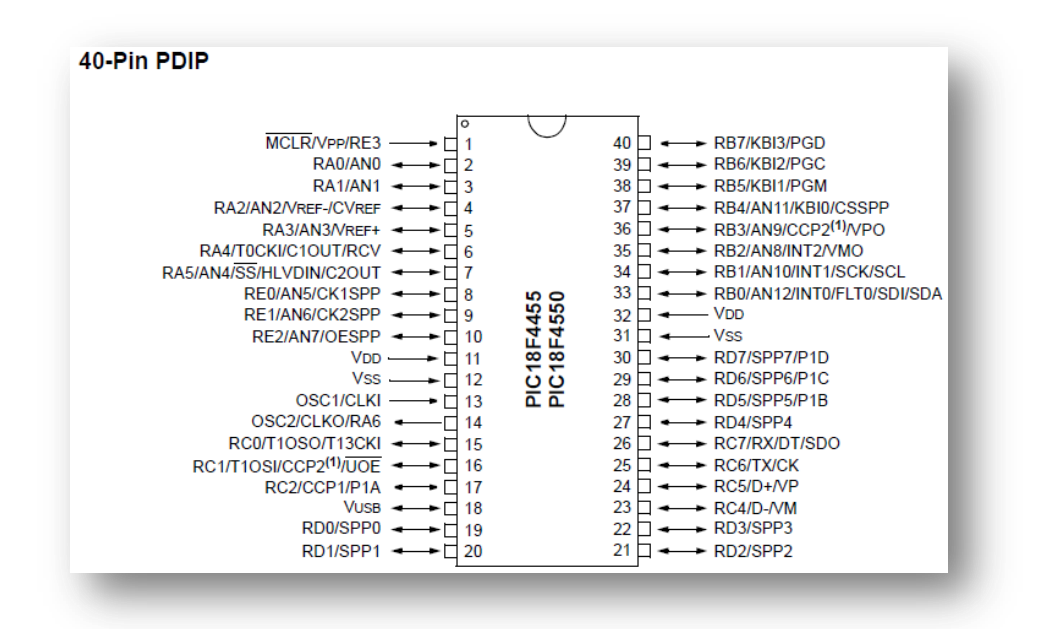

*Fig. 2.14 Distribución de Pines*

Las características más sobresalientes del Microcontrolador se enumeran a continuación:

Tabla 2.6 Características generales del PIC 18F4550/2550

| Parámetro                | Valor |
|--------------------------|-------|
| Tipo de memoria de       | Flash |
| programa                 |       |
| Memoria de programa (KB) | 32    |
| Velocidad (MIPS)         | 12    |
| <b>RAM Bytes</b>         | 2,048 |
| EEPROM (bytes)           | 256   |

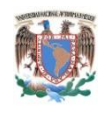

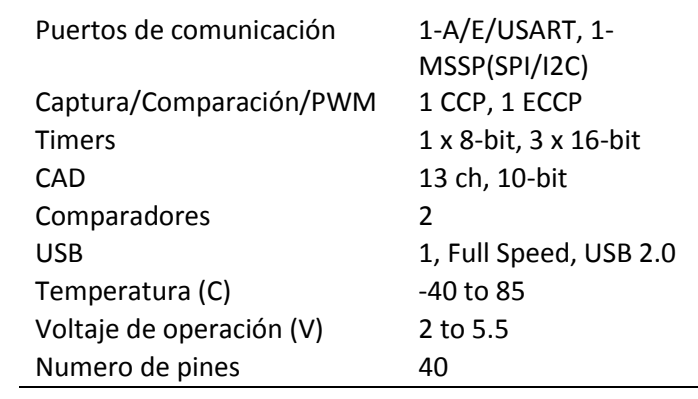

# **2.4.1.2 Características eléctricas del PIC18F4550/2550**

A continuación las características eléctricas generales más destacadas en este microcontrolador.

| Temperatura de funcionamiento en reposo    | -40 C a 85C   |
|--------------------------------------------|---------------|
| Temperatura de funcionamiento              | $-65C$ a 150C |
| Voltaje en cualquier pin respecto a tierra | $-0.3V$       |
| Voltaje de alimentación                    | 2V a 5.0V     |
| Máxima corriente de salida para VSS        | 300mW         |
| Total disipación de potencia               | 1 W           |

Tabla 2.7 Características eléctricas del PIC18F4550

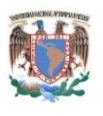

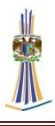

# **2.4.1.3 Características mecánicas del PIC18F4550/2550**

A continuación se muestran las características mecánicas del PIC18F4550 y del PIC18F2550, cabe aclarar que son las características principales solo para el encapsulado DIP, ya que es el utilizado en el diseño.

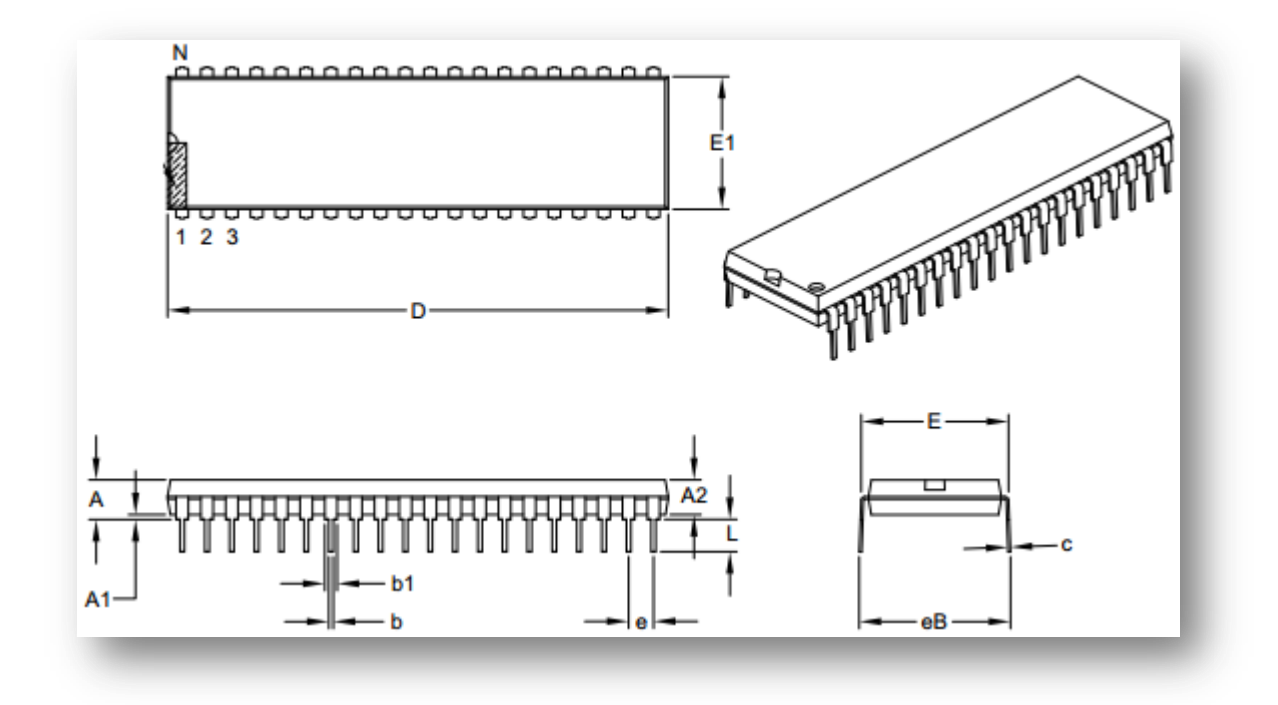

## *Fig. 2.15 Dimensiones físicas del 18F4550*

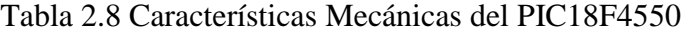

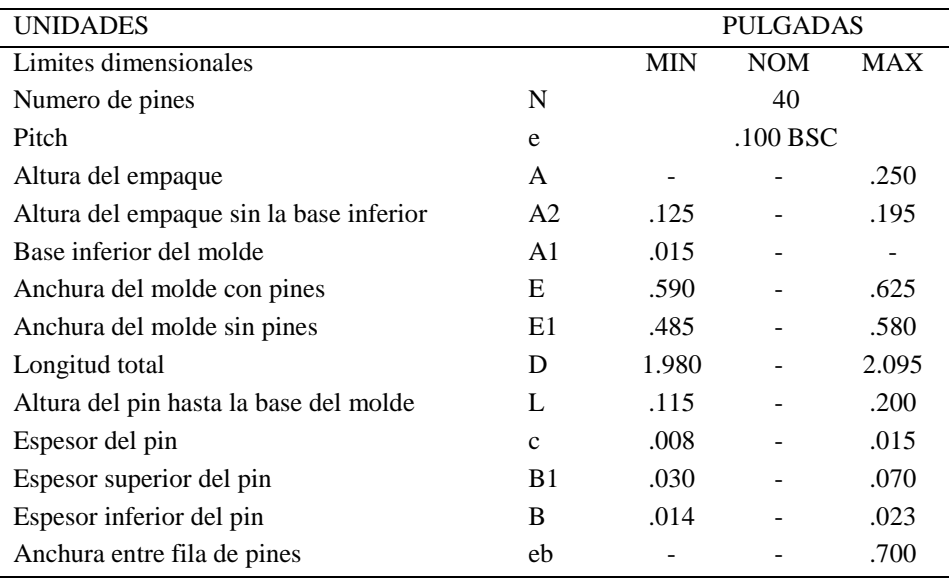

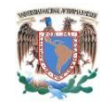

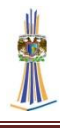

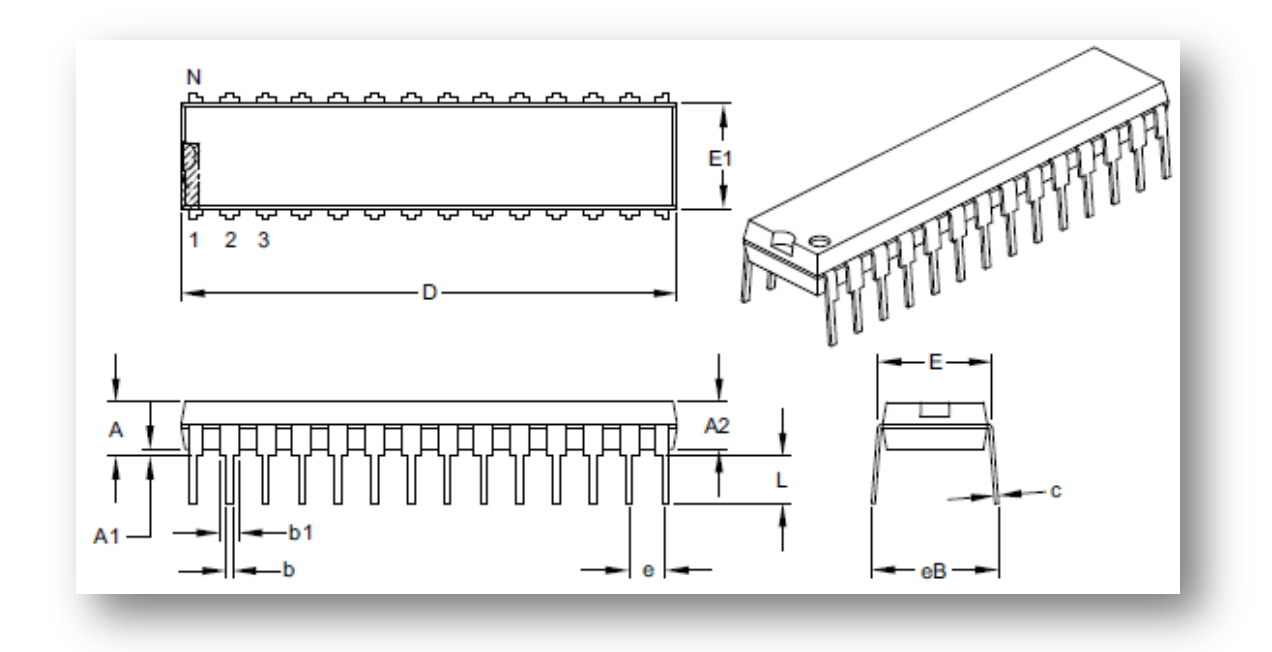

# *Fig. 2.16 Dimensiones físicas del PIC18F2550*

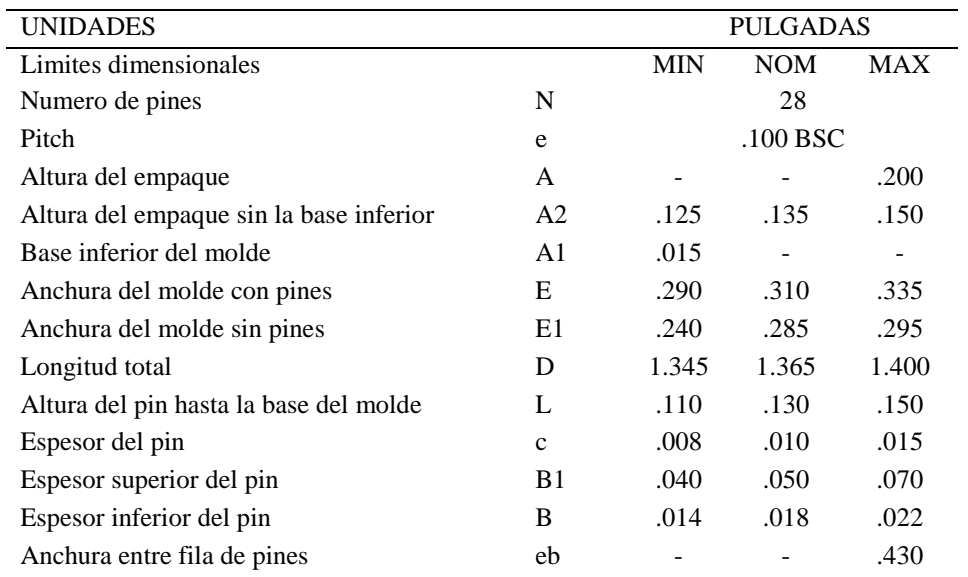

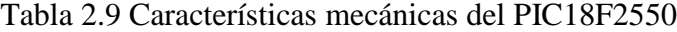

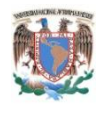

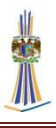

## **2.4.2 Estructura interna del PIC18F4550**

El diagrama a bloques de la estructura interna del microcontrolador se muestra a continuación:

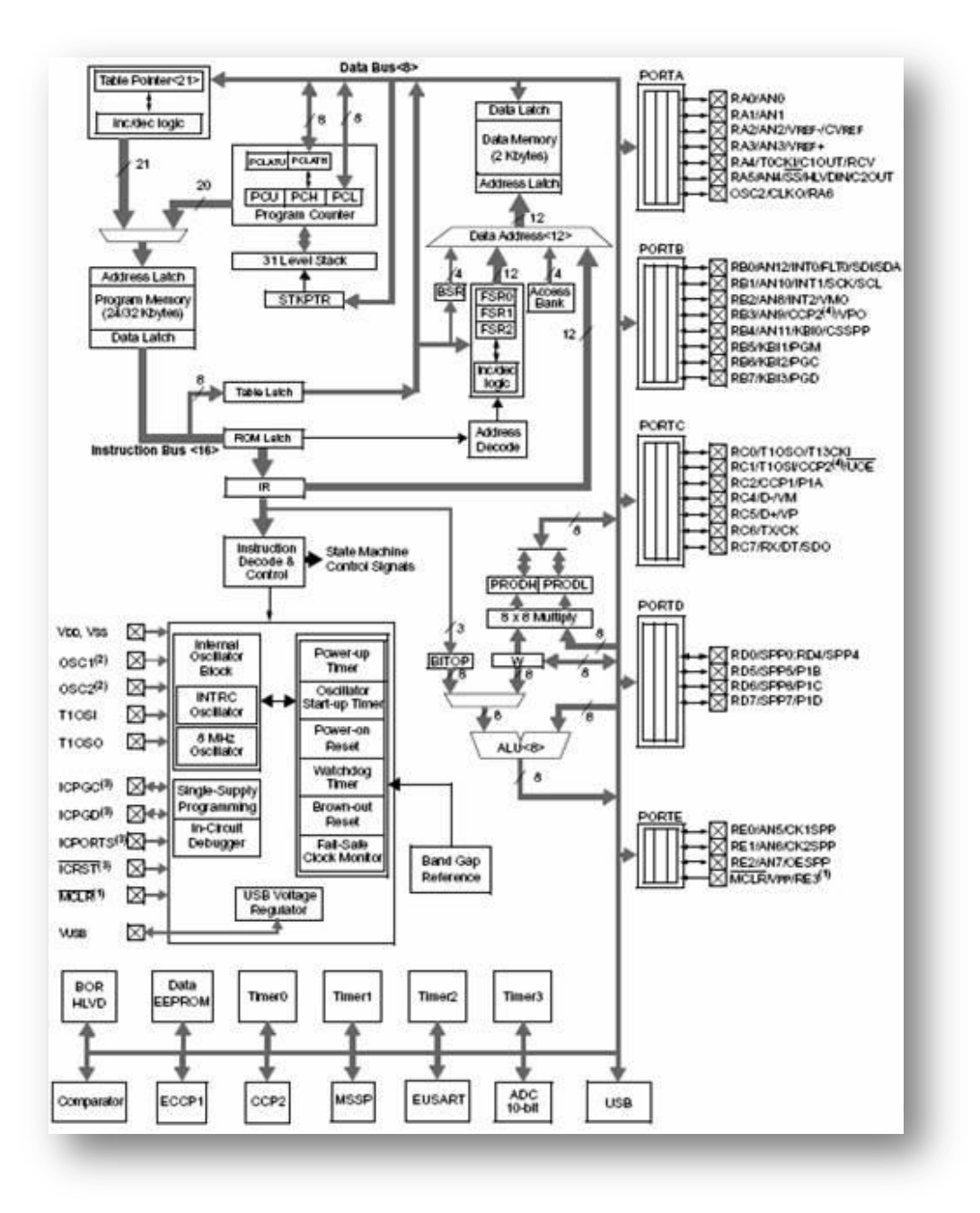

*Fig. 2.17 Estructura interna del PIC18F4550*

40

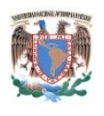

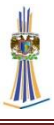

# **2.4.3 Módulo de transmisión y Recepción Universal Síncrono Asíncrono Mejorado (EUSART)**

El Transmisor Receptor Universal Síncrono Asíncrono Mejorado (EUSART) es uno de los dos en módulos serie. El EUSART se puede configurar como un sistema completo asincrónico dúplex $<sup>6</sup>$  que puede comunicarse con dispositivos periféricos,</sup> tales como terminales de CRT y ordenadores personales. También se puede configurar como un sistema Half-Duplex (Semi-Duplex)<sup>7</sup> síncrono que puede comunicarse con dispositivos periféricos, tales como convertidores Analogicos a Digitales y Convertidores Digitales a Analógicos, circuitos integrados, EEPROM, etc. El módulo USART mejorado implementa características adicionales, como la detección automática de la velocidad de transmisión y calibración, detección de recepción de trama en modo *sleep,* Esto hace que sea ideal para su uso en sistemas Bus LIN (*Bus Local InterConnect Network*, Bus de Red de Interconexión Local).

El EUSART se puede configurar de los siguientes modos:

- 1. Asíncrono (Half-Duplex)
	- a. Detección automática de recepción por interrupción
	- b. Auto calibración de velocidad de bits
	- c. Interrupción de transmisión de caracteres de 12-bit
- 2. Sincrónico en modo maestro (Half-Duplex)
	- a. Polaridad de reloj seleccionable
- 3. Sincrónico en modo esclavo (Half-Duplex)
	- a. Polaridad de reloj seleccionable

Los pines de la USART mejorado son multiplexados con PORTC.

#### **2.4.3.1 Transmisión**

 $\overline{a}$ 

El diagrama de bloques del transmisor EUSART se muestra en la Figura 2.16. El corazón del transmisor es el TSR (*Transmit Shift Register,* Registro de transmisión).

<sup>6</sup> Sistema que es capaz de mantener una comunicación bidireccional, enviando y recibiendo mensajes de forma simultánea.

<sup>7</sup> Significa que el método o protocolo de envío de información es bidireccional pero no simultáneo.

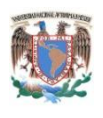

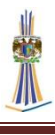

El registro de desplazamiento obtiene los datos de la lectura o escritura de la transmisión y se guarda en el buffer de registro TXREG. El registro TSR no se cargara hasta que el bit de parada ha sido transmitido de la carga anterior. Cuando el bit de parada se transmite, el TSR se carga con los nuevos datos del registro TXREG (si está disponible). Una vez que el registro TXREG transfiere los datos a la TSR, el registro está vacío TXREG y el bit de bandera TXIF (PIR1 <4>) se pone a "1". Esta interrupción puede se puede activar o desactivar mediante el establecimiento en el bit de habilitación, TXIE (PIE1 <4>). TXIF se establecerá con independencia del estado de TXIE, no se pueden borrar en software TXIF, tampoco se borran inmediatamente después de cargar TXREG, pero entra en vigor en la siguiente instrucción de segundo ciclo la instrucción de carga. TXIF sondea inmediatamente después de una carga de TXREG que proporcione resultados válidos.

Mientras TXIF indica el estado del registro TXREG, otro registro, TRMT (TXSTA <1>), muestra el estado del registro TSR. TRMT es un bit de sólo lectura que se establece cuando el registro TSR está vacío. No existe interrupción para consultar este bit, de modo que el usuario tiene que consultar este bit con el fin de determinar si el registro TSR está vacío. El bit TXCKP (BAUDCON <4>) permite que la señal TX sea invertida (polaridad invertida).

Para realizar una transmisión se realiza lo siguiente:

- 1. Inicialice los registros SPBRGH:SPBRG para establecer la tasa de transmisión adecuada. Establecer o borrar el BRGH y BRG16, según sea necesario, para alcanzar la velocidad deseada.
- 2. Habilitar el puerto serie asíncrono poniendo a "0" el bit SYNC, y a "1" el bit SPEN.
- 3. Si se desea invertir los niveles de voltaje en TX, poner a "1" el bit TXCKP.
- 4. Si se desean interrupciones, poner a "1 el bit de habilitación, TXIE.
- 5. Si "de desea ocupar 9 bits de transmisión, poner a "1" TX9.
- 6. Habilitar la transmisión poniendo el bit, TXEN, que también se habilitara, TXIF.

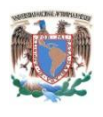

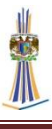

- 7. Si el noveno bit de transmisión se seleccionó, el bit noveno se recibe en TX9D.
- 8. Cargar el dato al registro TXREG (comienza la transmisión).
- 9. Si se utilizan interrupciones, asegurarse de que los bits GIE y PEIE estén habilitados en el registro INTCON (INTCON <07:06>).

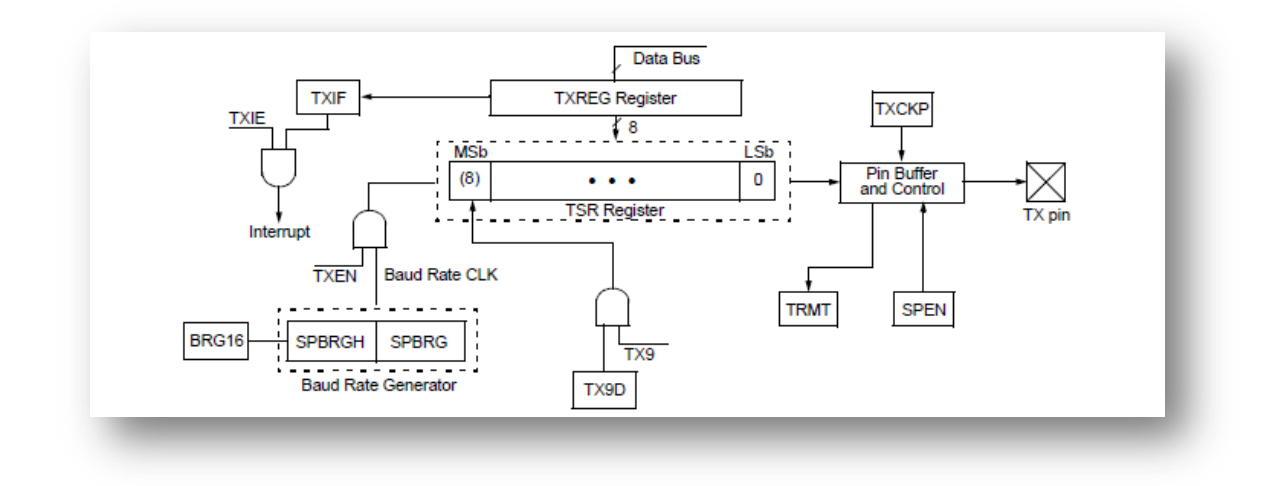

*Fig. 2.18 Diagrama a bloques del módulo de transmisión del EUSART*

## **2.4.3.2 Recepción**

El diagrama de bloques del receptor se muestra en la Figura 2.17, los datos se reciben en el pin RX y se llevan al bloque de recuperación. El bloque de recuperación de datos es en realidad un registro operativo de súper velocidad que opera a 16 veces la velocidad de transmisión. El bit RXDTP (BAUDCON <5>) permite que la señal RX pueda ser invertida (polaridad invertida). La inversión de la polaridad de la recepción a través del pin RX se establece por el bit RXDTP.

Para configurar una recepción asíncrona:

- 1. Inicialice los registros SPBRGH:SPBRG para la velocidad en baudios apropiada, establecer o borrar el BRGH y BRG16, según sea necesario, para lograr la velocidad de transmisión deseada.
- 2. Habilitar el puerto serie asíncrono poniendo a "0" el bit SYNC, y a "1"el bit SPEN.
- 3. Si la señal en el pin RX es invertida habilitar el bit RXDTP.

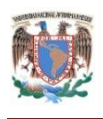

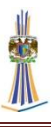

- 4. Si existen interrupciones, poner a "1" RCIE.
- 5. Si 9-bit recepción se desea, establecer el bit RX9.
- 6. Habilitar la recepción poniendo el bit a "1" CREN.
- 7. El bit RCIF se pondrá a "1" cuando haya una recepción o generara una interrupción si el bit de habilitación RCIE se activó.
- 8. Leer el registro RCSTA para obtener el noveno bit (si se habilito) y determinar si existió cualquier error durante la recepción.
- 9. Leer los datos de 8-bits recibidos por RCREG.
- 10. Si existió error de recepción, borrar el bit de habilitación CREN.
- 11. Si se utilizan interrupciones, asegúrese de que el GIE y PEIE estén a "1" en el registro INTCON.

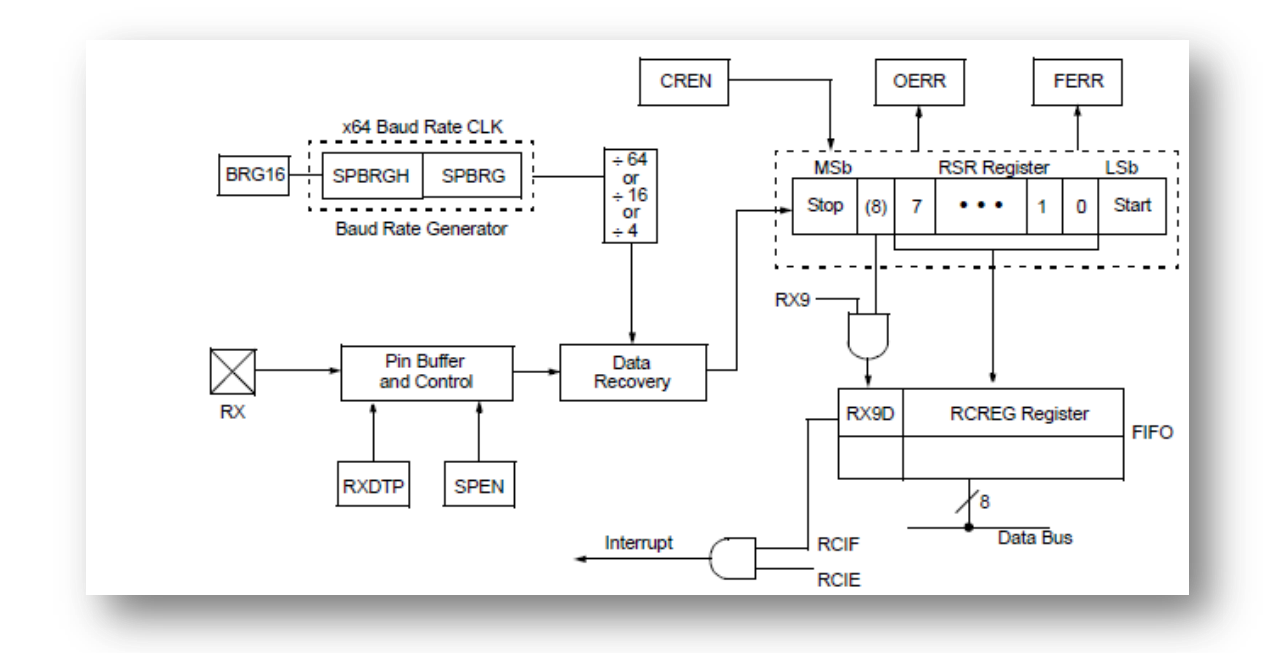

*Fig. 2.19 Diagrama a bloques del módulo de recepción del USART*

#### **2.4.4 Programación de los microcontroladores PIC18F2550/4550**

Para programar los microcontroladores PIC18F4550 y PIC18F2550 se pueden optar por muchas opciones, por ejemplo, la más fácil es utilizar el puerto paralelo de la PC para programar el microcontrolador, el microcontrolador utiliza 5 pines para

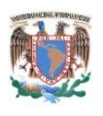

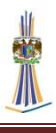

programar el microcontrolador estos pines de programación se usan para la señal de reloj y la señal de programación, existe también un pin especialmente dedicado que es el de programación de alto voltaje, este pin recibe 14 Volts ya que como el PIC está compuesto por CMOS (*Complementary metal oxide semiconductor,*  Semiconductor complementario de óxido de metal) trabajan con voltajes de 14 V. A continuación se muestran los pines para programar.

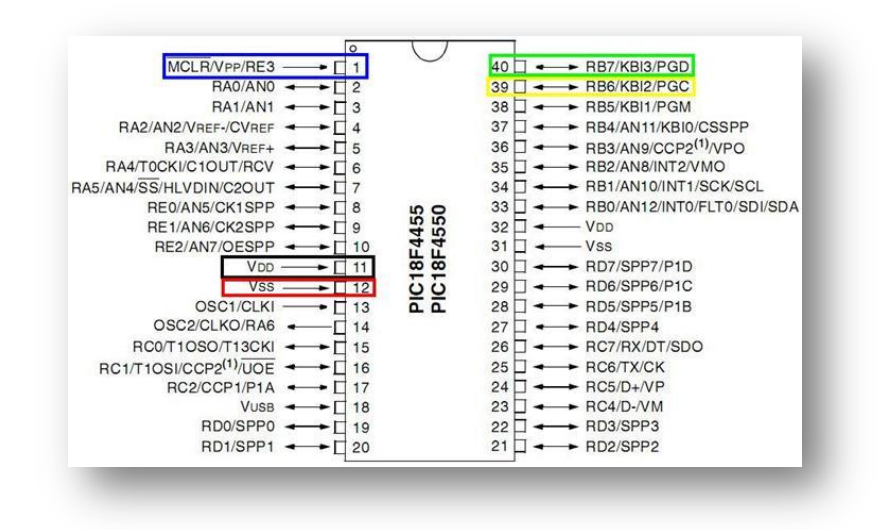

*Fig. 2.20 Pines de programación del PIC 18F2550/4550*

Se debe hacer hincapié que la programación es la misma sea por puerto serial o por paralelo, al final solo se utilizaran esos mismos pines, para la programación de los microcontroladores se optó por utilizar el programador PICkit 2, herramienta de programación del fabricante, es vía USB y se programa en MPLAB.

PICkit sirve para programar el microcontrolador, generalmente con extensión .hex, para leer los programas que hayan sido escritos en el PIC con anticipación y para probar el programa utilizando la fuente de 5V variable que este posee.

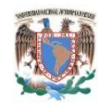

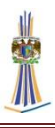

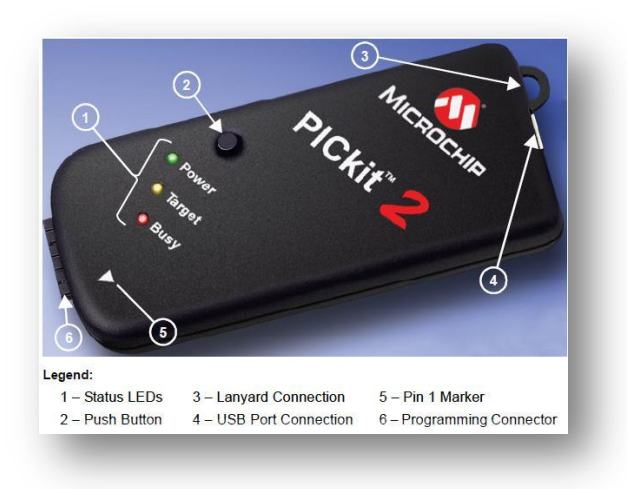

*Fig. 2.21 PICkit 2 programador del fabricante MICROCHIP*

Se conecta el programador de PICkit 2 al microcontrolador de la siguiente manera:

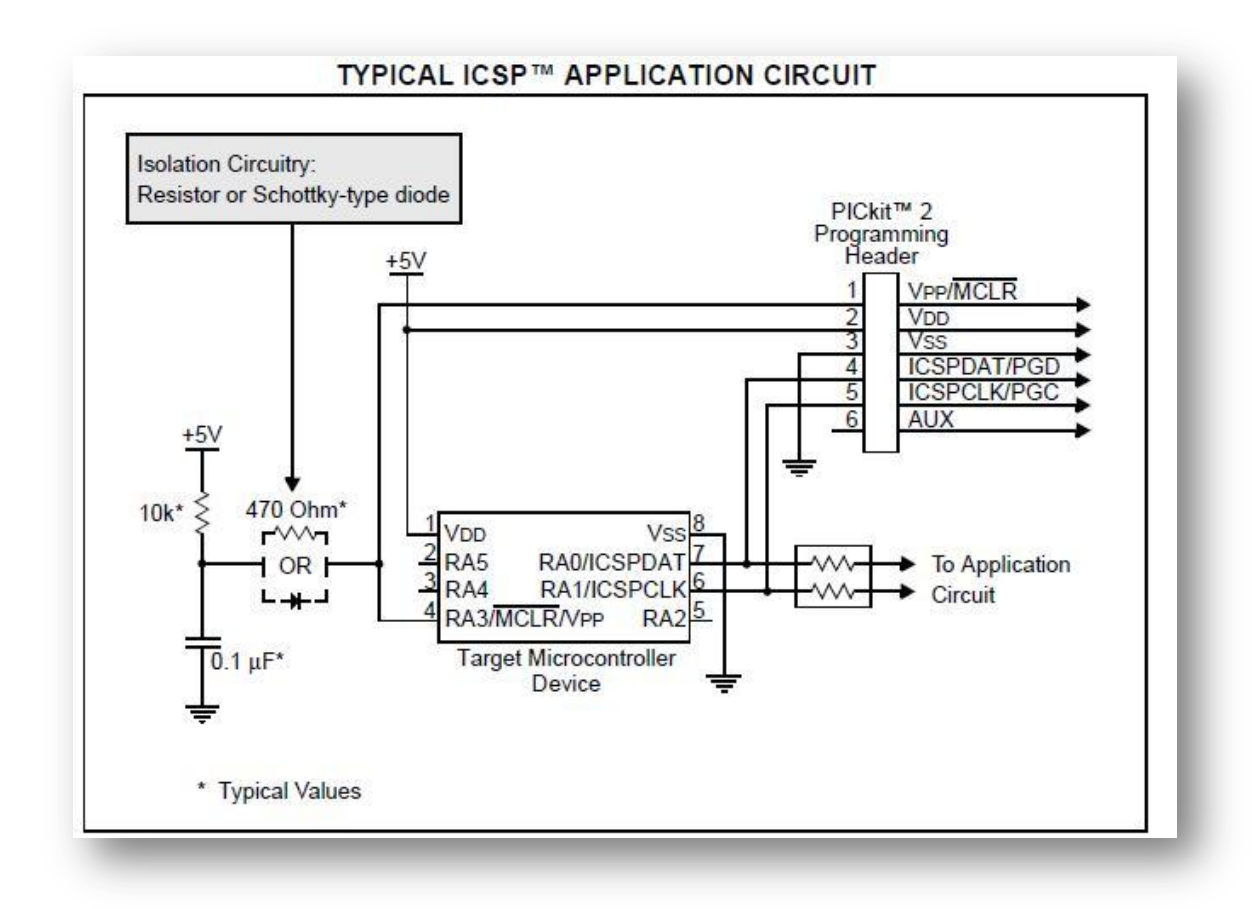

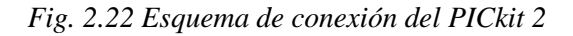

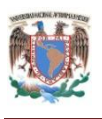

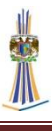

Una vez que se conecte el PICkit con el microcontrolador se deben de seguir los siguientes pasos:

- 1. Conectar el dispositivo PICkit 2 al puerto USB, el programa lo detectara automáticamente. En caso contrario ir a la pestaña Tools de la barra de menú y seleccionar la opción *Check comunication.*
- 2. Para que el programa reconozca un PIC de forma manual, se debe ir a la pestaña *device family* de la barra de menú y seleccionar el tipo de microcontrolador. Después, en el área de *Device configuration* en casilla de *Device* para seleccionar el nombre del microcontrolador en específico.
- 3. Se debe detectar el microcontrolador, en caso contrario revise las conexiones del PICkit-PIC.

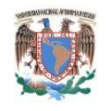

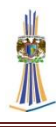

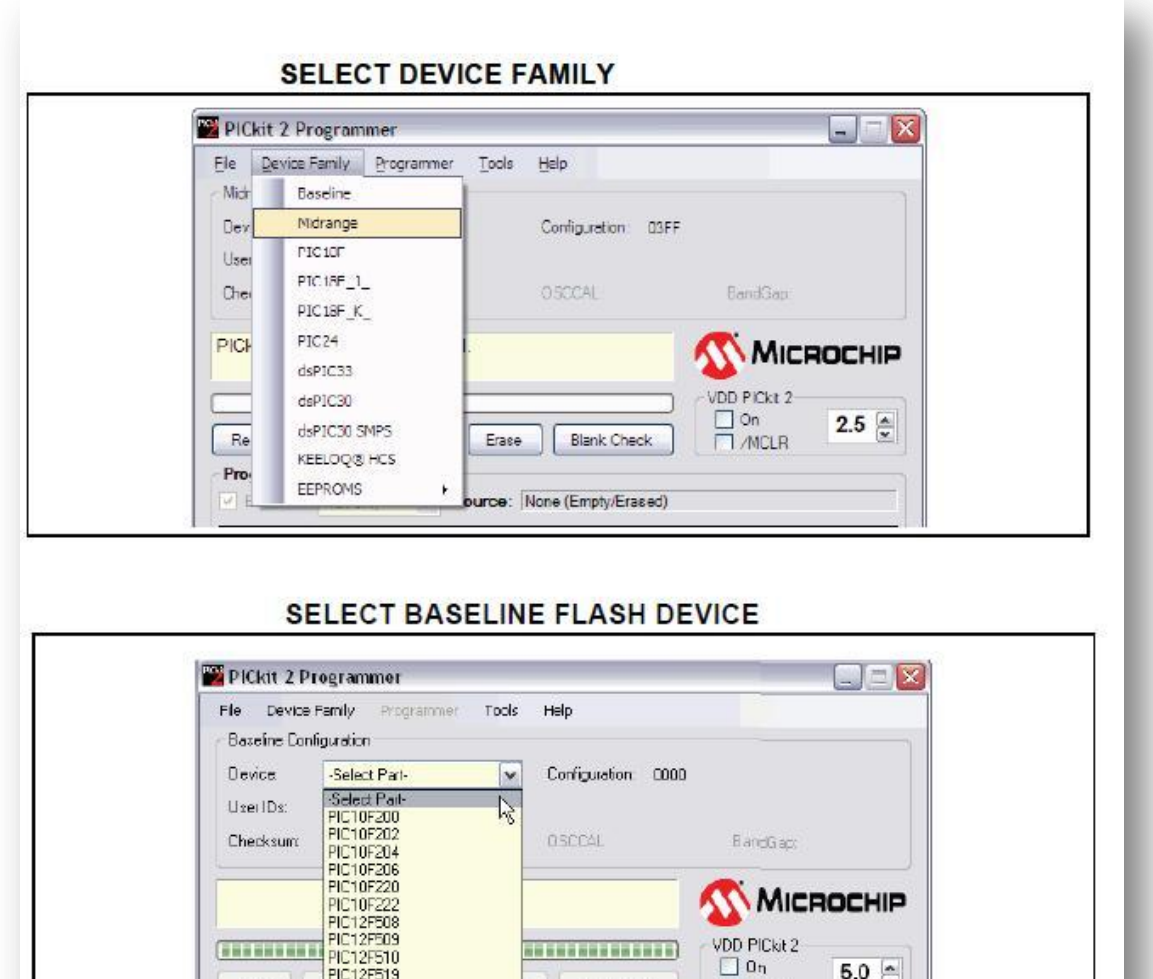

 $5.0 \frac{1}{x}$ 

 $\square$  MCLR

#### *Fig. 2.23 Elección del microcontrolador a programar, cortesía de Microchip.*

**Blank Check** 

None (Empty/Eraced)

PIC12F519<br>PIC16F505

**IC16F506** 

PIC16F54

Read.

Program Me

 $V$  Enabled

Una vez establecida la conexión con el microcontrolador, PICkit 2 posee dos botones de uso simple para escritura de datos que son:

- 1. *Auto Import Hex +Write Device* (sirve para seleccionar un código de programa .hex y escribirlo al microcontrolador.)
- 2. *Read Device + Export Hex File* (sirve para leer un programa de un microcontrolador e importarlo a la computadora.)

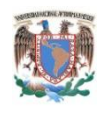

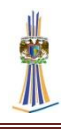

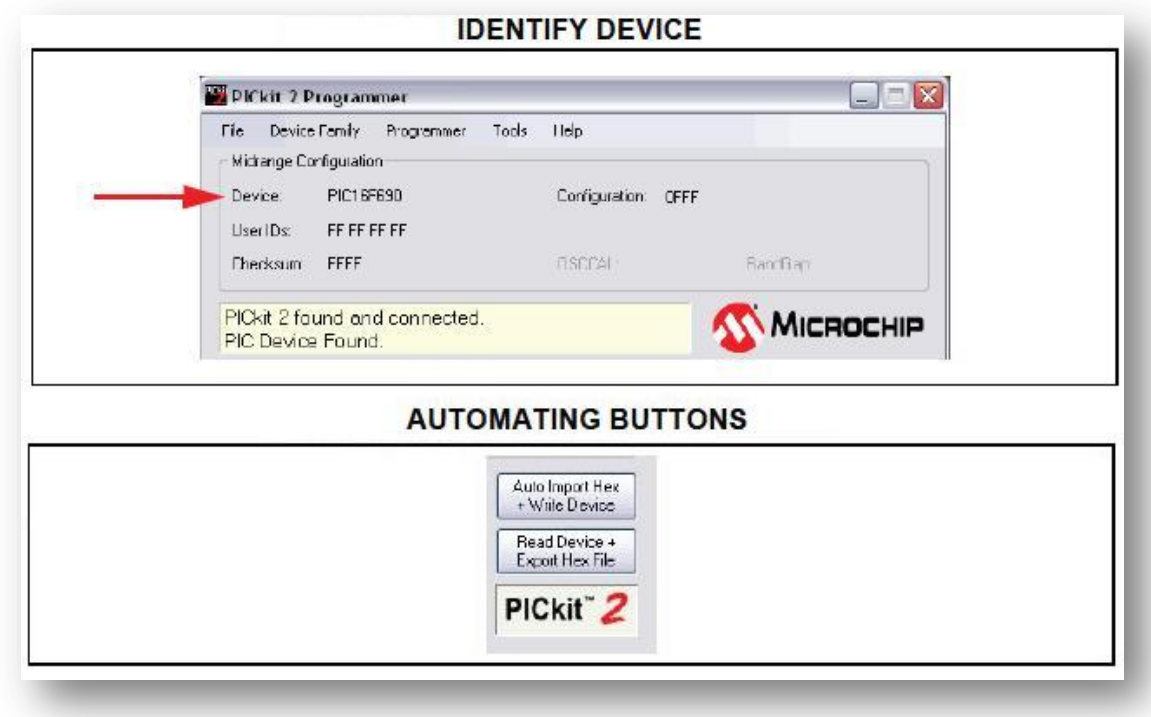

*Fig. 2.24 Escritura y lectura del microcontrolador por medio de PICkit*

# **2.5 Display Gráfico de Cristal Líquido de 160x80 pixeles.**

La pantalla de modelo LJ41-00192B-R1 de 160x80 pixeles monocromática es una pantalla tipo GLCD (*Graphics Liquid Crystal Display,* Display Gráfico de Cristal Líquido) que despliega caracteres y gráficos, posee además una membrana de tecnología resistiva, la cual hace que la pantalla sea sensible al tacto. Es fabricada por *Samsung*, su puerto de comunicaciones es paralelo, trabaja en 2 modos, uno es solo en modo *carácter* el cual solo despliega caracteres alfanuméricos, que se encuentran disponibles en la memoria interna; y el otro es modo *gráfico,* al cual se le envían los datos para indicarle cuales pixeles de la pantalla sean visibles y poder formar gráficos, debido a la velocidad de *refresco* de la pantalla es posible realizar animaciones de hasta 10 cuadros por segundo, suficiente para que el ojo humano no detecte el cambio. El modo de la GLCD no puede combinarse, es decir, no se puede tener el modo carácter y el modo gráfico al mismo tiempo.

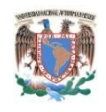

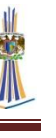

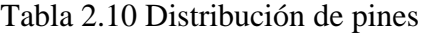

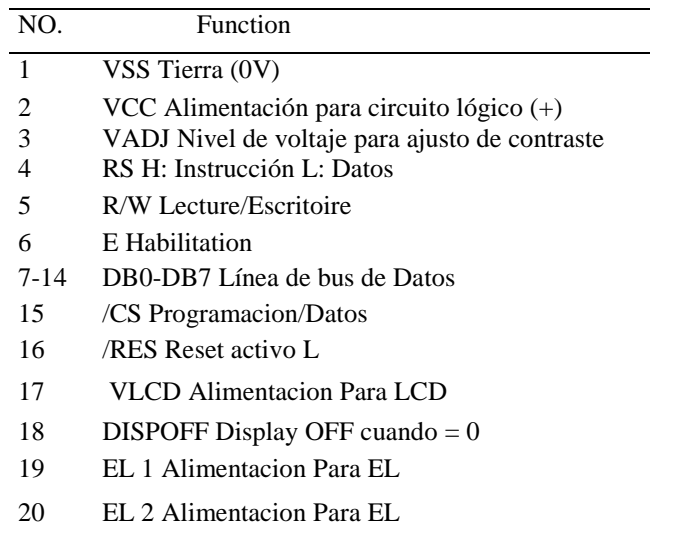

# **2.5.1 Características generales**

# **2.5.1.1 Características Mecánicas**

# Tabla 2.11 Características Mecánicas

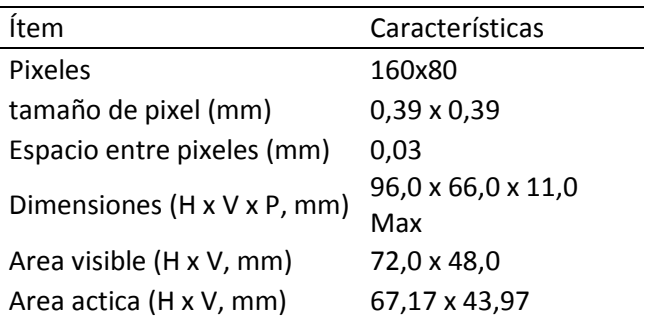

# **2.5.1.2 Características Eléctricas**

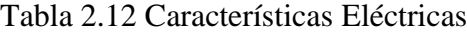

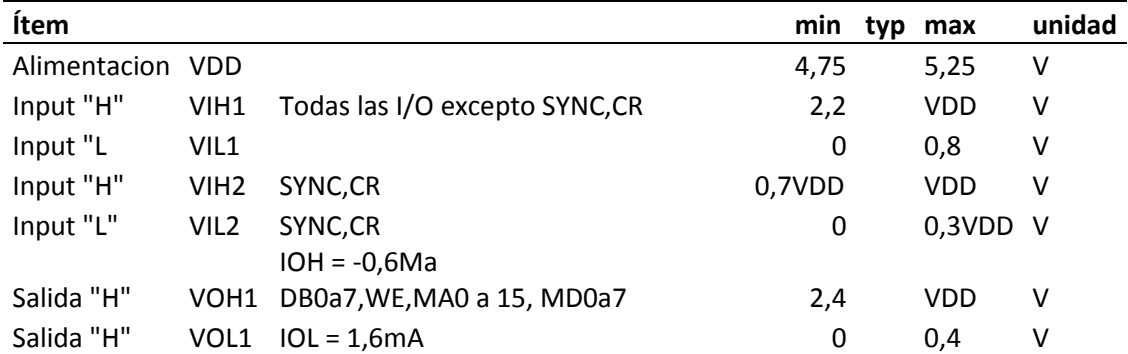

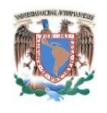

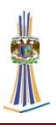

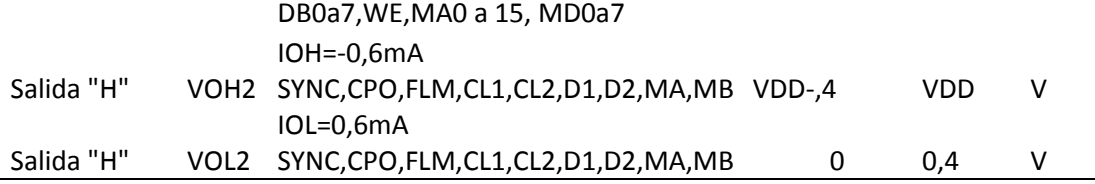

# **2.5.2 Diagrama a bloques interno de la pantalla gráfica**

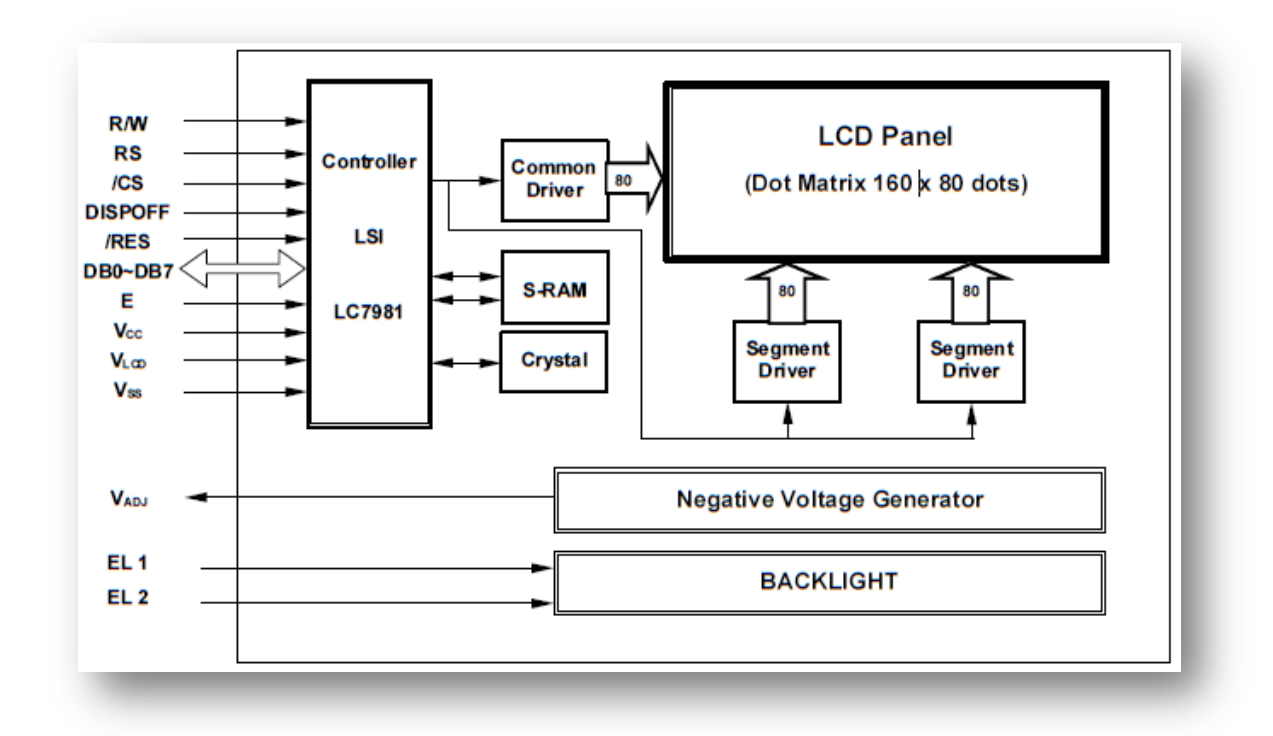

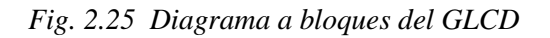

## **2.5.3 Modos de visualización de la pantalla gráfica**

Esta pantalla de cristal líquido tiene básicamente dos modos de visualización, uno es el modo texto, este modo despliega caracteres alfanuméricos, lo máximo que se permiten son 20 x 10 caracteres para llenar el display. En el modo gráfico se pueden llenar cada uno de los 160x80 pixeles, e incluso se pueden insertar caracteres en modo gráfico que es el modo que más se usa.

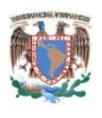

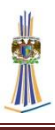

#### **2.5.3.1 Visualización en modo texto**

El display tiene una bandera de espera la cual tiene que ser leída y comprobada antes de enviar el siguiente dato. Para facilitar la programación, se ha omitido, evitando la lectura hacia el display y la rutina de comprobación, etc. con la siguiente condición: el oscilador del Microcontrolador debe de ir a velocidades bajas o bien colocar ciclos de tiempo de espera en el código fuente. Comprobar los tiempos de las instrucciones (ciclo interno) y del programa con los del GLCD el procesador no tiene que rebasarlos de lo contrario se perderán datos durante la comunicación del Microcontrolador al GLCD.

El pin R/W del GLCD se conecta a 0v porque solo se realizan ciclos de escritura utilizando únicamente la terminal E:

- 1. RS=1: instrucción
- 2. RS=0: datos

(E): Habilita la función *write* (escritura) durante la transición de 1 a 0. Para lograr comunicación con el GLCD se debe indicar si una instrucción es enviada o un dato (RS), luego se escribe el dato en D (0-7), y después generar la transición de 1 a 0 en (E), para que el GLCD acepte la información, así por cada dato o instrucción que se envíe. Para un mejor desarrollo se deben generar dos tablas, una para instrucciones y otra para datos, para iniciarlo en modo caracter: 20char x 10 renglones (200chrs) la configuración es:

Tabla1= 00,38,01,77,02,13,03,4F,04,07,08,00,09,00,0A,00,0B,00,0C

Para enviar datos:

Tabla 2.13 Instrucciones de programación para el envío de datos

| TABLA1 RS |          | Descripción                                                                   |
|-----------|----------|-------------------------------------------------------------------------------|
|           |          | Inst: MODE CONTROL                                                            |
| 38        | $\theta$ | Set: Dsp on, Master, cursor BLink, Mode CHAR, Built-in ROM CHAR               |
|           |          | Inst: CHARACTER PITCH (-1)                                                    |
| 77        | $\Omega$ | Set: 8 bits vertical CHAR, 8 bits horizontal x CHR $\approx$ 20 chr x 10 rngl |

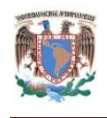

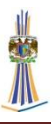

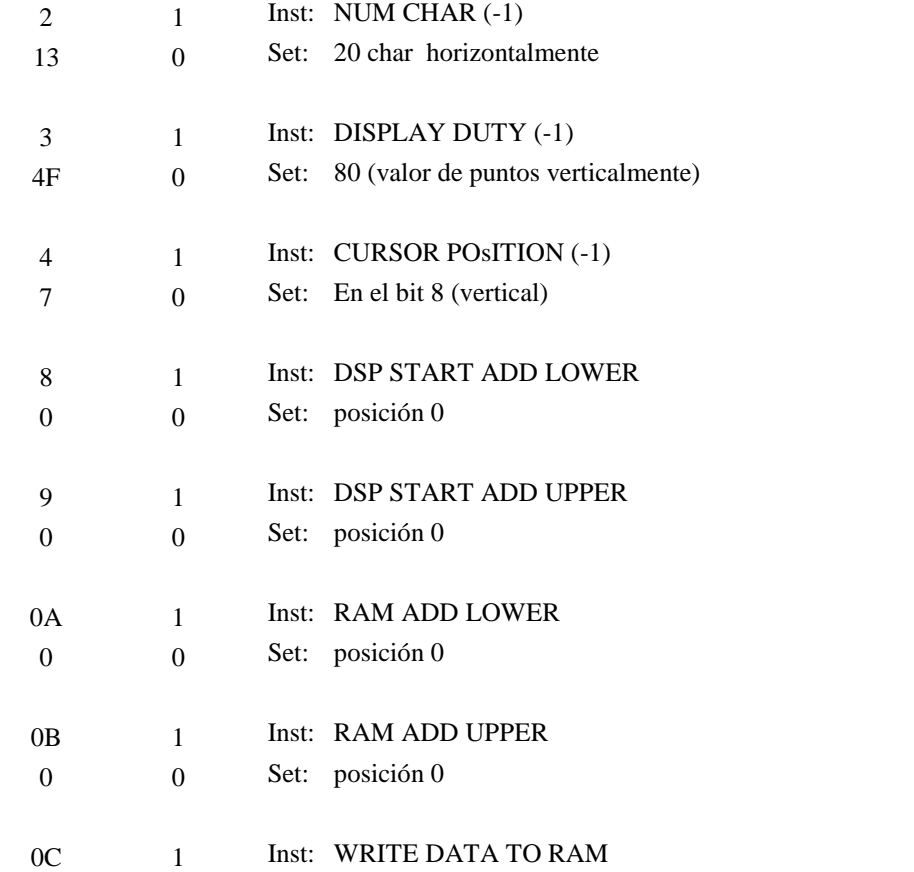

Cabe señalar que los datos (SET) están menos uno después de cada instrucción señalada con (-1).

Para mandar datos la secuencia es la siguiente:

1. Colocar  $RS=1^8$  y E=1.

 $\overline{a}$ 

- 2. Leer un dato de la TABLA1 (8bits)
- 3. Mandarla dato al puerto del Microcontrolador.
- 4. Coloca E=0 (en este momento el GLCD recibe la instrucción).

<sup>&</sup>lt;sup>8</sup> Es necesario ejecutar una función XOR entre el valor del bit que se haya designado para RS, esto con el fin de que cada que se repita un nuevo ciclo, el valor de RS valla cambiando de 0 a 1 respectivamente. Ej. RS = Ra2 (pic) entonces Ra2=Ra2 [XOR] 04h (0000 0100).

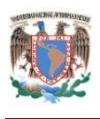

- 5. Poner RS=0 y E=1, mandar el siguiente dato de la TABLA1 al puerto, posteriormente colocar E=0 (en este instante el GLCD recibe el SET para la instrucción anterior).
- 6. Repetir los pasos 1 a 5 hasta acabar la tabla de datos, se observa que la instrucción *Write Data* (Escritura de Datos) es la última.
- 7. Posteriormente colocar RS=0 y enviar una segunda tabla de datos (Información) sin modificar RS, ya que a partir de aquí los datos entran en forma secuencial para llenar el GLCD.

La secuencia para la tabla de datos es:

- 1.  $E=1$
- 2. Dato al GLCD por el puerto.
- 3.  $E=0$
- 4. Repetir los pasos 1 a 3 hasta acabar la tabla de datos.

No se debe usar una misma instrucción en el código fuente del Microcontrolador, para los procesos de la secuencias esto con el propósito de generar los tiempos hacia el display y de ser necesario incluir alguna subrutina de retardo entre las transiciones de E.

El Display no posee instrucción alguna para borrar el contenido de la memoria RAM por lo que después del ciclo de inicialización aparecerán caracteres basura. Por lo tanto habrá que realizar un ciclo de borrado siguiendo estos pasos:

Este ciclo va después de la inicialización TABLA1

- 1. Variable X=0XC8h (200 caracteres)
- 2. Ciclo3 pone E=1
- 3. Manda 0X00 al puerto (display)
- 4.  $E=0$
- 5. Rutina de tiempo
- 6. Decrementar en uno variable X
- 7. Si variable X es diferente de cero regresa a ciclo3
- 8. RS=1 (Utilizar función XOR)

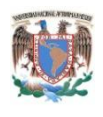

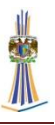

- 9. E=1
- 10. Mandar 0X0A al puerto (instrucción RAM ADD LOWER)
- $11.E=0$
- 12. RS=0
- $13.E=1$
- 14. Enviar XX al puerto (dirección 0X00 a 0XC7)
- $15.E=0$
- 16. RS=0

Continúa el ciclo2 que envía la TABLA2 al display

Al terminar la rutina de borrado, el apuntador interno de la memoria del display estará en 00C8 el cual señala una posición de RAM fuera del display, se tiene que volver a mandar el SET para la instrucción: *RAM ADD LOWER* y *RAM ADD UPPER* y juntas (16bits) forman la dirección para escribir en la memoria RAM destinada al display:

En el modo grafico es lo mismo pero serian 1600 bytes (20 bytes x 80 renglones), los que ocupa el display de RAM, entonces se tienen que modificar los 16 bits de dirección: *RAM ADD LOWER* y *RAM ADD UPPER.*

#### **2.5.3.2 Visualización en modo gráfico**

Para configurarlo en forma gráfica solo se cambia el SET de la primera instrucción a (32h) y usar el resto de la configuración tal cual. La segunda tabla deberá tener los datos bit a bit para el display, el llenado en forma gráfica es horizontal de izquierda a derecha y de arriba abajo.

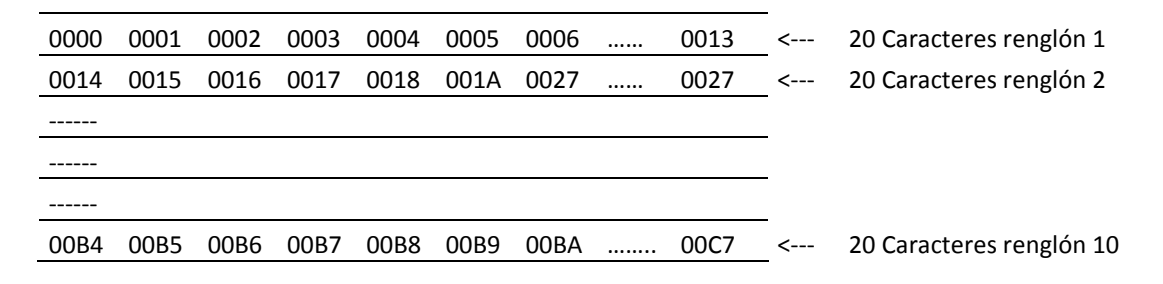

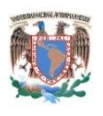

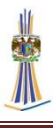

# **2.6 Control de cargas por TRIAC (Triodo para Corriente Alterna)**

Un triac se puede analizar como un tiristor bidireccional debido a que conduce en ambas direcciones. Por el triac la corriente circula en dos direcciones, entre las terminales principales MT1 y MT2 (Figura 2.26). Esto es iniciado por una corriente pequeña de señal aplicada entre el terminal de puerta y MT1. Distinto de los tiristores los cuales solo pueden conducir en un solo sentido, el triac puede ser disparado por circulación de corriente positiva o negativa entre compuerta y MT1.Esto permite el disparo del triac en cuatro cuadrantes.

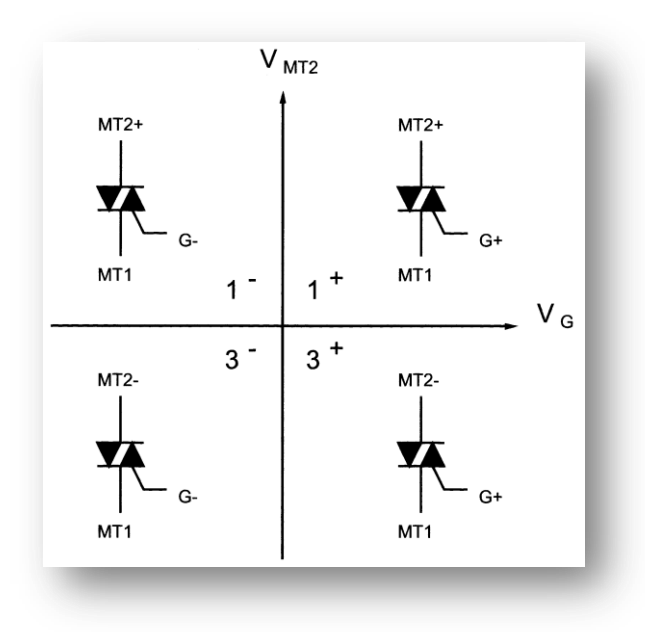

*Fig. 2.26 Cuadrantes de TRIAC*

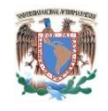

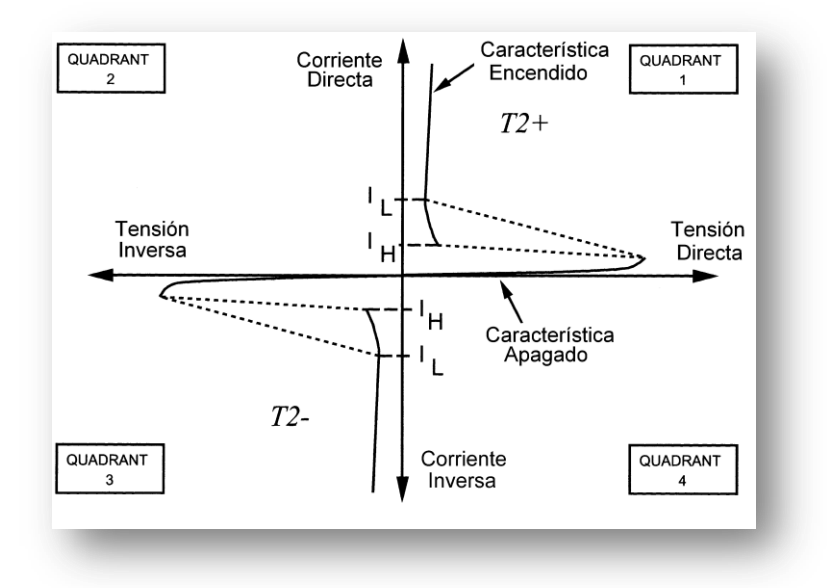

*Fig. 2.27 Curva característica del TRIAC*

Donde la compuerta debe ser excitada por corriente continua o por pulsos unipolares en el cruce por cero de la corriente de carga, corriente negativa de compuerta es la preferida por las siguientes razones.

La construcción interna de los triac medios hace que la compuerta este más alejada desde la región de portadores mayoritarios cuando opera en el 3º cuadrante. Esto resulta en IGT más alta implicando un pico más alto de IR requerido.

Retraso mayor entre IR y el principio de la circulación de corriente principal, esto requiere una mayor duración de IR.

Mucha menor capacidad de di/dt esto puede implicar una degradación progresiva de puerta cuando controlamos cargas con di/dt iniciales (P.A.: filamentos de lámpara incandescente fría).

Mayor IR (también cierto para la 1º operación) - > IR más largo, la duración mayor podría necesitarse para cargas muy pequeñas cuando conduzcan desde el comienzo de un hemiciclo para permitir la corriente de carga alcanzar el IL.

En controles comunes de ángulo de fase, como por ejemplo atenuadores de luces y

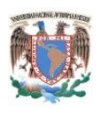

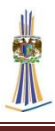

Controles de motores universales (taladros de mano), la polaridad de la tensión entre compuerta y MT2 son siempre las mismas. Esto significa la operación es siempre en el 1º o 3º cuadrante, donde el los parámetros de conmutación del triac son iguales. Esto resulta en un simétrico funcionamiento de conmutación del triac donde la puerta está a su más sensible estado.

El 1+, 1-, 3- y 3+ son indicaciones, para los cuatro cuadrantes, se usa para la brevedad en vez de escribir "MT2+, G +" para 1+, etc. Esto se deriva desde las curvas Características de V/I del triac.

La corriente promedio entregada a la carga puede variarse alterando la cantidad de tiempo por ciclo que el triac permanece en el estado encendido. Si permanece una parte pequeña del tiempo en el estado encendido, el flujo de corriente promedio a través de muchos ciclos será pequeño, en cambio si permanece durante una parte grande del ciclo de tiempo encendido, la corriente promedio será alta.

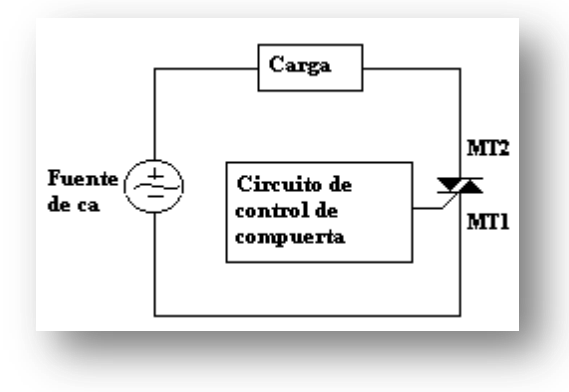

*Fig. 2.28Control de carga por TRIAC*

Un triac no está limitado a 180 grados de conducción por ciclo. Con un arreglo adecuado del disparador, puede conducir durante el total de los 360 grados del ciclo. Por tanto proporciona control de corriente de onda completa, en lugar del control de media onda que se logra con un tiristor.

Las formas de onda del TRIAC son muy parecidas a las formas de onda de los SCR, a excepción de que pueden dispararse durante el semiciclo negativo. En la Fig. 2.29

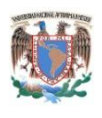

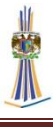

se muestran las formas de onda tanto para el voltaje de carga como para el voltaje del TRIAC (a través de los terminales principales) para dos condiciones diferentes.

En la Fig. 2.29(a), las formas de onda muestran apagado el triac durante los primeros 30 de cada semiciclo, durante estos 30 el triac se comporta como un interruptor abierto, durante este tiempo el voltaje completo de línea se cae a través de las terminales principales del triac, sin aplicar ningún voltaje a la carga. Por tanto no hay flujo de corriente a través del triac y la carga. La parte del semiciclo durante la cual existe esta situación se llama ángulo de retardo de disparo. Después de transcurrido los 30, el triac dispara y se vuelve como un interruptor cerrado y comienza a conducir corriente a la carga, esto lo realiza durante el resto del semiciclo. La parte del semiciclo durante la cual el triac está encendido se llama ángulo de conducción.

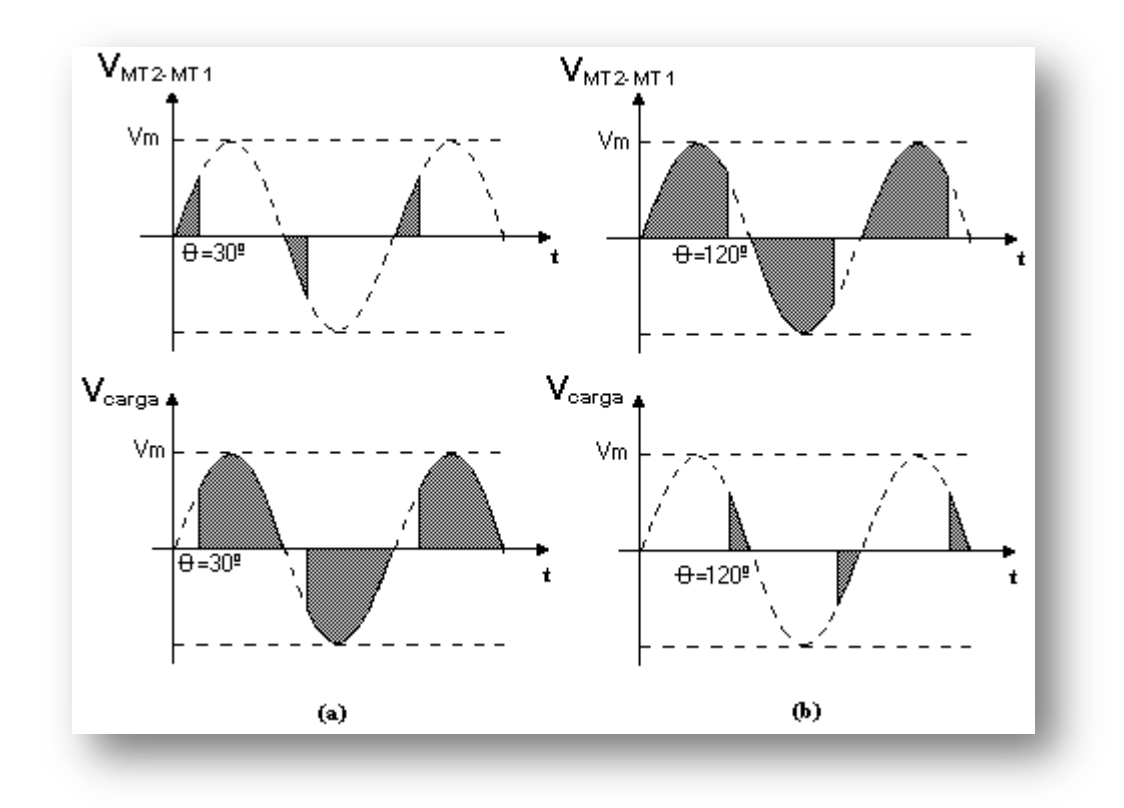

*Fig. 2.29 Formas de onda del TRIAC en fase.*

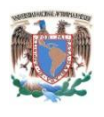

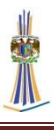

#### **2.6.1 Red Snubber**

Los TRIAC son sensibles a las sobretensiones, a las sobre corrientes y en general a cualquier forma de transitorios tanto en su magnitud como en su velocidad de variación. La aparición de sobretensiones o fuertes derivadas de tensión en los bornes del TRIAC puede ocasionar, entre otras consecuencias, la puesta en conducción indeseada de los mismos e incluso su destrucción. Las sobretensiones transitorias externas, normalmente, no pueden ser controladas por el diseñador del sistema de potencia, por lo que éste debe contemplar la protección de los componentes semiconductores frente a ellas. Esta protección puede realizarse utilizando los tiristores muy por debajo de sus valores límite o utilizando redes especiales de protección en paralelo con los tiristores a proteger, estas redes se denominan *SNUBBERS*. (Carrión Pérez & Móralez, 1994)

Las redes snubbers se utilizan para suprimir transitorios indeseables y eliminar problemas en los circuitos de conmutación con elementos inductivos y capacitivos. La conmutación en estos circuitos puede producir EMI (*ElectroMagnetic Interference*, Interferencias Electromagnéticas) que afecten a otros equipos y si no se suprimen las sobretensiones transitorias se pueden exceder los límites de los dispositivos y producir su degradación o destrucción. Existen numerosas topologías de redes snubbers para la protección de transistores, tiristores, triacs, etc. Estas redes pueden ser disipativas o no disipativas, para la protección de sobretensiones directas o inversas, con polarización o sin ella, etc. En nuestro caso tomaremos como base las tres topologías de redes snubbers para tiristores que se muestran en la Figura 3.9 y las posibles modificaciones o combinaciones entre ellas. Cualquier otro tipo de red puede ser estudiado a partir de las técnicas expuestas. En la Figura 2.30(a) se muestra una red con polarización directa y con un diodo D1 conectado en anti paralelo con el tiristor: La resistencia R2 limita la derivada de tensión directa y Rl la descarga de corriente del capacitor cuando se dispara el tiristor. En la Figura 2.30 (b) podemos ver una red que, con polarización inversa, limita la derivada de tensión inversa. La misión de R2 es limitar la descarga del capacitor a través del tiristor.

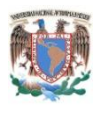

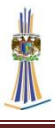

Por último, la Figura 2.30(c) muestra una red sin polarizar que se utiliza para proteger un par de tiristores en anti paralelo, en la cual la protección debe ser efectiva en ambas direcciones.

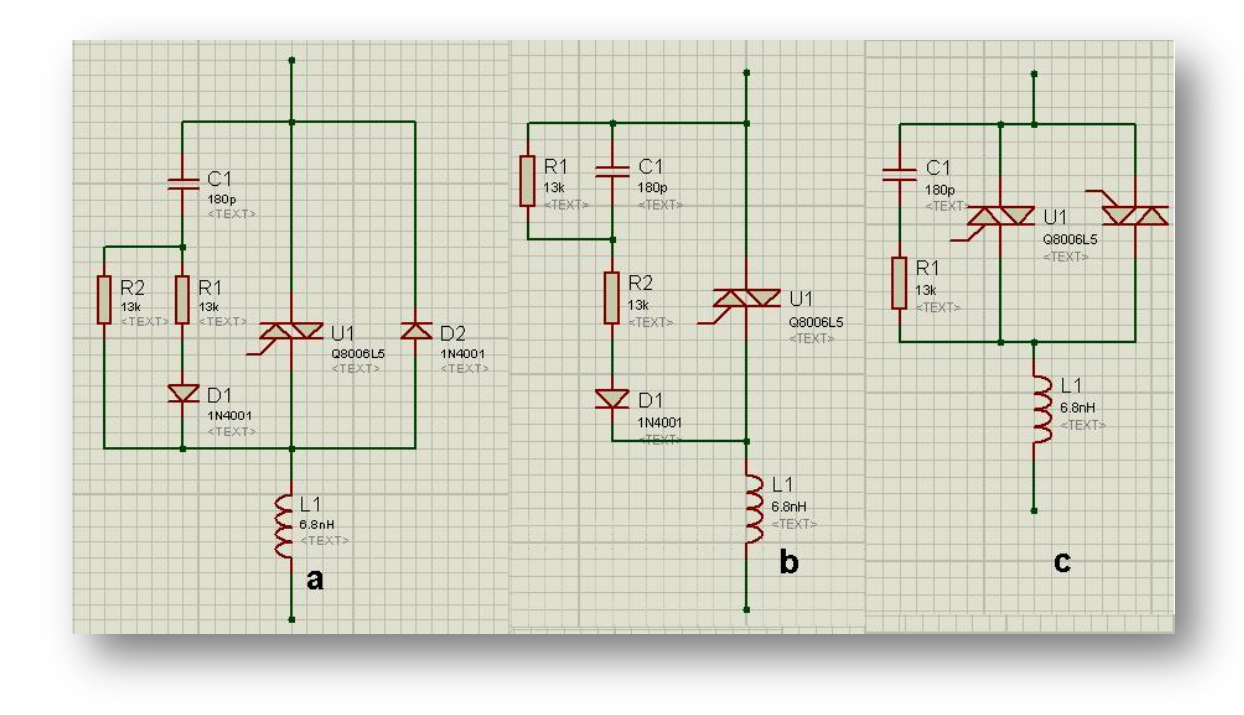

*Fig. 2.30 Modelos de redes Snubbers: a, b y c consecutivamente*

Con la utilización de redes snubbers en los circuitos con tiristores se pretende, por un lado amortiguar los posibles picos transitorios de tensión y por otro que la derivada de tensión en los bornes del TRIAC quede por debajo de un determinado valor límite. La consecución de estos objetivos resulta parcialmente contrapuesta, ya que los valores de los componentes que minimizan la derivada de tensión no lo hacen con los picos de tensión y a la inversa. Además será necesario tener en cuenta los posibles picos de corriente y la potencia que se disipa en la red de protección. Existen diversas técnicas para obtener soluciones de compromiso entre los valores de los componentes que proporcionan la mejor solución en cada caso. El tanteo directo de los valores de los componentes resulta una técnica tediosa que difícilmente conduce a una solución

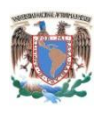

 $\overline{a}$ 

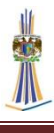

satisfactoria. Mc Murray<sup>9</sup> propone una red RC óptima para conseguir el mínimo valor del producto de la tensión de pico por la máxima derivada. Los parámetros de esta red se obtienen de forma gráfica siendo necesario realizar una serie de tanteos hasta alcanzar el valor deseado. Existen nomogramas de diseño8 que, basados en el análisis de una red snubbers RC (como la de la Figura 2.30(c)) excitada con un escalón para la tensión de entrada, permite obtener el valor de la resistencia y del capacitor para conseguir, por ejemplo, la limitación en los picos de tensión, en la derivada de ésta para una determinada disipación de la red. Los criterios de diseño de este tipo de redes pueden ser muy variados. En función de cada tipo de aplicación, se busca la optimización de una o más características que, afectadas por un factor de ponderación representen la importancia o peso de cada una.

En realidad no se necesita tanta matemática para realizar una red Snubber, podríamos entonces basarnos en los trabajos propios del fabricante y aplicarlo a nuestro modelo, así pues, con la información de la nota de aplicación AN437 que amablemente ST Microelectronics proporciona (ST Microelectronics) podremos fabricar nuestra propia red Snubber. Así que se puede realizar de una manera más fácil el diseño de acuerdo a las especificaciones técnicas. Cuando un TRIAC controla cargas inductivas, la tensión de alimentación y la corriente de carga no están en fase. Para limitar la pendiente de la tensión y asegurar un correcto apagado del TRIAC, se debe diseñar un circuito amortiguador conectado en paralelo con el TRIAC. Este circuito también puede ser utilizado para mejorar la inmunidad del TRIAC a voltajes transitorios rápidos. (ST Microelectronics). El objeto de este trabajo es, en primer lugar, analizar las funciones del circuito Snubber y proponer un método para el diseño de circuito de protección con el fin de mejorar el desvío de conmutación.

Cuando un TRIAC pasa del estado apagado al estado encendido, la corriente pasa por cero y la tensión de alimentación se vuelve a aplicar instantáneamente a través de la estructura. En ciertas condiciones, el componente no es capaz de bloquear esta tensión y luego se enciende espontáneamente. De hecho, un TRIAC se puede

 $9^9$  W. McMurray, "Optimum snubbers for power semiconductor", IEEE Sixth Annual Meeting of I.A. Group, (1971).

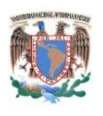

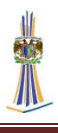

comparar a dos tiristores montados en paralelo e invertidos, con una sola área de control. Durante el tiempo de conducción, una cierta cantidad de carga se inyecta en la estructura. Estas cargas desaparecen por recombinación durante un decremento de la corriente y por extracción después de la desconexión de la corriente y por una extracción después de apagar el TRIAC con la corriente en contrasentido (véase la figura 2.31 a y b). No obstante, un exceso de carga permanece, sobre todo en las regiones de la puerta, lo que puede inducir la activación de la otra zona de conducción cuando se vuelve a aplicar la tensión de red a través del TRIAC

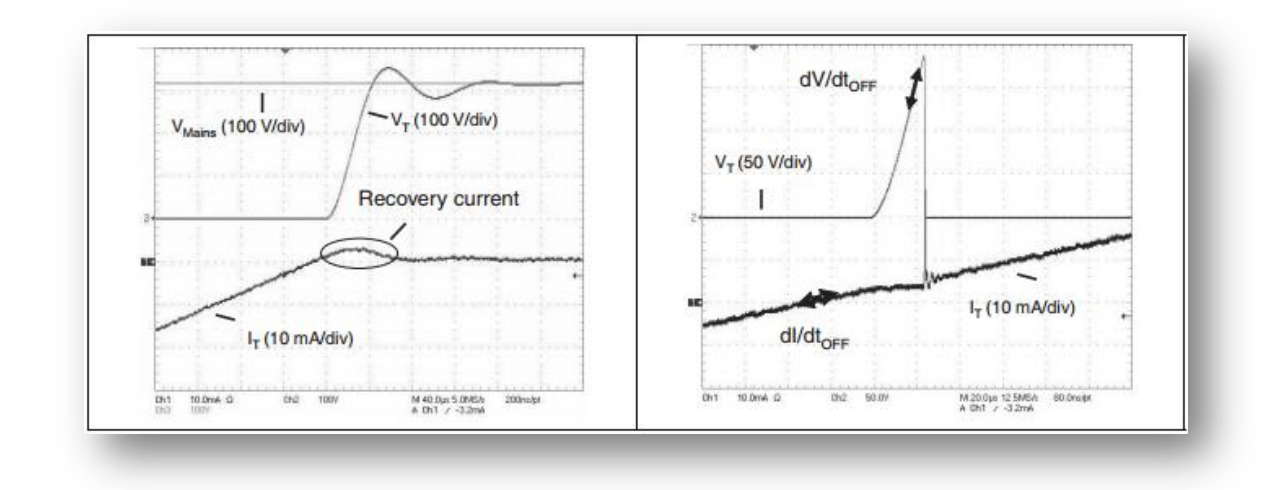

*Figura 2.31 a) TRIAC apagado correctamente en carga inductiva, b) TRIAC apagado en carga inductiva, falsa activación*

Si se analiza a detalle, se puede ver que se escogió el TRIAC BTA08-600BW de ST, el cual en su hoja de datos (ST Microelectronics) deja muy en claro que los TRIACS están recomendados para cargas inductivas, lo cual significa que la red Snubber es más sencilla de lo anteriormente explicado.

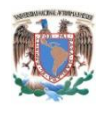

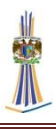

# **CAPÍTULO 3. DESARROLLO DE MÓDULOS DEL SISTEMA**

En este capítulo se aborda el proyecto general el cual contiene dos módulos: el módulo de control remoto multimedia y el módulo de control de potencia, ambos módulos reciben y/o transmiten datos vía Xbee, y ambos están controlados por un microcontrolador. En el caso del módulo de control, este lleva un PIC18LF4550, y en el módulo de control de potencia, está integrado por un PIC18F2550, la opción por usar distintos Microcontroladores es que el 18F4550 tiene más puertos disponibles y por lo tanto es óptimo para controlar la GLCD, el Xbee y los botones de pulso que interactúan con la interfaz.

# **3.1 Módulo de control remoto multimedia**

El módulo de control remoto multimedia se encarga de transmitir las órdenes para encender o apagar las diversas cargas que funcionen con la red alterna de 127V, estas cargas pueden ser un electrodoméstico, iluminación o cualquier dispositivo que utilice la red alterna de 127V para funcionar, este módulo comanda a distancia por medio del Xbee 5 cargas, las cuales, como ejemplo en específico para este sistema se han propuesto controlar las siguientes cargas:

- 1. Control de 2 Luces, encendido y apagado,
- 2. Control del motor de una persiana eléctrica, abrir y cerrar,
- 3. Control de Cargas, 2 módulos de cargas para uso general,
- 4. Control de Ventilación, encendido, apagado y variación de la velocidad en 4 niveles.
- 5. Lectura de temperatura del módulo de control de activación de cargas. Este sensor de temperatura está ubicado en el centro de control de cargas con el objetivo de medir la temperatura ambiente de una habitación para poder enviar los datos al control remoto inalámbrico y sea desplegado en el menú principal.
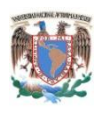

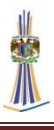

# **3.1.1 Diagrama a bloques del control remoto multimedia**

El diagrama a bloques del sistema en general se muestra a continuación, se observa que la fuente de alimentación llega a los bloques del Xbee, el microcontrolador y la pantalla gráfica; el encargado del procesamiento de los datos es el bloque del microcontrolador. Al principio cuando el sistema se energiza, el microcontrolador envía los datos al GLCD el cual, despliega un menú gráfico, el microcontrolador empieza a escanear los *push-button*, si hay una activación carga la subrutina correspondiente y escanea otra vez los botones en busca de una activación, cuando se pulsa cualquier botón activa la subrutina y envía los datos correspondientes al Xbee.

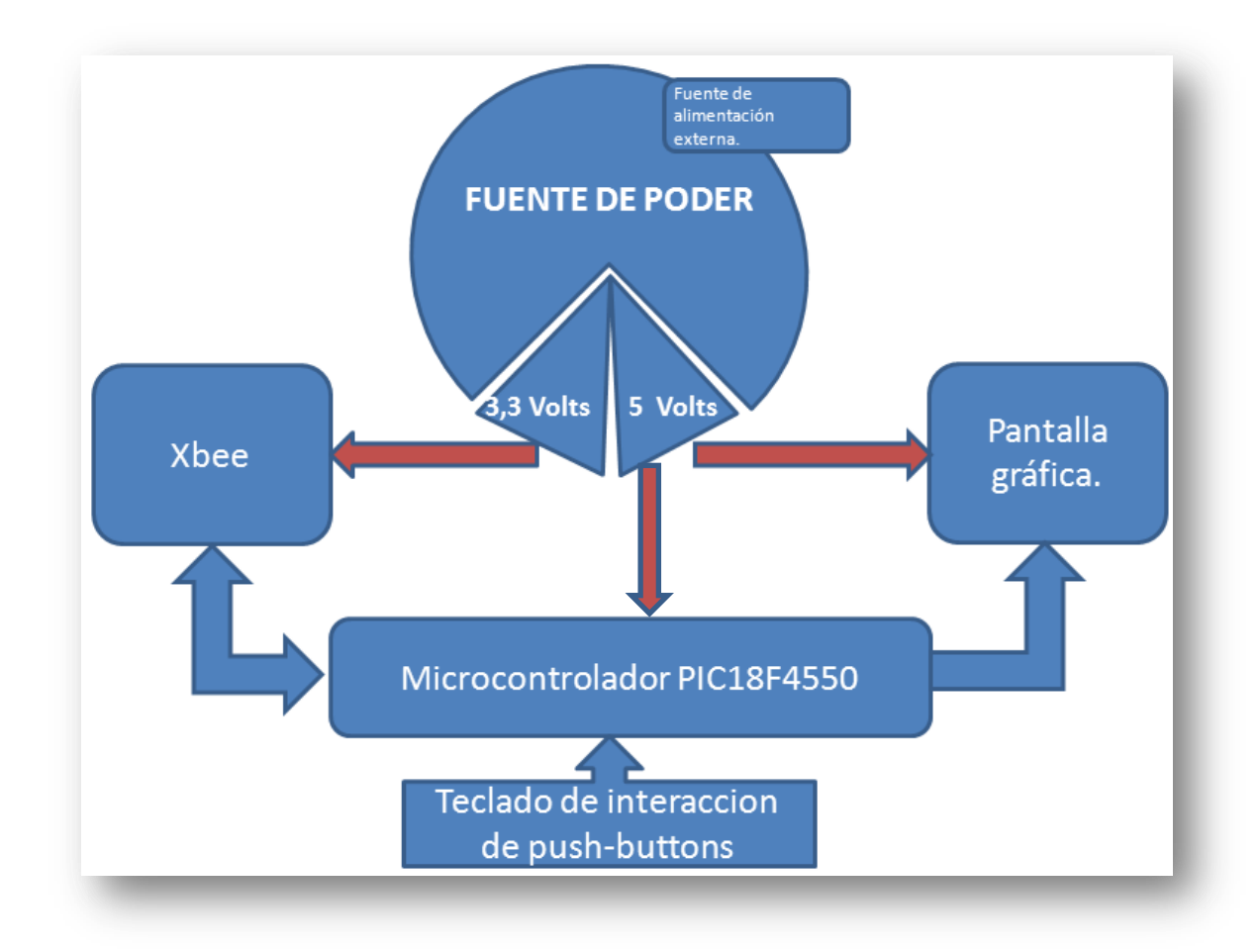

## *Fig. 3.1 Diagrama a bloques del control remoto inalámbrico*

A continuación se definen las partes del diagrama a bloques del control remoto:

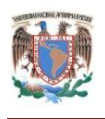

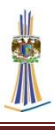

## **3.1.2 Fuente de alimentación**

#### **3.1.2.1 Descripción y diagrama a bloques de la fuente de alimentación**

La fuente de alimentación está compuesta por los elementos que se muestran en la figura 3.2, se nota que existe un conector, medio por el cual la alimentación llega a todo el panel principal, las características de este conector se muestran en la figura 3.5. El funcionamiento es el siguiente, se debe ingresar un voltaje externo por medio de una fuente externa, a menudo llamado *eliminador*, el voltaje debe ser de corriente directa y se debe ingresar es mayor a 7 volts y menor a 12 volts, con una corriente mínima de 500 mA, y potencia en watts de 3.5 watts a 6 watts. Más adelante se explica en detalle el conector donde se debe insertar la Alimentacion externa. La figura 3.2 es un diagrama a bloques de la fuente de alimentación.

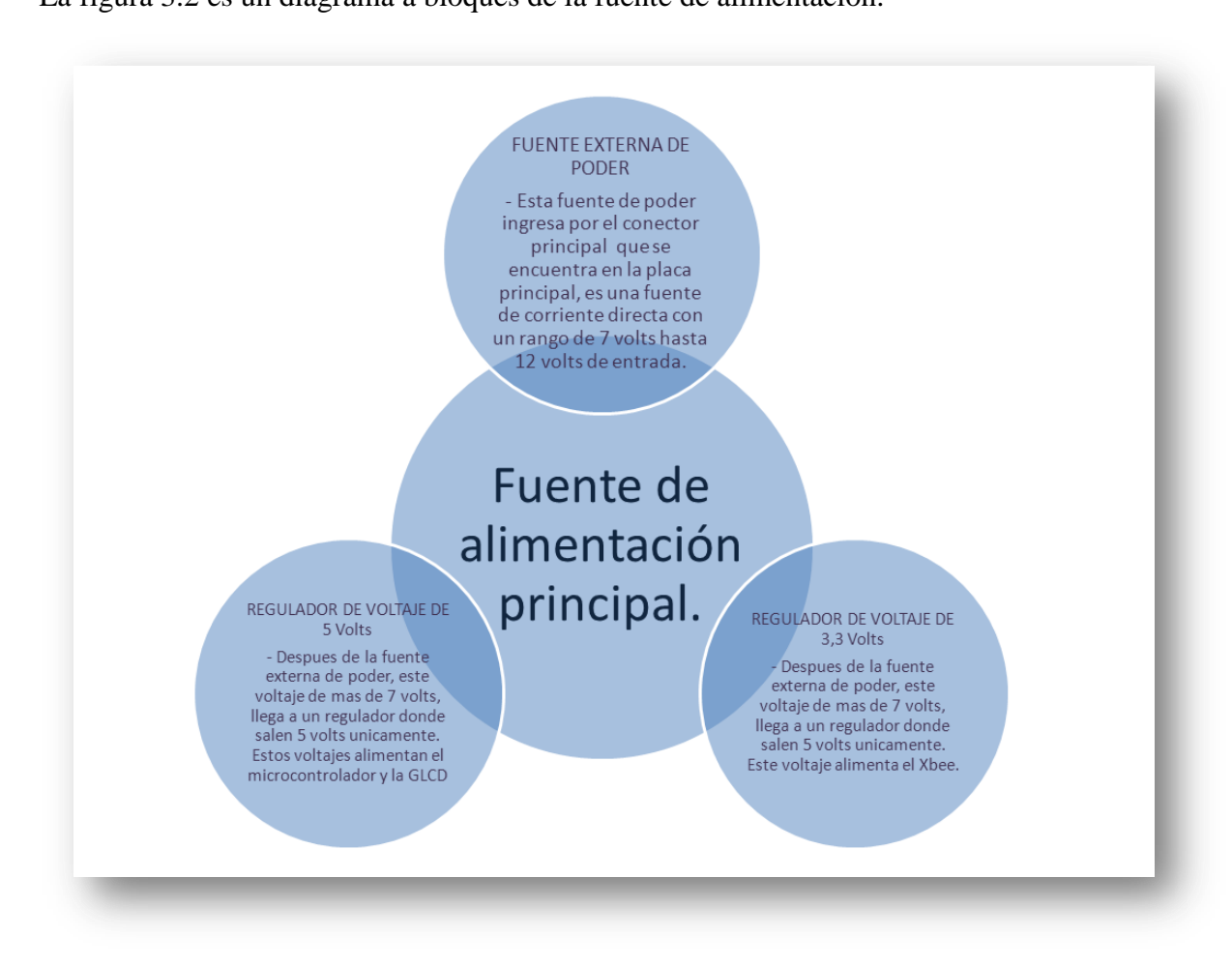

*Fig. 3.2 Diagrama a bloques de la fuente de alimentación.*

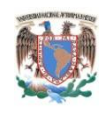

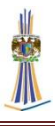

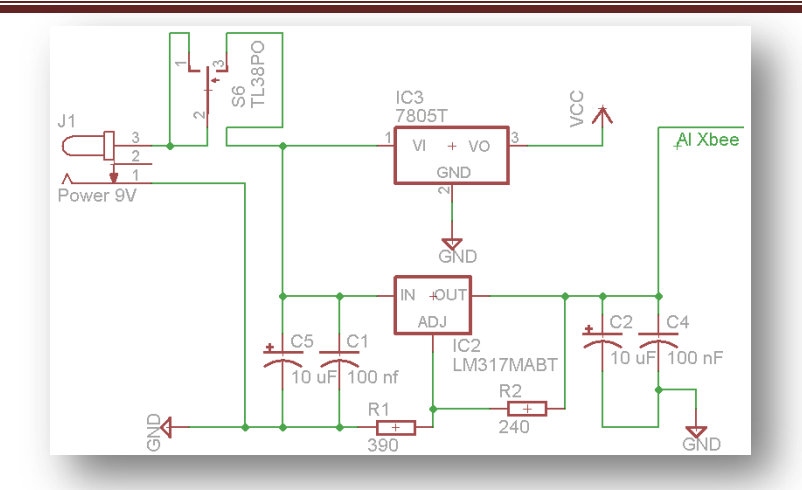

*Fig. 3.3 Diagrama de la fuente de alimentación*

## **3.1.2.2 Fuente de alimentación externa**

La fuente de alimentación externa es de las llamadas tipo *eliminador* como se muestra en la siguiente figura:

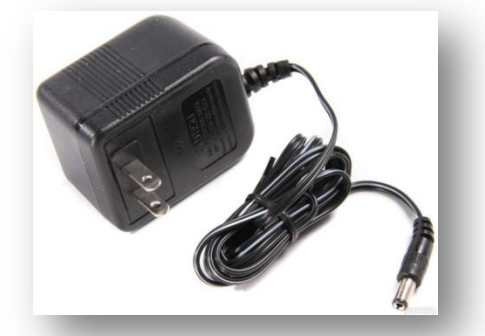

*Fig. 3.4 Fuente de alimentación externa*

Esta fuente de alimentación debe de ser de la siguiente característica:

- 1. Voltaje de entrada :  $7v < V_{in} < 12v$
- 2. Corriente suministrada:  $500mA < I<sub>in</sub> < 1A$

# **3.1.2.3 Reguladores de voltaje**

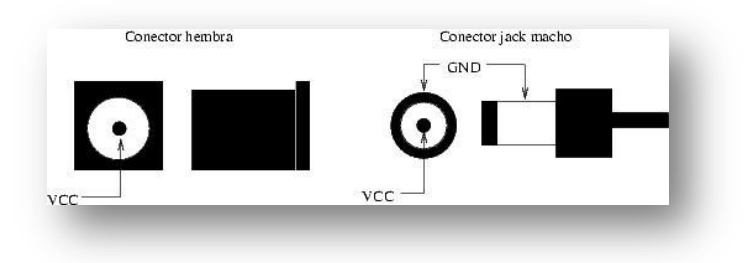

*Fig. 3.5 Características del conector*

67

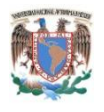

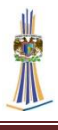

Se observa que en la entrada positiva (+) del conector va a un interruptor de los principal, en seguida de el interruptor se divide en dos partes, una va al regulador 7805 el cual se encarga que en su salida se obtengan 5v estables Fig. 3.3. la otra parte va a un regulador LM117, el cual es un regulador variable, el voltaje se ajusta por medio de las resistencias R2 Y R1 de acuerdo con la hoja de características:

$$
1.25 \quad 1 + \frac{R2}{R1}
$$

Queda entonces:

$$
1.25 \quad 1 + \frac{390}{240} = 3.28 \text{ V}
$$

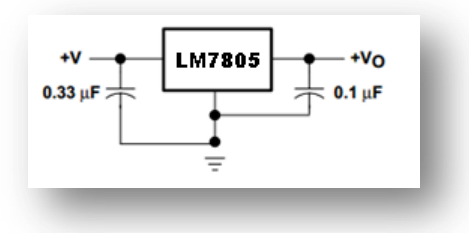

*Fig. 3.6 Diagrama de conexiones mínimo para el LM7805*

El regulador LM117 es un regulador ajustable de 1.2V A 25V de 3 pines, Figura 3.7, los capacitores C1, C2, C4 y C5 son los encargados de estabilizar la tensión, esto obedece a recomendaciones de la misma hoja de características (Texas Instruments, 2011). Este regulador es el encargado de suministrar voltaje de 3.3 V al Xbee, necesarios para operar, el 7805 solo alimenta al microcontrolador y a la GLCD.

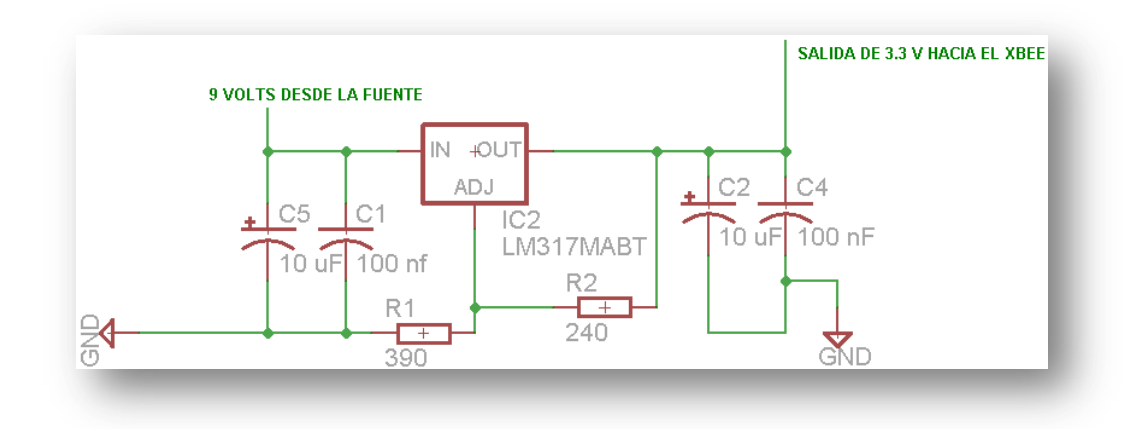

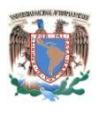

#### *Fig. 3.7 Diagrama de la fuente de alimentación para regular 3.3V con el LM317.*

Para que el LM117 funcione se debe ingresar un voltaje en corriente directa que proviene directamente de una fuente de alimentación externa, en este caso puede ser una fuente del tipo *eliminador*, y sus características eléctricas de la fuente para ingresar voltaje son:

- 1. Voltaje de entrada :  $7v < V_{in} < 12v$
- 2. Corriente suministrada:  $500mA < I<sub>in</sub> < 1A$

El voltaje mínimo de entrada debe ser 7V, esto porque la hoja de datos del LM7805 (Fairchild Semiconductor, 2012) especifica que el mínimo debe ser 7v para que sus MOSFET puedan trabajar, aunado a la caída de voltaje en sus diodos. La corriente de entrada no debe superar los 1 Amperes, el máximo permitido en corriente del LM7805 y del LM117 son 1.5 A, pero debido al diseño en cuanto a disipación de potencia, esto es en el metal para disipar el calor, el máximo admisible son 1 A, debido al calentamiento natural de los dispositivos.

## **3.1.2.4 Componentes electrónicos de la fuente principal**

La lista de componentes se encuentra en la lista siguiente:

- a. Conector para fuente tipo *Jack.*
- b. 1 Interruptor tipo *switch.*
- c. 1 Regulador de voltaje LM7805.
- d. 1 Regulador de voltaje LM117.
- e. Capacitor 10 microfaradios.
- f. Capacitor 100 nanofaradios.
- g. 1 Resistencia 390 Ohms ¼ watt.
- h. 1 Resistencia 240 Ohms ¼ watt.

## **3.1.3 Funcionamiento de la pantalla gráfica de cristal líquido**

La activación o desactivación de las diversas cargas se realiza por medio de una interfaz gráfica (GLCD) la cual muestra iconos como se ve en la figura 3.10, y con la interacción de *push-buttons* (Botones de presión), estos al presionarse sobre un icono

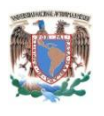

determinado despliega un submenú que contiene los estados de encendido/apagado o nivel, según sea el caso.

Los *push-buttons* se conectaron en el puerto B al PIC18F4550 por medio de un resistor pull-up, el estado de los botones sin presionarse es un estado alto (VCC), al presionarse se cambia a bajo y se ejecuta la rutina correspondiente.

## **3.1.3.1 Diagrama a bloques de la pantalla gráfica de cristal líquido.**

El diagrama a bloques se muestra a continuación:

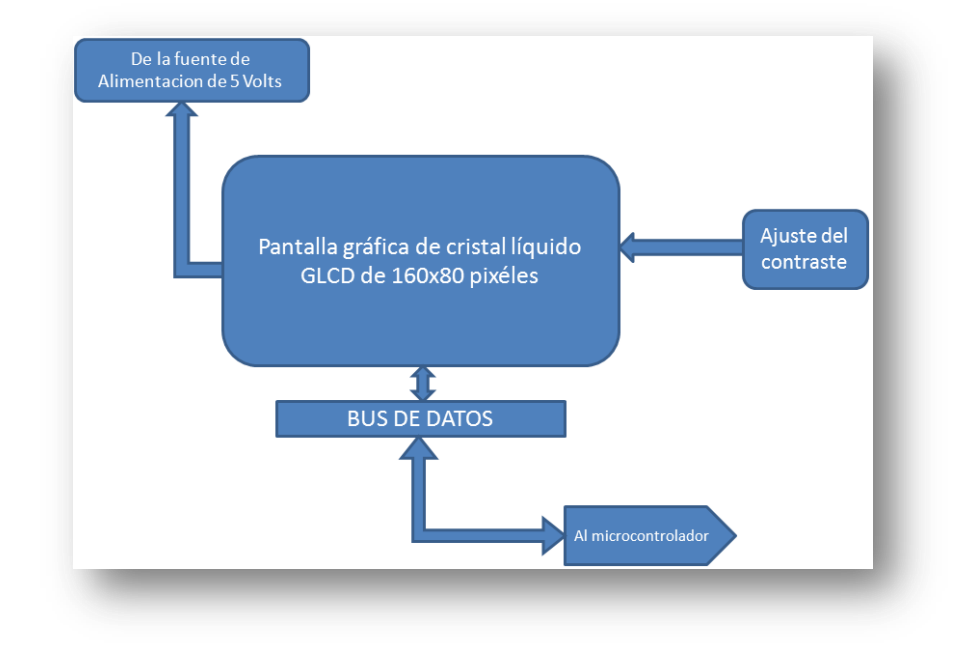

*Fig.3.8 Diagrama a bloques del funcionamiento de GLCD.*

El funcionamiento de este bloque es el siguiente:

La pantalla gráfica de cristal líquido recibe voltaje de 5 volts provenientes de la fuente de alimentación, esta pantalla despliega gráficos, esta información proviene de un bus de datos directo del microcontrolador PIC18F4550, al mismo tiempo existe un ajuste de contraste que se realiza por medio de un *trimpot* o lo que es lo mismo un resistor variable.

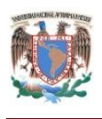

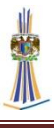

### **3.1.3.2 Componentes electrónicos del bloque de la pantalla gráfica.**

- a. Pantalla gráfica de cristal líquido de 160x80 pixeles monocromática, modelo LJ41-00192B-R1
- b. Potenciómetro de 1 Kohm

## **3.1.4 Interacción de la pantalla gráfica con el usuario**

La interacción de la pantalla gráfica con el usuario, se realiza a través de un teclado, y gobernado por las instrucciones del microcontrolador PIC18F4550, las instrucciones y el modo de operación se encuentran en el subcapítulo *2.5 Display Grafico de Cristal Líquido de 160x80 pixeles.*

La interacción principal se realiza a través de un teclado compuesto por *push-buttons,*  las rutinas para el despliegue de gráficos así como la lectura del teclado se muestra a continuación así como el circuito del teclado, también se muestra una imagen de la pantalla principal donde se despliegan íconos para que el usuario interaccione con la interfaz y así se pueda controlar el estado de las cargas de la activación y desactivación de las cargas en el módulo de control de cargas.

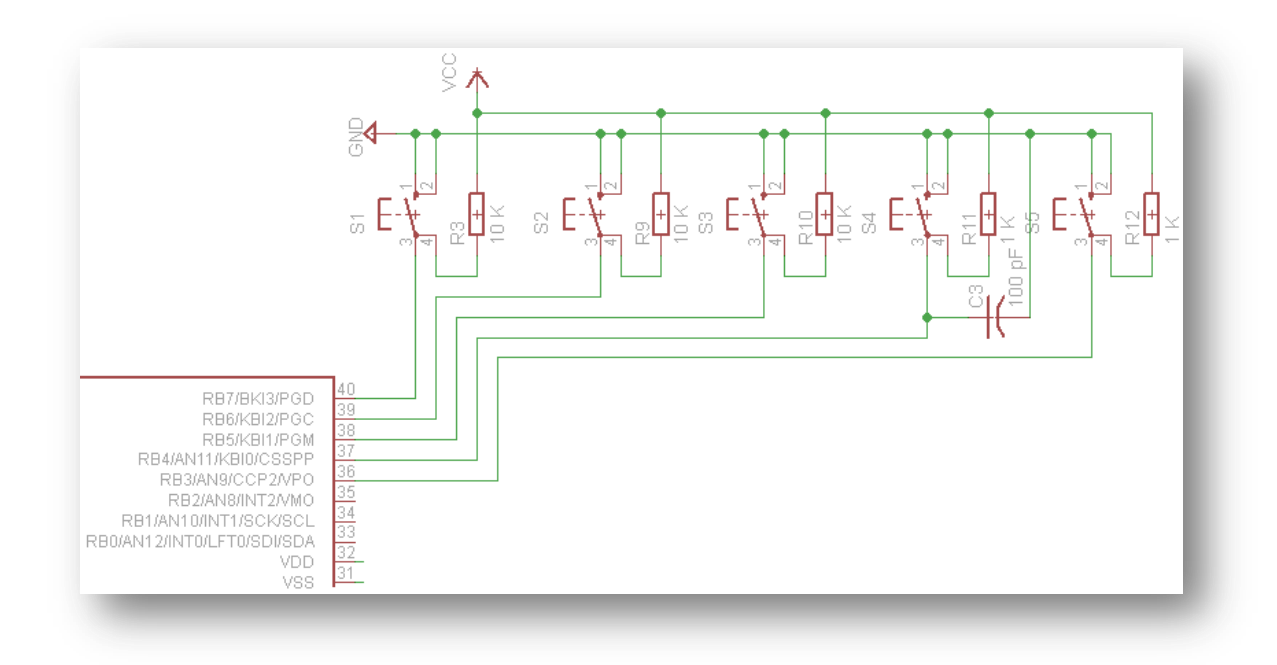

*Fig. 3.9 Diagrama del teclado y su conexión al microcontrolador*

71

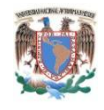

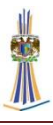

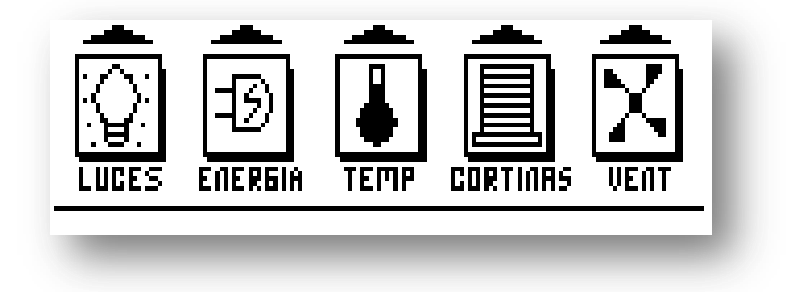

#### *Fig. 3.10 Menú principal en la GLCD del control remoto*

En la rutina del PIC de lectura de puertos de los botones se puede apreciar que siempre está leyendo los puertos constantemente, una vez que se active un botón cambiara la pantalla y se ejecuta la sub rutina correspondiente.

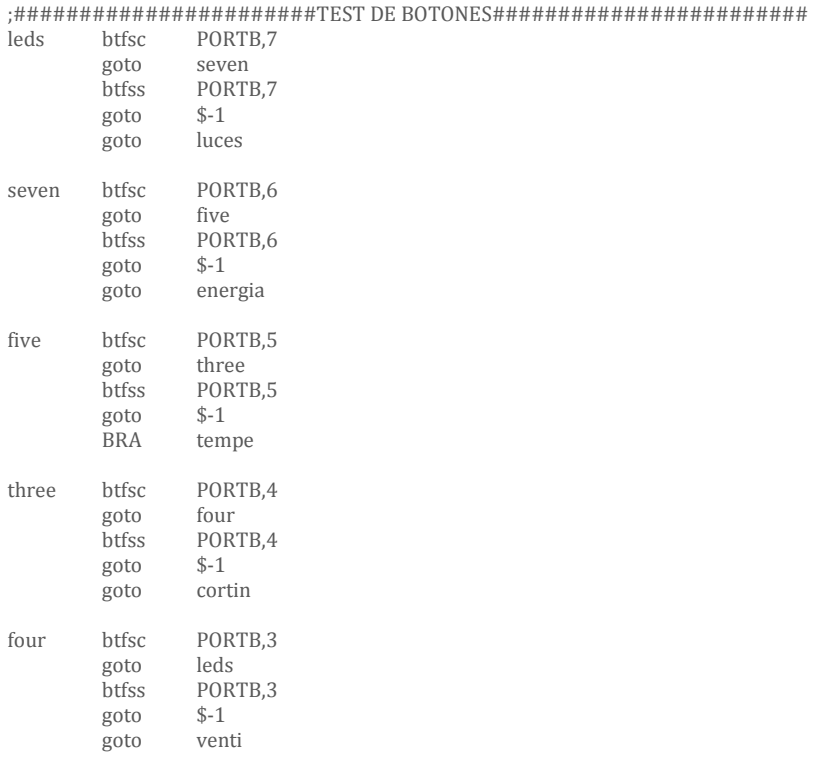

;#####################FIN TEST DE BOTONES#####################

El código anterior hecho en lenguaje ensamblador se puede observar que para que el microcontrolador lea el teclado y asimismo interprete las acciones del usuario, lee cada estado del botón, si el primero botón no está presionado pasa a leer el siguiente estado del botón, si está presionado lleva a la rutina que está programada.

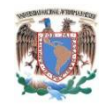

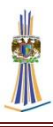

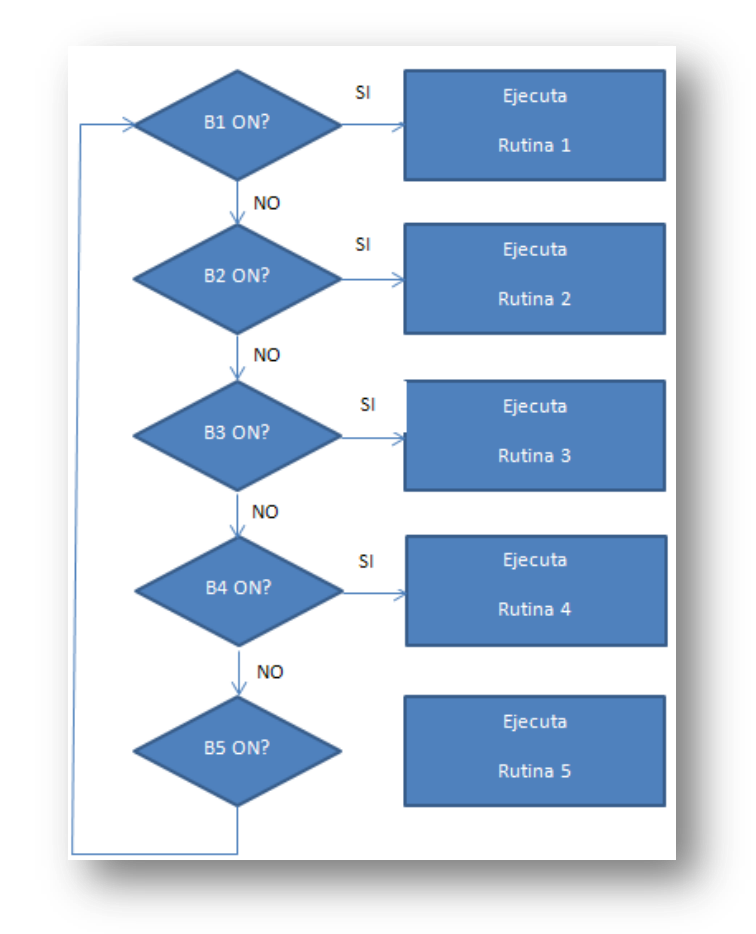

*Fig. 3.11 Diagrama de la rutina de lectura de puertos (Push-Buttons)*

Una vez que tome lectura de los puertos regresa a leer de nuevo los puertos, el diagrama correspondiente es la Fig. 3.9 donde se aprecian resistencias de 10K Ohms conectadas a Vcc y al puerto, un *push-button* se conecta del puerto a Gnd.

Como sabemos la pantalla principal tiene los siguientes submenús:

1. Luces

En esta pantalla se muestran los iconos de la carga a controlar que en este caso son luces, la Fig. 3.12 Muestra el grafico del submenú luces, una vez que la subrutina luces es llamada, el puerto vuelve a leer el estado de los botones.

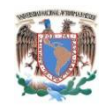

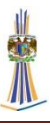

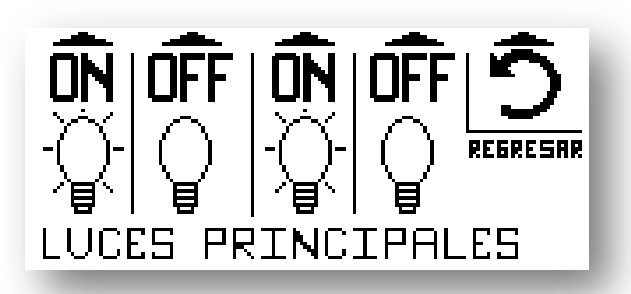

*Fig.3.12 Gráfico del submenú Luces.*

La subrutina Luces contiene un menú gráfico en el cual se pueden activar 2 luces remotamente, el primer botón de izquierda a derecha activa la luz 1, el segundo la desactiva, el tercero activa la luz 2, el cuarto la desactiva y el quinto botón regresa al menú principal, el código se muestra a continuación:

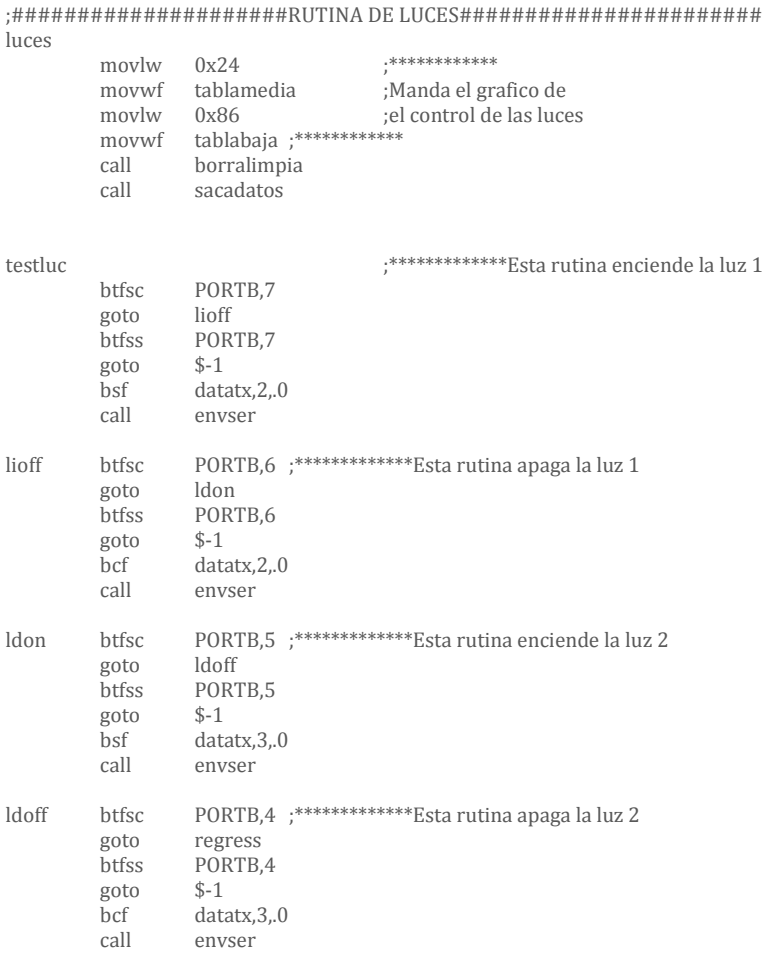

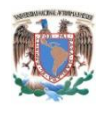

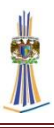

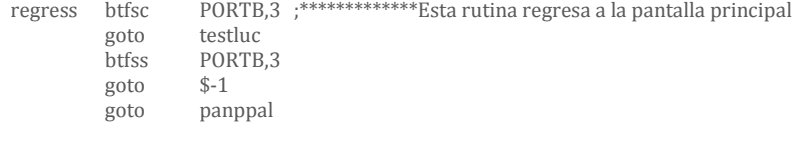

;###################FIN DE RUTINA DE LUCES#####################

Una vez que se presiona un botón, se confirma que el botón deje de activarse, esto es que el usuario suelte el botón, después de que se suelte el botón por el usuario, el código indica que se debe de activar el bit correspondiente a la orden requerida, después, se llama a una subrutina que procede a enviar el dato por UART, esto se describirá detalladamente en el siguiente capítulo. El diagrama a flujo se muestra a continuación:

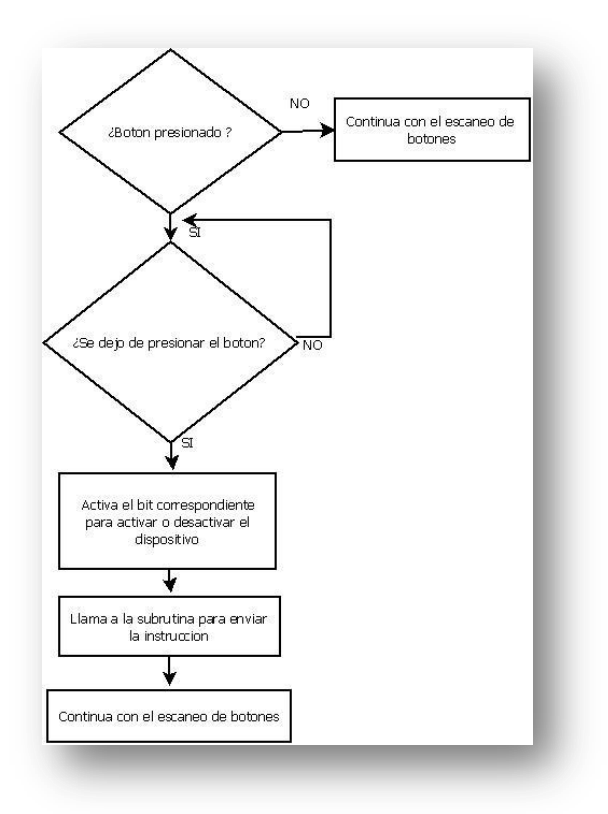

*Fig. 3.13 Diagrama de flujo de la rutina de lectura de push-button*

2. Energía

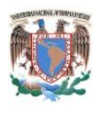

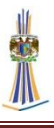

En esta pantalla se muestran los iconos de la carga a controlar que en este caso son cargas de cualquier tipo, la Fig. 3.14 muestra el grafico del submenú Energía, una vez que la subrutina energía es llamada, el puerto vuelve a leer el estado de los botones.

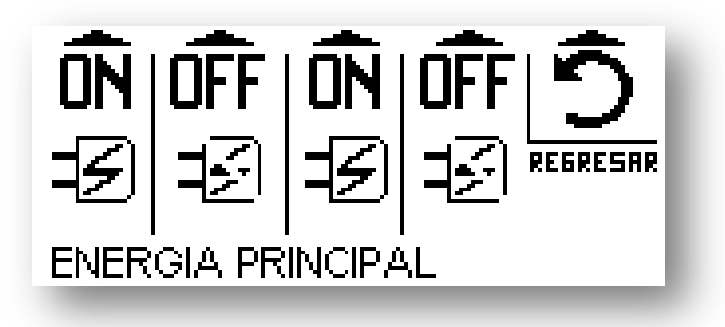

#### *Fig. 3.14 Gráfico del submenú Energía*

Al igual que la subrutina Luces, contiene un menú gráfico en el cual se pueden activar 2 cargas remotamente, el primer botón de izquierda a derecha activa la carga 1, el segundo la desactiva, el tercero activa la carga 2, el cuarto la desactiva y el quinto botón regresa al menú principal, el código se muestra a continuación:

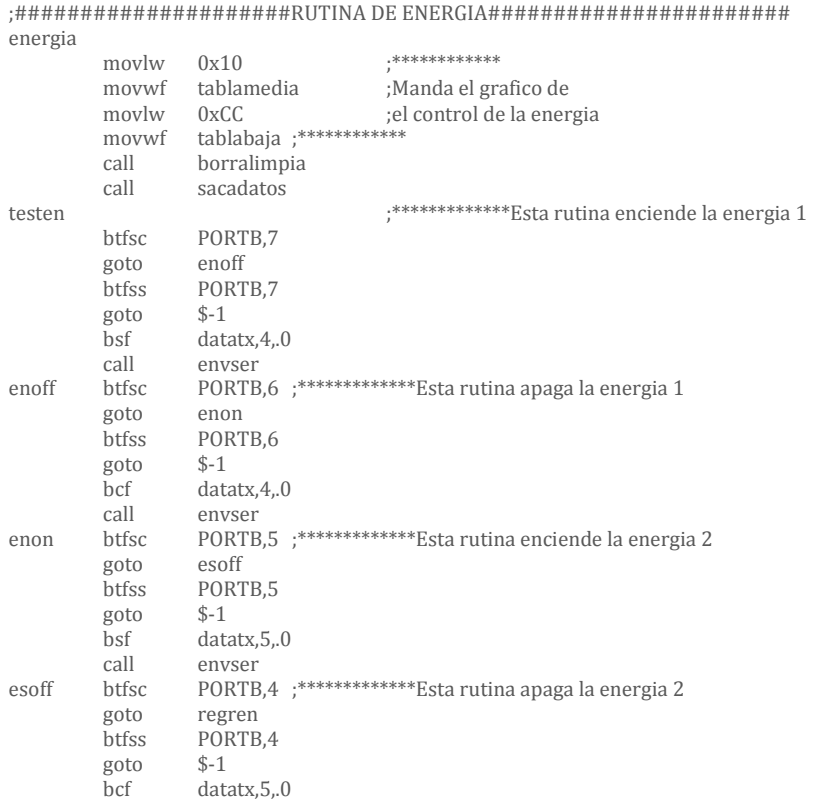

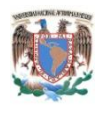

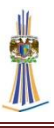

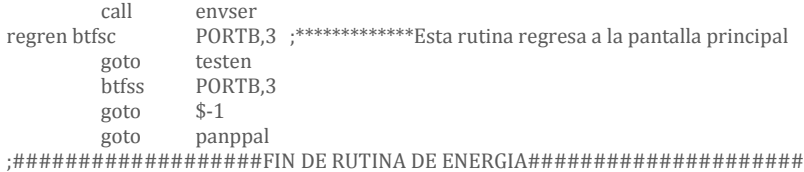

Igual que en la subrutina Luces, una vez que se presiona un botón, se confirma que el botón deje de activarse, después de que se suelte el botón por el usuario, el código indica que se debe de activar el bit correspondiente a la orden requerida, después, se llama a una subrutina que procede a enviar el dato por UART, esto se describirá detalladamente en el siguiente capítulo. El diagrama a flujo se muestra a continuación

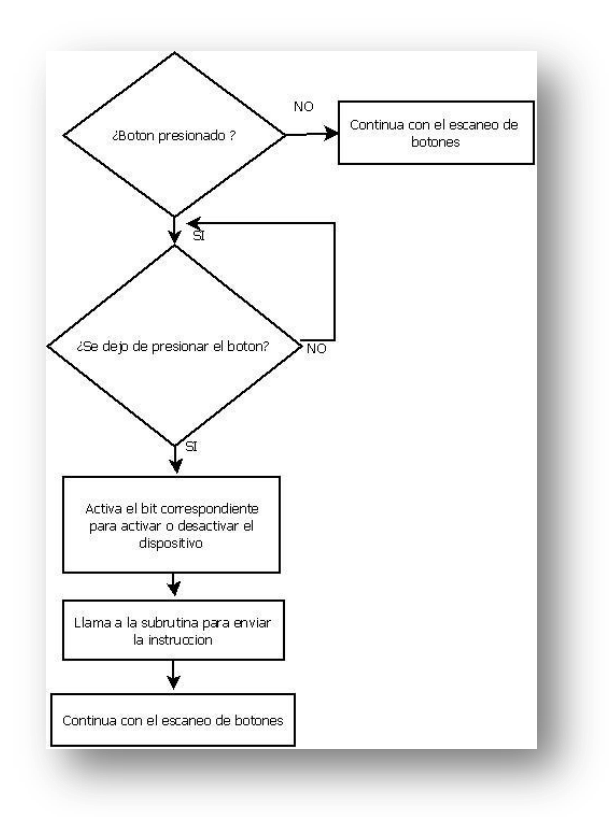

*Fig. 3.15 Diagrama de flujo de la rutina de lectura de push-button*

#### 3. Temperatura

En esta pantalla se muestran únicamente la temperatura procedente del módulo de control de cargas, la Fig. 3.16 muestra el gráfico del submenú temperatura, una vez que la subrutina energía es llamada, la rutina solo lee el estado del último botón, que corresponde a *"regresar".*

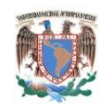

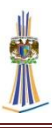

Temperatura:

*Fig. 3.16 Grafico del submenú Temperatura.*

En este caso se despliegan solamente los dígitos que es la temperatura que existe en el centro de control de cargas, entonces, es un sensor de temperatura que censa una habitación, recinto o lugar donde se requiera, el código fuente se muestra a continuación:

El diagrama a flujo es el siguiente:

4. Cortinas

En esta pantalla se muestran los iconos de la carga a controlar que en este caso son control de cortinas, la Fig. 3.17 muestra el gráfico del submenú Cortinas, una vez que la subrutina cortinas es llamada, el puerto vuelve a leer el estado de los botones.

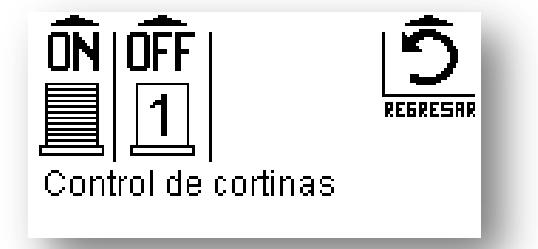

*Fig. 3.17 Grafico del Submenú Control de cortinas*

Esta opción contiene un menú gráfico en el cual se puede activar un control de cortinas remotamente, el primer botón de izquierda a derecha activa la cortina y el segundo la desactiva, el último botón regresa al menú principal, el código se muestra a continuación:

```
;#####################RUTINA DE CORTIN#######################
cortin
       movlw 0x0A **************movwf tablamedia ;Manda el gráfico de
       movlw 0x8C ;el control de la energia
       movwf tablabaja ;************
       call borralimpia
       call sacadatos
```
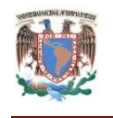

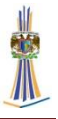

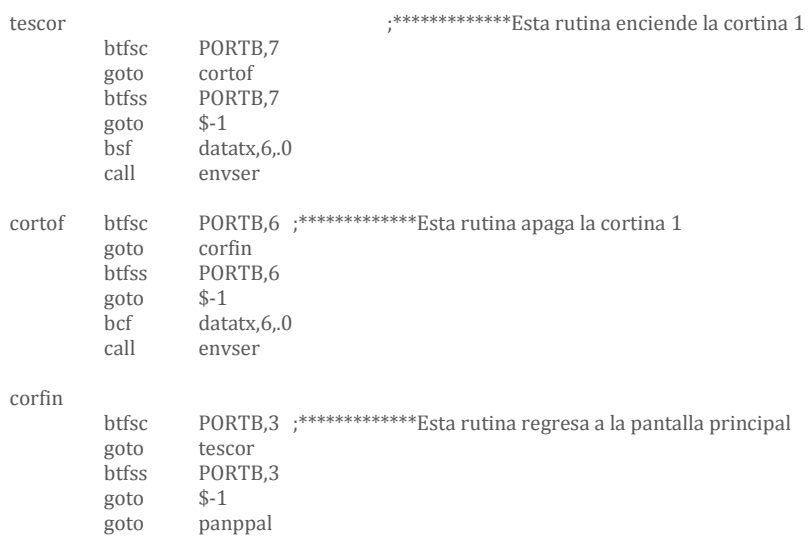

;###################FIN DE RUTINA DE CORTIN#####################

Una vez que se presiona un botón, se confirma que el botón deje de activarse, después de que se suelte el botón por el usuario, el código indica que se debe de activar el bit correspondiente a la orden requerida, después, se llama a una subrutina que procede a enviar el dato por UART, esto se describirá detalladamente en el siguiente capítulo. El diagrama a flujo se muestra a continuación:

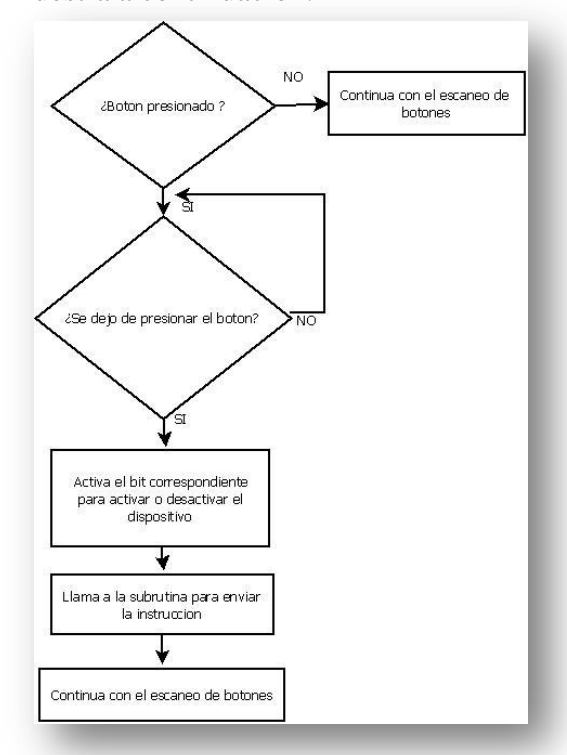

*Fig. 3.18 Diagrama de flujo de la rutina de lectura de push-button*

79

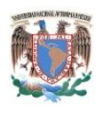

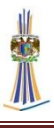

#### 5. Ventilación

En esta pantalla se muestran los iconos de un control de ventilación, esta subrutina activa o desactiva la carta, además de tener un *dimmer* (Regulador) de 4 niveles, de izquierda a derecha: el primer botón activa la carga, el segundo la desactiva, el tercero baja el nivel de velocidad, el cuarto sube el nivel de velocidad y el quinto regresa al menú principal. El código fuente se muestra a continuación:

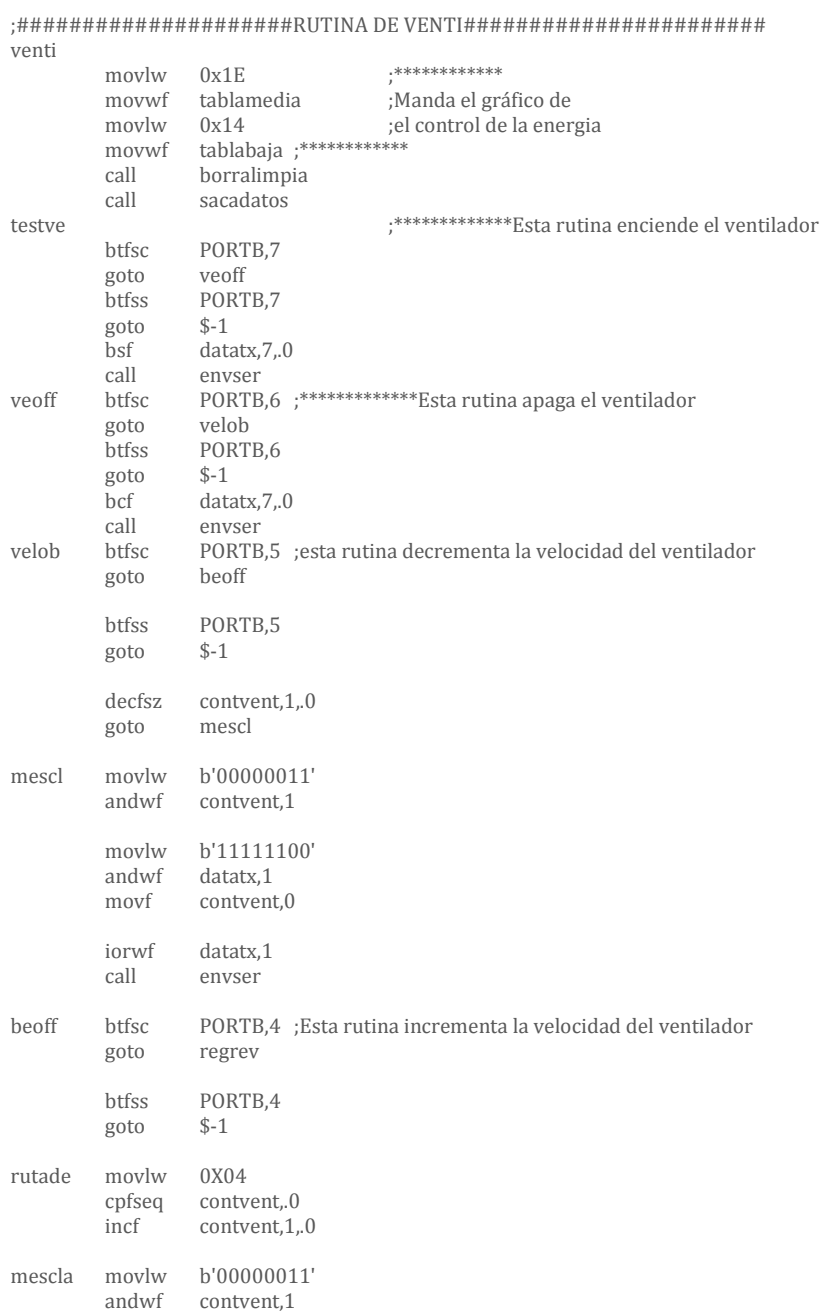

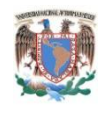

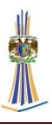

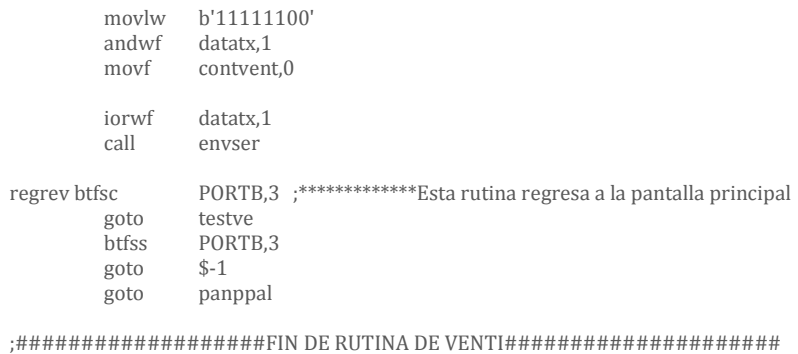

Como se ve en el código fuente, cuando se da la orden de Decrementar, decremento solo los 2 bits que corresponden a la velocidad dentro de la trama de transmisión, esto es:

| Bits   | Velocidad                  |
|--------|----------------------------|
| 11     | Velocidad máxima           |
| 10     | 2/3 de la máxima velocidad |
| 01     | 1/3 de la máxima velocidad |
| ( )( ) | apagado                    |

Tabla 3.1 Bits que se modifican al incrementar/decrementar

Si el código detecta que al bajar la velocidad llega a "00b" entonces ignora las posteriores ordenes de decremento, de lo contrario empieza el conteo desde "11b", esta información se almacena en un registro temporal y la combina con el byte de datos, donde se contiene la información de las demás cargas, posteriormente se enmascara para no perder la información y se envía por UART.

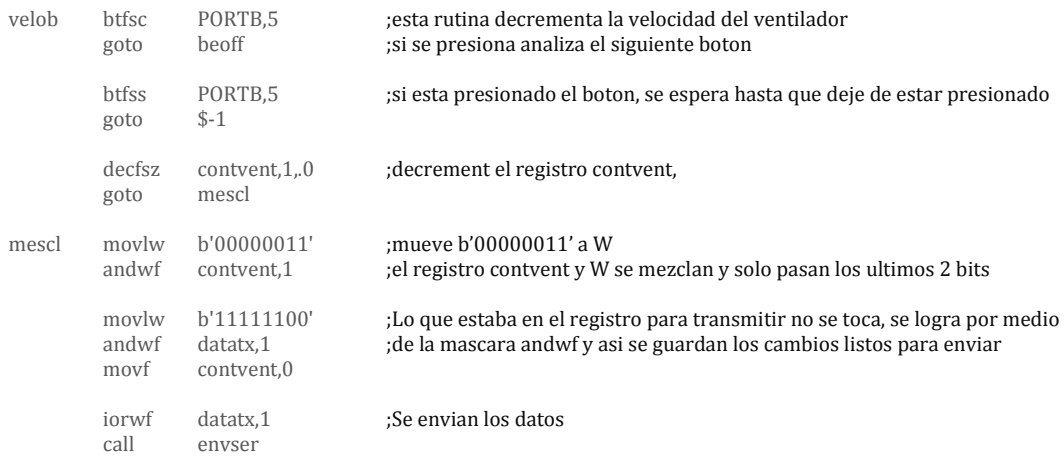

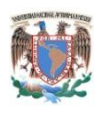

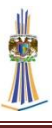

## **3.1.5 Envío de datos del Microcontrolador al Xbee**

Los datos que se envían al Xbee provienen de las órdenes dadas por los botones, las características que se deben de establecer en la trama de comunicaciones es:

- 1. 9600 bps
- 2. 8 bits
- 3. 1 bit de parada

Para esto primero se configura el Xbee como se vio en el capítulo 2.3.3, una vez configurado está listo para enviar los datos, ya que de acuerdo al capítulo 2.3 se usa como si se estableciera comunicación con otro microcontrolador.

Los datos se envían cada que un botón de un submenú sea presionado, es decir, cuando se le da la orden de apagar lámpara 1 por ejemplo. En ese instante se modifica un bit de un registro del microcontrolador, donde  $1 =$  encendido,  $0 =$  apagado, la figura 3.19 indica los bits que se modifican para poder enviarlos al módulo receptor.

- 1. El orden de los eventos para enviar los datos es el siguiente
- 2. Se entra a un submenú de orden, sea: Control de lámparas, control de energía, control de cortinas y control de ventilador,
- 3. se hace un escaneo de los botones, si uno es presionado se llama a una subrutina,
- 4. depende del botón presionado se modifica un bit de un registro del microcontrolador de acuerdo a la Fig. 3.19, esta subrutina activa el puerto TX del UART del microcontrolador, y se procede a enviar el registro,
- 5. regresa a la función principal.

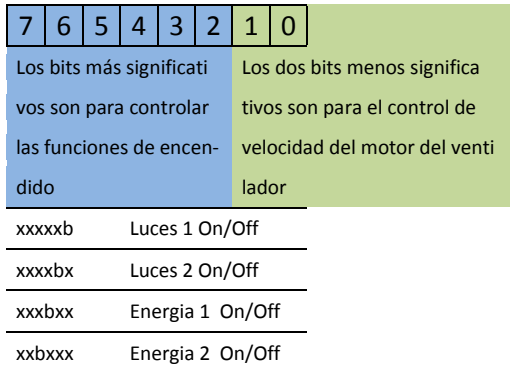

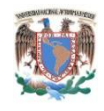

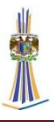

xbxxxx Cortina On/Off bxxxxx Ventilador On/Off

*Fig. 3.19 Orden de los bits a modificar*

Una vez que se envían estos datos se sale de la rutina y regresa a la rutina de escaneo de botones.

El código fuente en general se muestra a continuación:

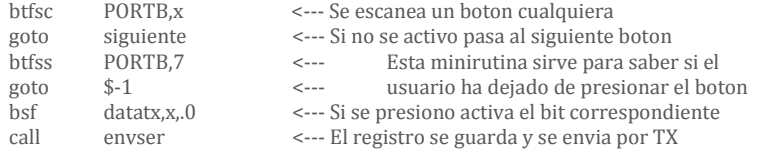

Se observa que la "x" es un bit cualquiera. La rutina "envser" es la rutina que se encarga de enviar los datos por el módulo UART, se observa el código fuente a continuación:

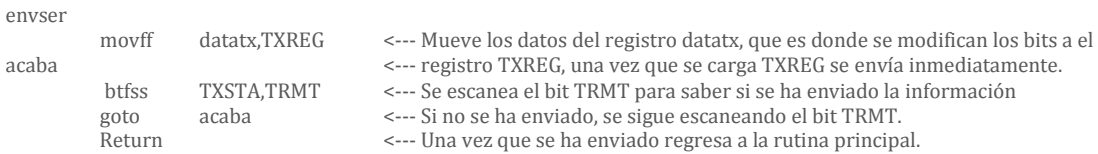

Se necesita aclarar que el microcontrolador se polariza a 5v, entonces los datos del módulo UART estarán en un nivel de 5v en estado alto y en 0v – 0.7v en estado bajo, por esta razón no se pueden enviar directamente al Xbee puesto que la hoja de datos del Xbee (MaxStream, 2006) especifica claramente que los niveles lógicos de voltaje deben ser de:  $2.8v - 3.4v$ , tal y como se indica en la siguiente figura:

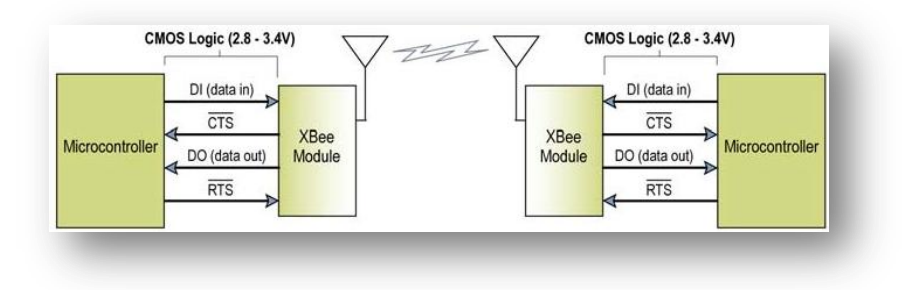

*Fig. 3.20 Niveles de voltaje*

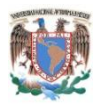

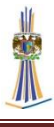

Para bajar el voltaje se usan 3 resistencias de valor 1KOhm, conectadas de modo tal que puedan bajar la tensión, como se observa en la Fig. 3.21, donde se hace un divisor de tensión.

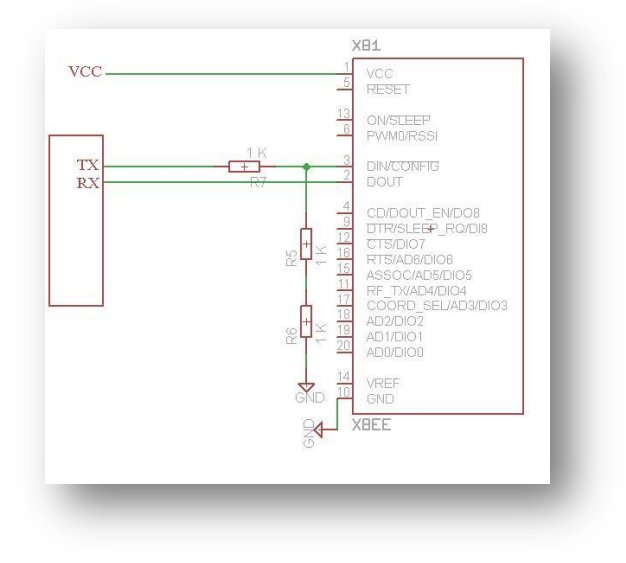

*Fig. 3.21 Conexión del TX al Xbee usando resistencias.*

Se observa que si el valor alto del microcontrolador es 5v, entonces:

$$
5v\frac{2Kohm}{3Kohm} = 3.3\,Volts
$$

Así entonces es el voltaje indicado para que el Xbee trabaje con esas tensiones, se aclara que el uso de resistencias no afecta en la transmisión.

# **3.1.6 Recepción de datos del Xbee al Microcontrolador**

La recepción de datos desde el XBee hacia el microcontrolador se realiza a través del pin RX directamente del Xbee, en este caso no se necesita resistencias puesto que el microcontrolador admite los niveles de voltaje lógicos del Xbee.

Los datos recibidos son solo para visualizar el dato de la temperatura que se recibe desde el Centro inalámbrico de control de cargas, la característica de los datos recibidos son los siguientes:

- 1. 9600 bps
- 2. 8 bits

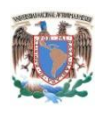

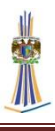

#### 3. 1 bit de parada

En el módulo receptor se encuentra un sensor de temperatura conectado al pin de lectura analógica del microcontrolador, los datos capturados se envían al Xbee para su transmisión, en el módulo de control remoto se reciben los datos y se envían al GLCD, únicamente se muestran los datos cuando el submenú "Temperatura" es desplegado.

Antes de que los datos se muestren es necesario convertir los datos en binario a formato BCD, para esto se llama a una subrutina que convierte los datos automáticamente y después se envían los datos al GLCD, el siguiente es el código fuente que se usa:

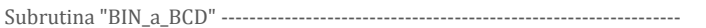

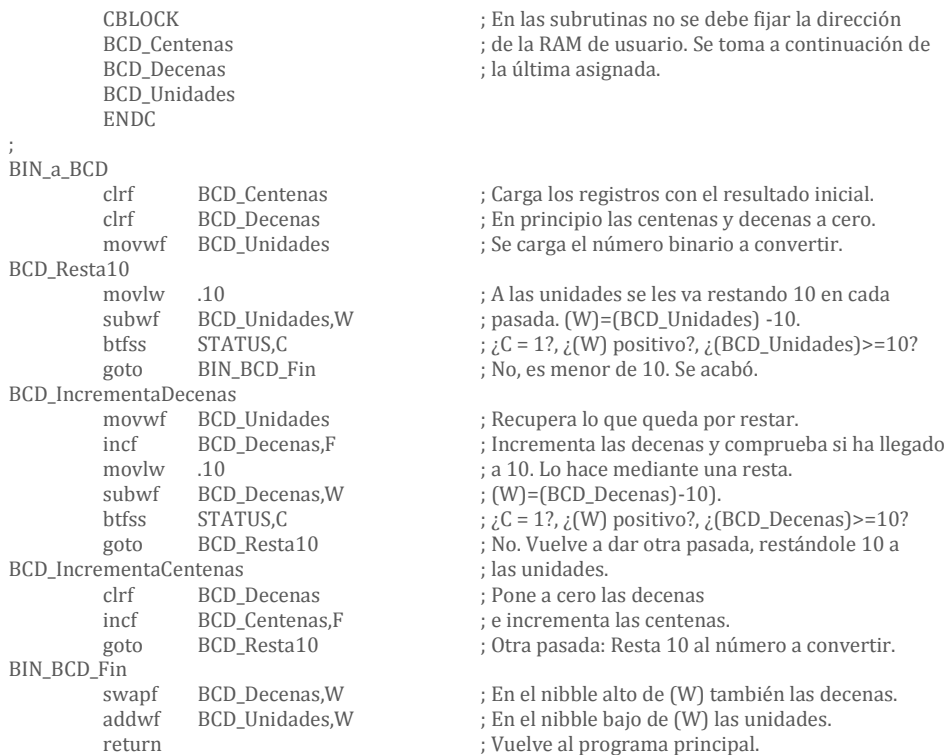

Una vez que la pantalla Temperatura se despliega el dato de temperatura es mostrado en el GLCD, los detalles que se utilizan para la transmisión de la temperatura se muestran en el capítulo 3.2.3.

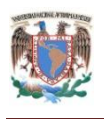

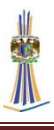

## **3.1.7 Diseño Físico del Control Remoto**

Para poder construir este control remoto multimedia primero se debe realizar un diseño en una placa PCB (*Printed Circuit Board,* Placa de Circuito Impreso), en esta placa van montados todos los componentes electrónicos, pero para que esta placa este hecha primero se debe de realizar el dibujo de las pistas de cobre, hay muchas opciones profesionales, entre ellas se escogió Eagle, debido a que es una herramienta profesional y su proceso de diseño es rápido y confiable. La aplicación de Eagle en este proyecto se basa principalmente en sacar el PCB, ya que para poder realizar el proyecto es importante realizar el PCB, y para el PCB se debe hacer el diseño electrónico manualmente. Lo primero que se debe de tener en cuenta es el diseño electrónico o de los componentes, este diseño se realiza en Eagle pero en el modo *Schematic* (Esquemático), en este modo del diseño se toman en cuenta solo las conexiones eléctricas del sistema, pin con pin, y todos los módulos ya mencionados se juntan, existen varias reglas de diseño, las cuales se van a mencionar después del gráfico siguiente:

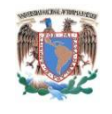

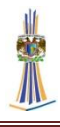

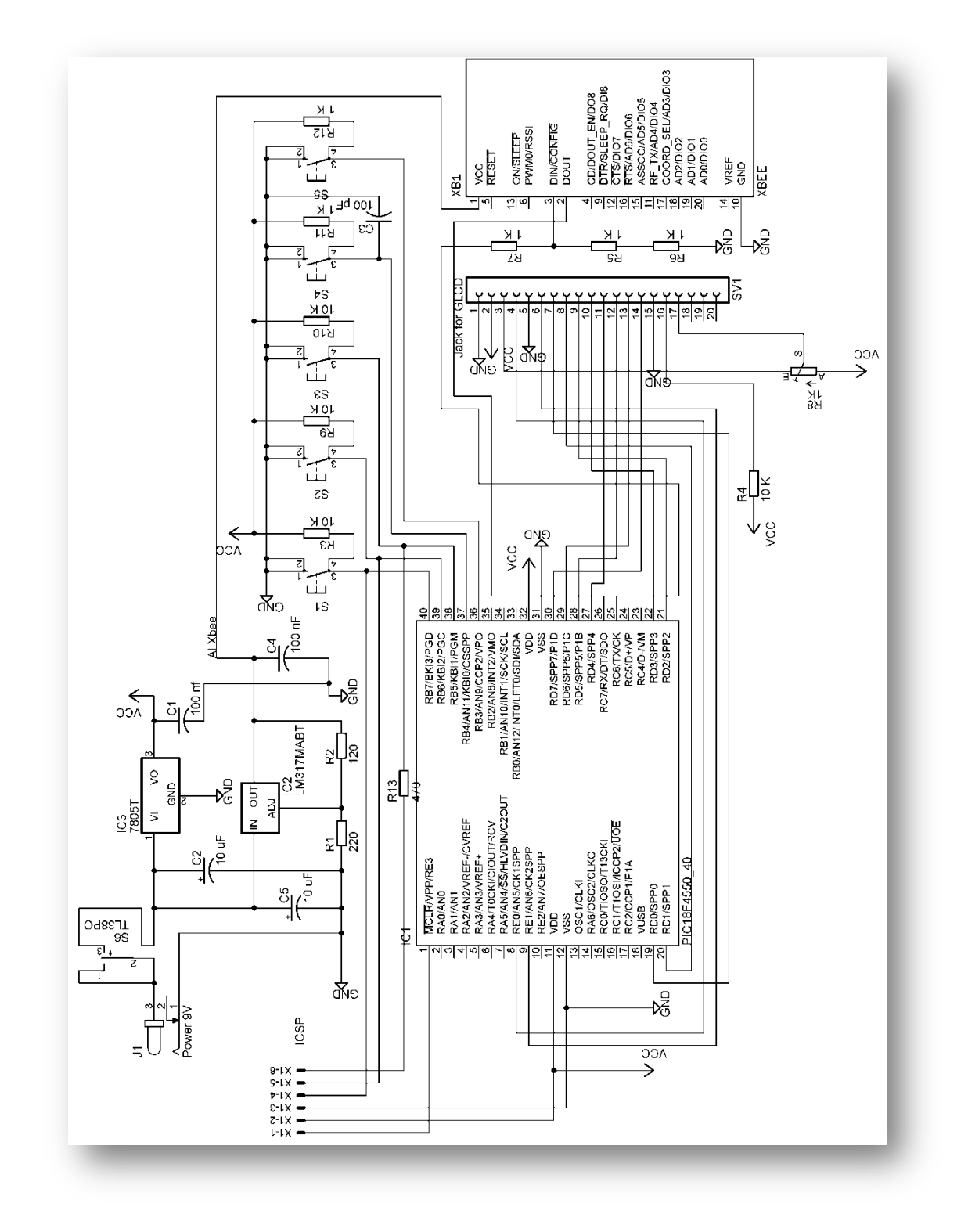

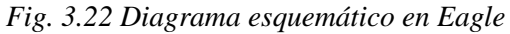

Todas las conexiones entre cables se hacen por medio de nodos, las conexiones se deben hacer tal y como se usaran ya en el diseño real, por eso cada elemento debe ser

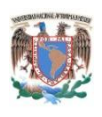

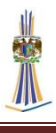

elegido cuidadosamente de la librería de Eagle, de lo contrario no aparecerá nada conectado y tampoco aparecerán las pistas ni los agujeros. Una vez que el diseño este realizado, se pasa al diseño en PCB, este paso es el más importante y tedioso puesto que se deben colocar los componentes en posición estratégica de acuerdo al tipo de trabajo, los componentes se colocaron de acuerdo al GLCD, se tuvo que tener cuidado al alinear los botones para que correspondieran al GLCD y los menús, el conector para la alimentación va en la parte superior, el Xbee está montado en la parte superior derecha, las resistencias que bajan el voltaje de la comunicación de datos está por debajo también el microcontrolador está montado debajo de la GLCD.

# **3.2 Centro inalámbrico de control de cargas**

El Centro inalámbrico de control de cargas es el sistema que recibe las órdenes del control remoto multimedia, y ejecuta las acciones que son enviadas por el Xbee, en pocas palabras es el encargado de gestionar las siguientes tareas:

- 1. Recibe los datos que son enviados desde el control remoto multimedia a través de los transceptores inalámbricos Xbee.
- 2. Esta información es procesada por el ahora microcontrolador PIC18F2550, y se encarga de activar, desactivar o modular las salidas hacia los módulos de potencia de carga.
- 3. Es el encargado de realizar una medición de temperatura y enviar esa información hacia el Control Remoto Multimedia, a través de los transceptores inalámbricos Xbee.
- 4. Es el encargado de activar o desactivar las cargas conectadas en el Centro inalámbrico de control de cargas.

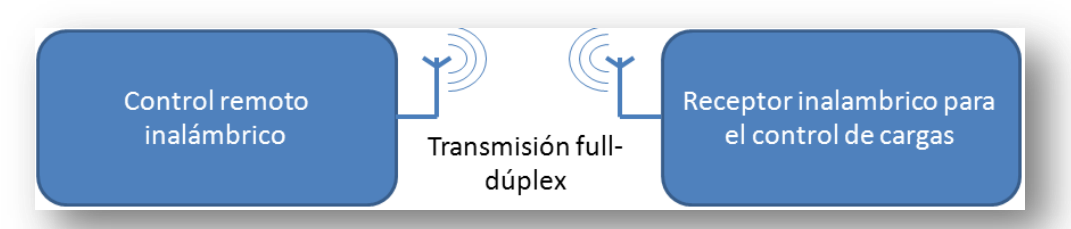

*Fig. 3.23 Transmisión y recepción entre Control Remoto inalámbrico y el centro inalámbrico de control de cargas.*

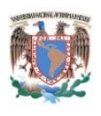

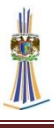

El tipo de comunicación entre ambos Xbee es *Full-Duplex*, pero debido a limitaciones de los microcontroladores la comunicación se hace *half-duplex*. En los siguientes subcapítulos se trata más a fondo el funcionamiento del sistema.

# **3.2.1 Diagrama a bloques del Centro inalámbrico de control de cargas**

El Centro inalámbrico de control de cargas o también llamado controlador de cargas, contiene las siguientes etapas:

- 1. Fuente de alimentación
- 2. Sensor de temperatura
- 3. Transmisor inalámbrico Xbee
- 4. Microcontrolador PIC18F2550
- 5. Módulos de Control de carga por triacs

Este módulo se conecta a una red de tensión de 110v ~ 127v, en esta etapa existe un interruptor general de encendido, después del interruptor la corriente sigue circulando hasta que llega a un transformador donde después se baja la tensión de 127V a 12V, el transformador provee 300mA de corriente. Hasta aquí es la etapa de entrada de AC y de baja tensión, el circuito sigue con un rectificador a onda completa y una serie de filtros para estabilizar la tensión, vemos que en el bloque se observan dos reguladores de tensión: el LM7805 y el LM117 que es el regulador de tensión para alimentar al Xbee con los 3.3V requeridos, tal y como se vio en el subcapítulo 3.1.2.

Hasta aquí termina el tema de las tensiones y alimentaciones, se observa claramente que existe un resistor conectada desde el transformador al PIC18F4550, este tema se analizara en el subcapítulo *3.2.5.1 Control de fase por TRIAC.* Se observa también que el Xbee está conectado al microcontrolador por los pines TX y RX, también se ve que en la salida del microcontrolador TX hacia el RX del Xbee hay conectadas unas resistencias, estas resistencias cumplen con la función que se aclaró en el subcapítulo 3.1.4 *Envío de datos del Microcontrolador al Xbee*, el microcontrolador usa sus salidas 1,2,3,5,6 y 7 del puerto B para controlar los módulos de potencia, estos bloques se observan a continuación:

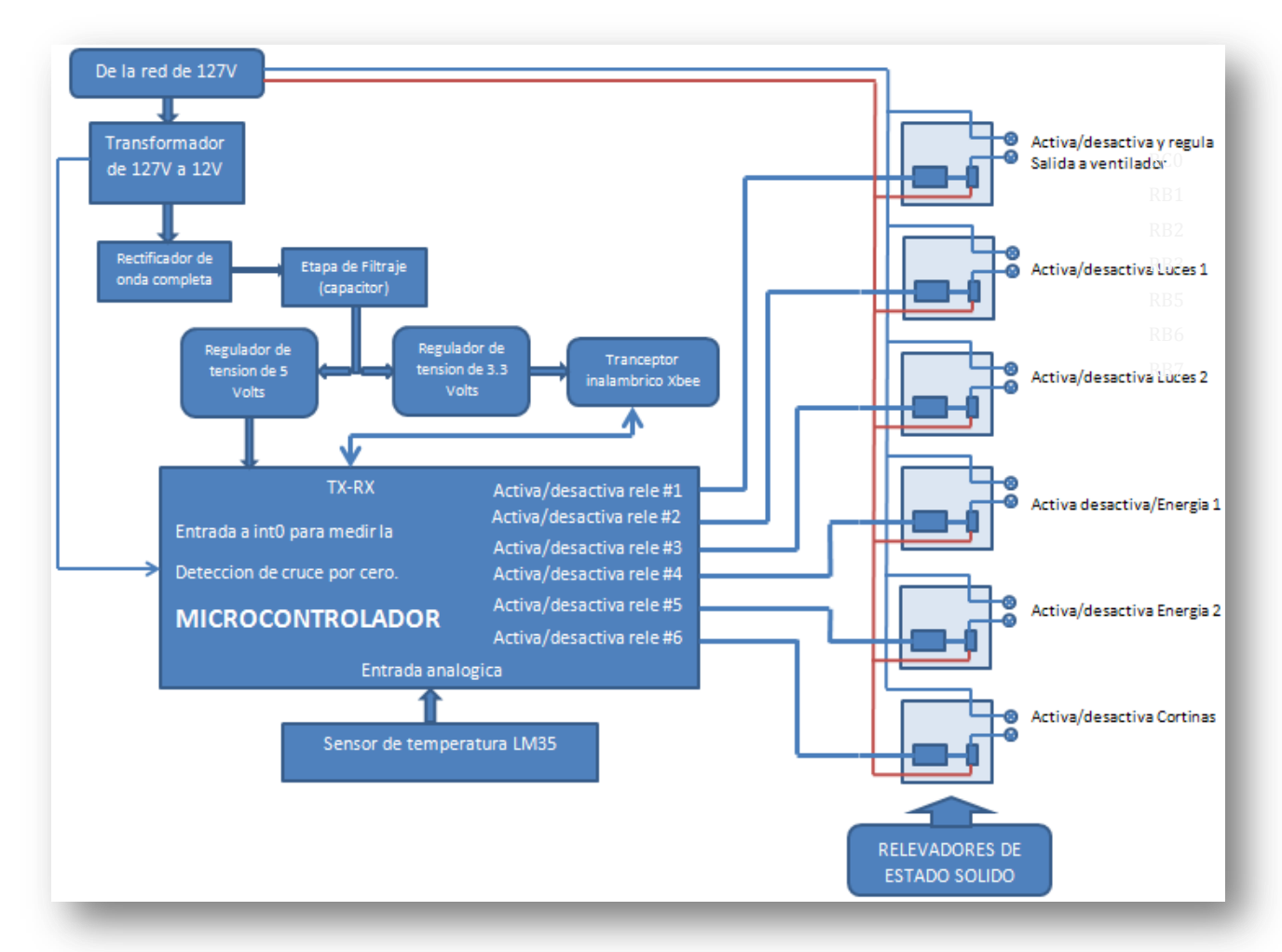

*Fig. 3.24 Diagrama general a bloques del Centro inalámbrico de control de cargas*

Se hace hincapié que Los módulos de potencia no están descritos por completo, esto se detalla en el subcapítulo *3.2.6 Módulos de potencia* donde se explica a detalle cómo funciona lo que en general es un relé de estado sólido activado por TRIACS.

## **3.2.2 Fuente de alimentación**

La figura 3.25 muestra el diagrama de la fuente de Alimentacion del módulo receptor, la entrada de tensión se realiza a través de la línea de 127 V, después, pasa a través de un interruptor general, que es el que energiza todo el sistema, esta tensión pasa a través de un transformador que es el encargado de bajar la tensión a 12vac, luego este pasa por los reguladores de 5V y de 3.3V que como ya se había visto regulan el voltaje para que tenga el correcto voltaje el transmisor inalámbrico Xbee, y el microcontrolador, la figura 3.25 muestra el esquemático de la fuente de alimentación

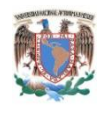

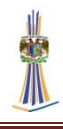

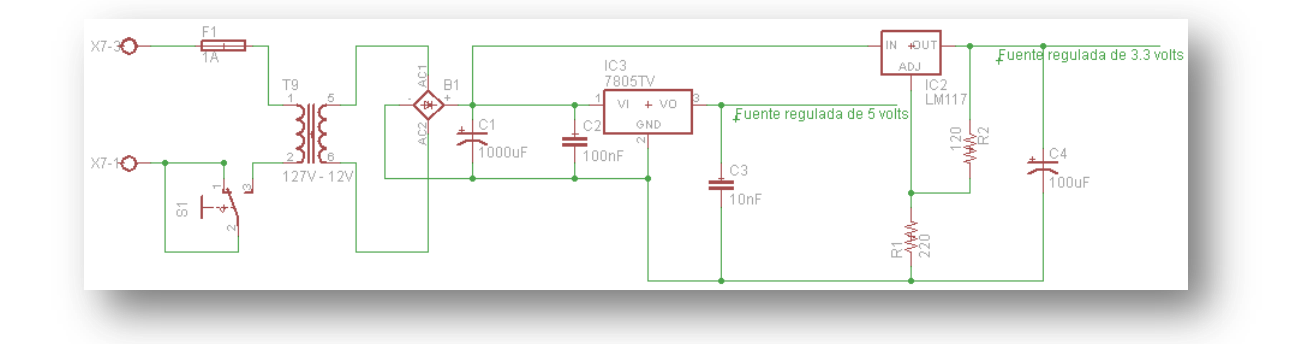

*Fig. 3.25 Esquemático de la fuente de alimentación.*

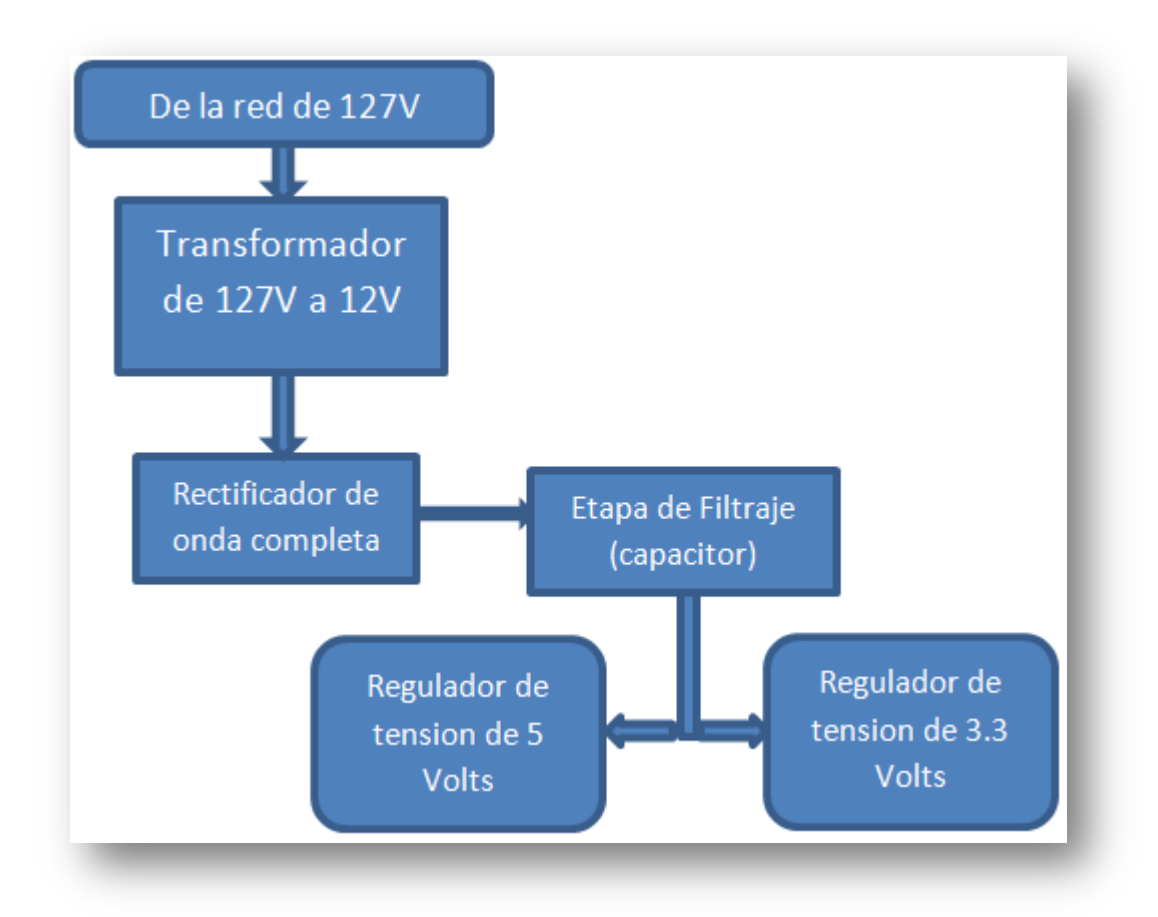

*Fig. 3.26 Diagrama a bloques de la fuente de alimentación*

## **3.2.3 Módulo de sensor de temperatura**

Un sensor de temperatura se encarga de recolectar información de temperatura en grados Celsius y mandarla al microcontrolador, dicho sensor de temperatura en cuestión es el LM35. El sensor LM35 es un sensor de precisión de temperatura, cuya

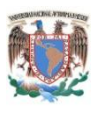

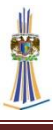

tensión de salida es linealmente proporcional a la temperatura obtenida medida en *Celsius* (centígrados). (Texas Instruments, 2000)

Las características eléctricas son las siguientes:

- 1. Voltaje: +35V to −0.2V
- 2. Voltaje de salida: +6V to −1.0V
- 3. Corriente de salida: 10 mA
- 4. 10mV/C

El sensor aumenta 10mV conforme cada grado centígrado aumente, ya que va conectado a VCC, entonces su escala total de salida no puede ser más de 5V, dicho en otros términos 5V \* 10mV no puede medir más allá de 500 grados centígrados, lo cual es absurdo puesto que la hoja de datos dice que solo puede medir 150 grados centígrados, así que lo máximo que puede medir son 150 grados centígrados y en su salida obtendremos 1.5V. El diagrama de conexión eléctrica se muestra en la figura 3.27, se observa que va conectado a VCC y a GND, también que se ocupa una entrada analógica para poder hacer la conversión analógica digital, reiterando que lo máximo que podrá medir son hasta 150 grados centígrados.

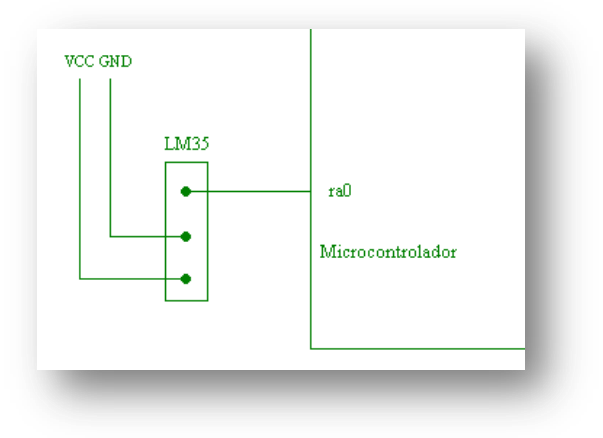

*Fig. 3.27 Módulo del sensor de temperatura*

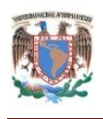

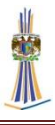

#### **3.2.3.1 Conversión analógica digital del sensor LM35**

El convertidor integrado del PIC18F4550, tiene una precisión de 10 bits, tal y como se mostró en el capítulo 2, para convertir estos datos Analogicos a digitales se deben obtener las siguientes consideraciones:

10 mV/˚C, significa que cuando alcance la temperatura de 150 grados centígrados, en su voltaje de salida habrán 10.0 mV/°C \* 150 = 1.5V,

Se debe utilizar una precisión de 10 bits para hacer una conversión eficaz, dado que la referencia interna del convertidor analógico digital es 5V, entonces

$$
\frac{5V}{2^{10}} = .00488V
$$

El microcontrolador de fábrica saca resultados en un formato de 10 bits, solo se tomaran los primeros 8 bits para mandar esta información vía Xbee, no tiene sentido utilizar todos los 10 bits para este desarrollo, la máxima temperatura medida será: 122 grados centígrados, sabemos que la escala lineal de conversión del sensor LM35 es 10 mV/˚C, entonces:

$$
.00488V * 2^8 = 1.22V
$$

Si dividimos el máximo voltaje entregado por el sensor de temperatura por la escala de 10 mV/˚C tendremos:

$$
\frac{1.22V}{10 \text{ mV}/^{\circ}\text{C}} = 122^{\circ}\text{C}
$$

Significa que es suficiente tomar solo los 8 bits más bajos de los 10 bits, y no hace falta mandar 10 bits, se tendrá una limitación en cuanto al rango de temperatura pero es suficiente para este desarrollo.

Una vez que se hayan convertido los valores se procede a enviar por UART, por el puerto TX, en un formato de 10 bits, se envían 2 registros, ya que son 10 bits, el formato es el siguiente:

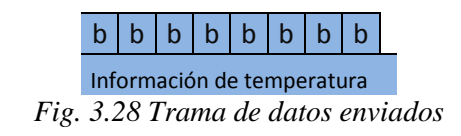

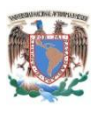

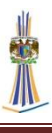

Así, de este modo se tiene controlado los datos a recibir, y se empaquetan dentro del formato arriba mencionado.

La característica de envío es la misma:

- 1. 8bits
- 2. 1 bit de parada
- 3. 9600 bps

# **3.2.4 Recepción de datos del Xbee al Microcontrolador**

Tal y como se vio en el subcapítulo 3.1.3, los datos ingresan exactamente como fueron enviados, una subrutina interrumpe del modo sueño el microcontrolador, los datos son guardados en un registro especial, dependiendo del estado de los bits que estén en este registro, activara, desactivara o modularan las salidas. Si por ejemplo el bit 7 MSB (Most Signifficant Bit, *Bit Más Significativo*) es "1" entonces el Ventilador está activado, si al contrario es "0"entonces esta desactivado, si el bit 6 es "1"entonces cortina 1 es activada, si es "0"es desactivada y así tal y como se vio en la Figura 3.19, el estado de los bits es el que activa o desactiva las salidas principales. En el caso de los 2 últimos bits LSB (Last Signifficant Bit, *Bit Menos Significativo*) son los bits de velocidad del motor, estos se estudiaron en el subcapítulo 3.1.1 y aquí valen lo mismo.

Para darnos una mejor idea de cómo trabaja este módulo, a continuación vemos un esquema:

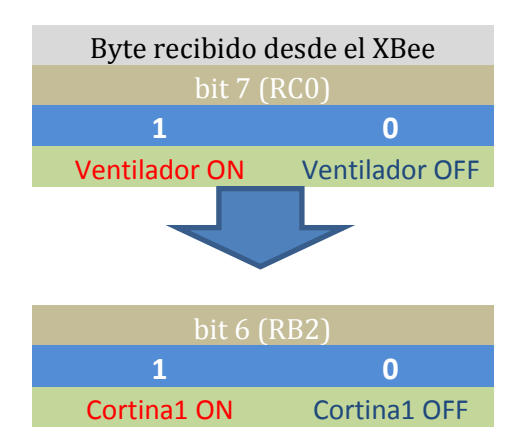

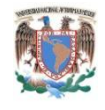

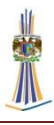

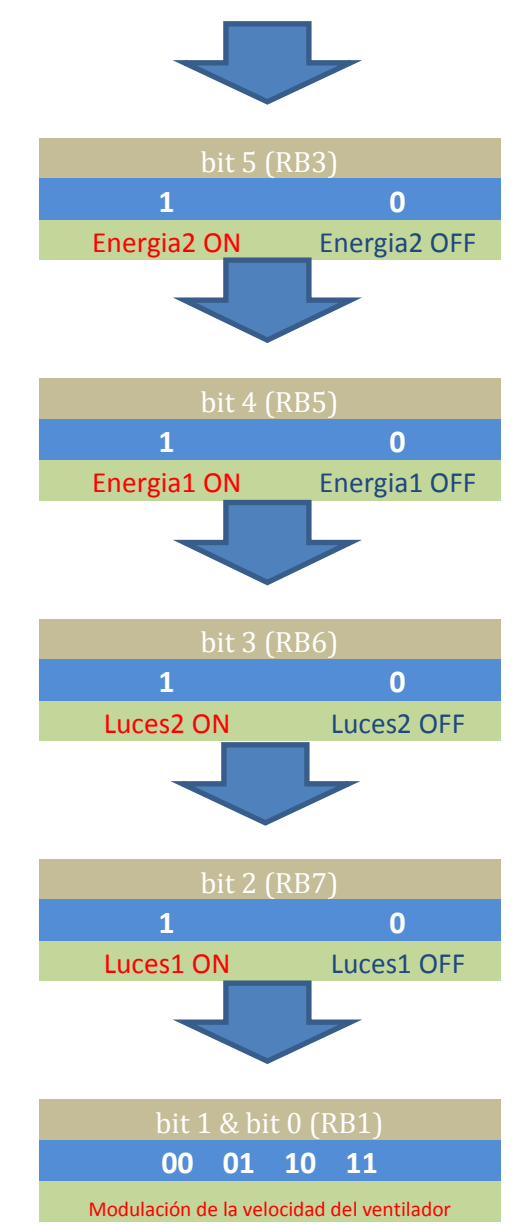

*Fig. 3.29 Activación de los diferentes dispositivos*

Así entonces, como se vio en la figura 3.19, cada bit activa o desactiva un pin en específico del microcontrolador, los últimos dos bits son descritos en el siguiente subcapítulo.

# **3.2.4.1 Control de fase por TRIAC**

El sistema de control de fase de TRIAC se encuentra controlando la potencia de corriente alterna a la carga mediante la conmutación de encendido y apagado durante las regiones positiva y negativa de la señal senoidal de entrada. La acción de este

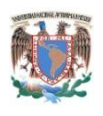

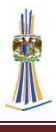

circuito durante la parte positiva de la señal de entrada, es muy similar a la encontrada para el diodo Shockley. La ventaja de esta configuración es que durante la parte negativa de la señal de entrada, se obtendrá el mismo tipo de respuesta dado que tanto el diac como el triac pueden dispararse en la dirección inversa. La forma de onda resultante para la corriente a través de la carga se proporciona en la figura 3.30 Al variar la resistencia R, es posible controlar el ángulo de conducción. Existen unidades disponibles actualmente que pueden manejar cargas de más de 10kW. (Boylestad, 2003)

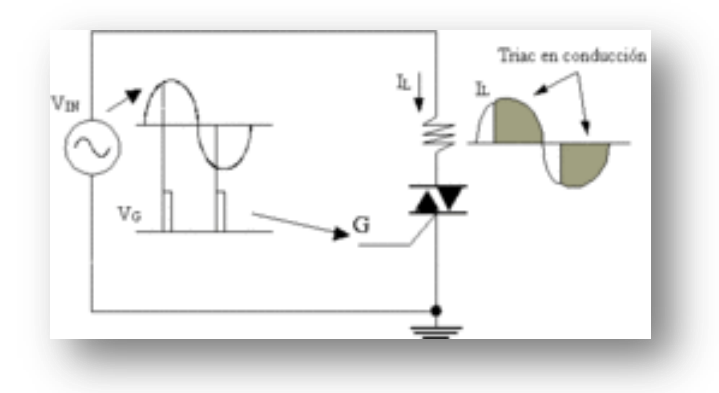

*Fig. 3.30 Control de fase*

La teoría de funcionamiento ya se explicó en el subcapítulo 2.6, y el diseño se basó en una nota de aplicación de ON Semiconductor AND8011 (ON Semiconductor), y en la nota de aplicación de Fairchild Semiconductor AN-3006 (Fairchild Semiconductor). Para el diseño se usó el esquemático que aparece en la fig. 3.31, en realidad se modificó, la entrada a 12 VCD del transistor, y ese es el pin de activación del ventilador (patilla RC0), en la base del transistor tenemos un resistor de 100 Ohms conectada a RB1, la cual es la que modula el ancho de pulso de AC, como se muestra en la figura 3.22.

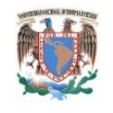

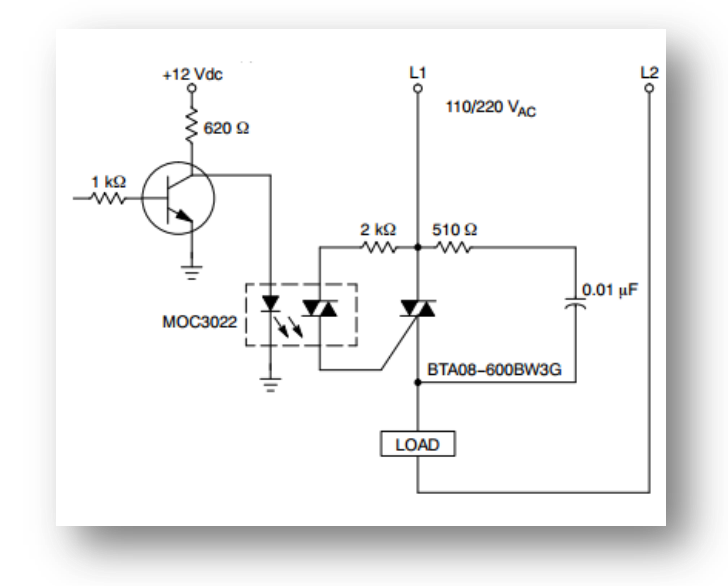

*Fig. 3.31 Esquemático de la nota de aplicación sobre modulación de fase (Cortesía de ON Semiconductor)*

Se observa que hay un resistor de 2KOhm, el cual es necesario para la correcta conducción del triac, las resistencias de 510Ohm y el capacitor de poliéster de 0.01uF son en realidad una red SNUBB, tema visto en el subcapítulo 2.6.1, de acuerdo a la teoría estos valores fueron los resultantes, aclarando que el sistema no se comporta bien con cargas inductivas arriba de los 200 W, esta limitación se verá en el capítulo 4.

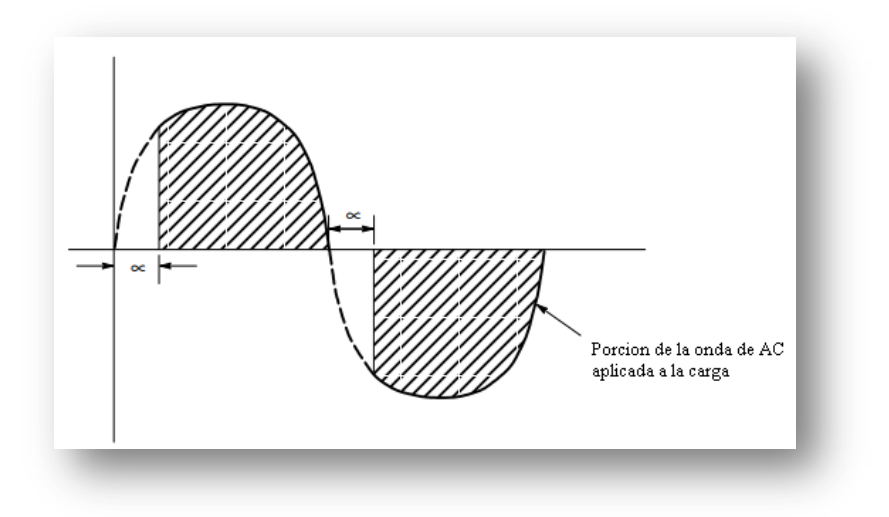

*Fig. 3.32 Control de fase en AC (Cortesía de ON Semiconductor)*

97

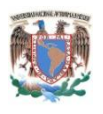

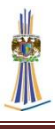

El circuito resultante lo encontramos en la Figura 3.33, como se observa la señal que se dirige a las cargas no proviene de la toma de AC a la cual se conectara el sistema, proviene en realidad del supresor de picos, esto es para una entrada AC más limpia y más controlada.

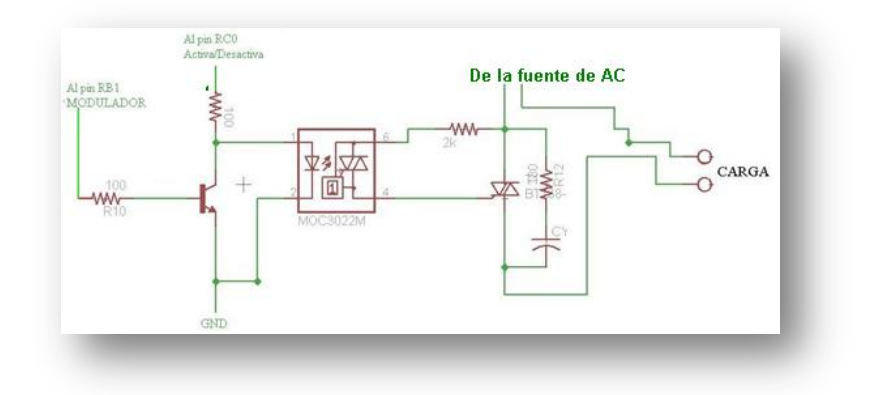

## *Fig. 3.33 Control de fase por TRIAC*

La teoría de funcionamiento es la siguiente, la resistencia R10 de 100Ohms activa o desactiva el transistor poniéndolo en corte o saturación, esto sirve para activar o desactivar el flujo de corriente que viene desde el pin RC0 y circula por la resistencia hacia el opto acoplador MOC3022, para una mejor explicación la figura 3.30 muestra el estado del transistor cuando entra en corte y en saturación, cuando el transistor entra en corte prácticamente el colector queda desconectado de la resistencia por lo tanto se suministra el voltaje y corriente requeridos para la activación del optoTRIAC y cuando entra en saturación quedan a la salida del colector prácticamente 0 volts, de esta manera se logra activar el MOC3022 y hacer la modulación en la base del transistor.

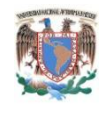

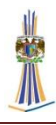

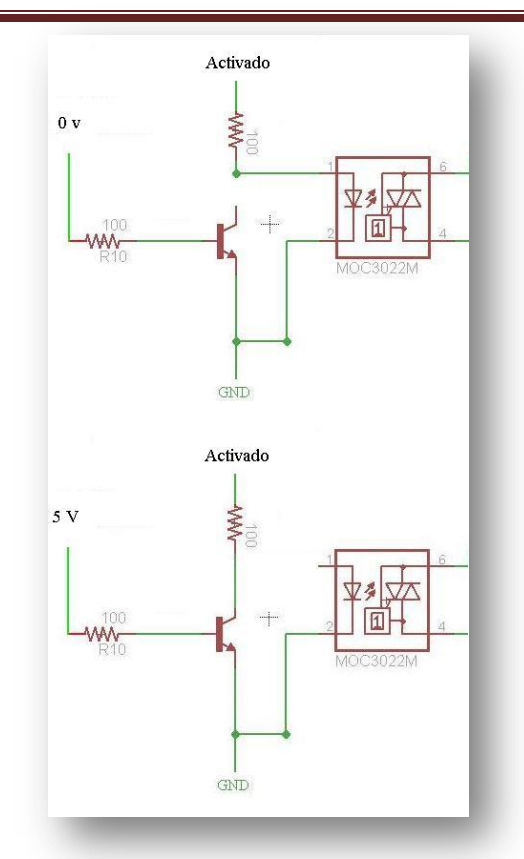

*Fig. 3.34 Estado del transistor cuando se aplica voltaje en la base*

En la figura 3.35 podemos ver las diferentes modulaciones del TRIAC, ya que solo se reciben 2 bits de izquierda a derecha tenemos las diferentes velocidades que recibe el ventilador, siendo la máxima cuando el voltaje en directa tenga 0 volts, y la velocidad nula es cuando el voltaje este a 5v.

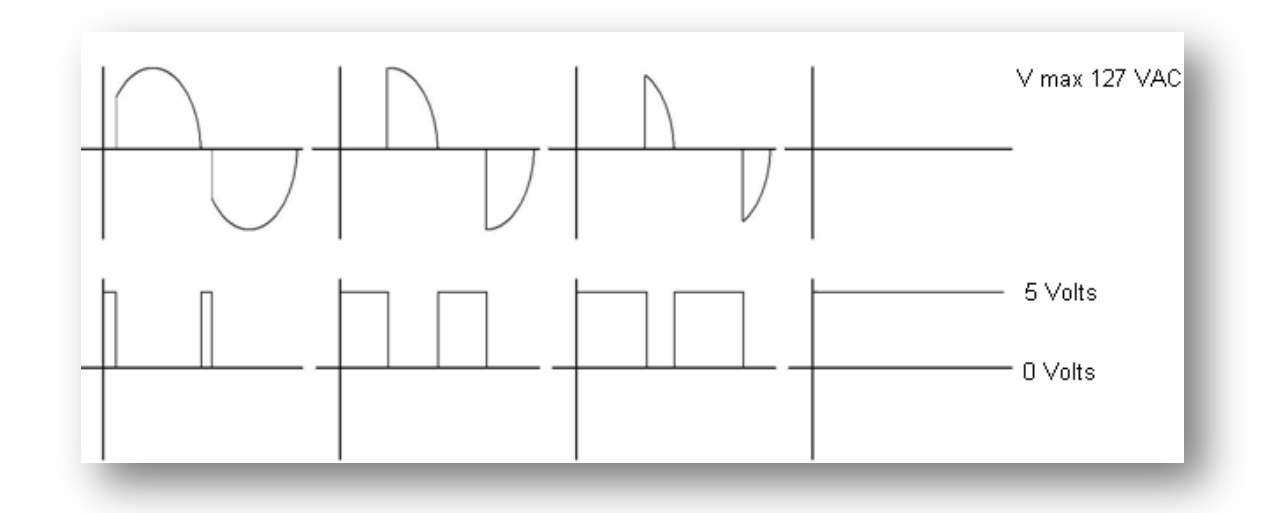

*Fig. 3.35Modulacion por control de Fase*

99

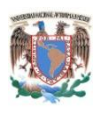

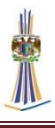

#### **3.2.4.2 Funcionamiento de la modulación de la fase**

Para lograr la correcta modulación del ancho de pulso y poder modular la señal AC, es necesario saber en qué punto se debe de activar el transistor, para esto se debe usar un detector de cruce por cero, el detector de cruce por cero sirve para saber en qué momento el triac debe ser disparado y así no producir disparos erróneos o ruidos innecesarios, también sirve para accionar un timer en el microcontrolador, que es el que define el tiempo en que estará activado el TRIAC para después dejar de conducir.

Para este detector de cruce se usa el mismo microcontrolador, aprovechando la característica de los pines y la documentación de la nota de aplicación AN236 *X-10® Home Automation Using the PIC16F877A* (Automatización del hogar usando el PIC16F877A) (Jon Burroughs, Microchip Technology, 2002), donde se documenta que se puede realizar una interrupción en el Pin RB0, el cual es el usado para interrupción por cambio de estado, entonces podemos meter señal de AC de ~127V. En México el voltaje es ~127V, y el voltaje pico es entonces ~179.07V, si entre la línea y el pin RB0 ponemos un resistor de 5 Ohms entonces tenemos 179.07V/5 MΩ  $= 35.8$   $\mu$ A, lo cual es una corriente aceptable para el pin RB0, ahora bien, no puede entrar voltaje analógico al microcontrolador, pero se especifica que el pin está protegido contra voltajes hacia DC y GND, con diodos independientes, lo cual convierte esa señal de alterna en un pulso de 5v a 60Hz.

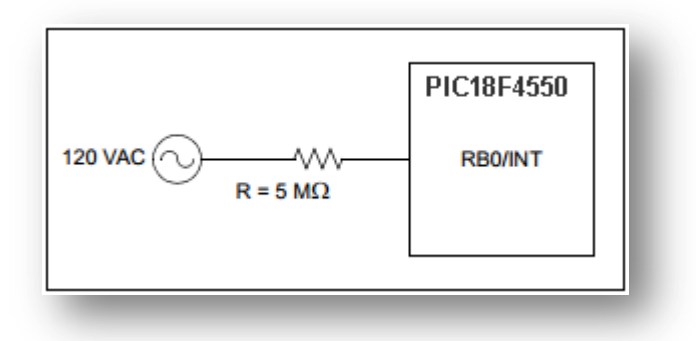

*Fig. 3.36 Detector de cruce por cero mediante el pin RB0/INT del PIC18F4550*
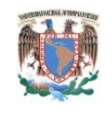

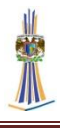

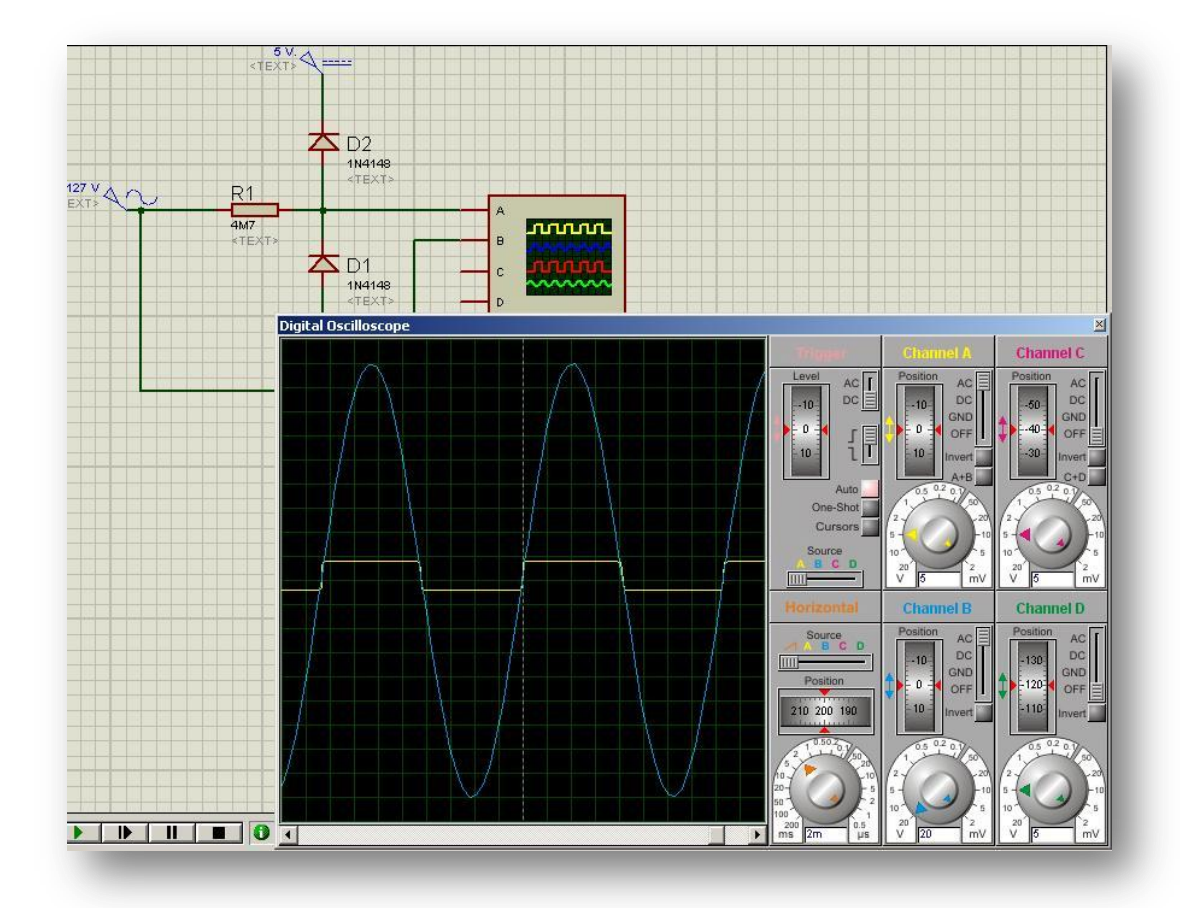

*Fig. 3.37 Oscilograma de un detector de cruce por cero en el simulador de circuitos electrónicos PROTEUS.*

Se puede observar en la foto la entrada AC, la resistencia en cuestión está en la figura y es la conectada con la entrada INT0, los diodos están por dentro del pic, y hacen que la forma de onda se recorte como se puede observar, debido que el diodo D2, está conectado internamente al voltaje de alimentación del PIC, esto es 5v, la máxima tensión alcanzada en la forma de onda superior no supera los 5v, de igual manera esto ocurre con el diodo D1 que se ve en el esquema y que está conectado al gnd del PIC internamente. Es de este modo que sabemos exactamente la detección del cruce por cero, internamente el pic debe realizar lo siguiente:

1. Previamente se debe de activar la interrupción por cambio de nivel en INT0, poniendo a "1" el bit GIE/GIEH del registro INTCON y el bit 4 INTOIE del mismo registro INTCON.

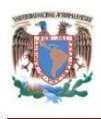

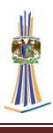

- 2. Debido a que el PIC al iniciar tarda en configurar registros, no da tiempo de tomar la primer lectura del ciclo, entonces el INT0 debe configurarse para que se active al detectar un cambio de estado de alto a bajo, esto se logra poniendo el bit INTEDG0 en "0" el cual se llama *Interrupt on falling edge* (Interrupción en cambio de nivel a bajo).
- 3. De inmediato se genera una interrupción y la subrutina principal es la encargada de hacer la modulación correspondiente para que el TRIAC pueda modular la onda AC, esto se logra de la siguiente manera: sabemos que de acuerdo a la figura 3.35, el TRIAC deja pasar solo una parte de la corriente AC, tanto en un semiciclo como en otro semiciclo, y partiendo que el periodo de 60 Hz son 16.667 en ambos semiciclos ms se puede calcular cuánto tiempo debe estar activa la señal que va al triac, como son 4 velocidades entonces el porcentaje que debe estar en activo el triac dentro de un solo semiciclo, la duración de la activación del semiciclo negativo y positivo debe ser la misma, entonces solo necesitamos la duración de un semiciclo, esto es: 8.3335ms, debido entonces que son 4 velocidades, se debe ajustar para que el nivel alto del pic en su salida RB1, que es el pin que va a modular la onda AC, genere un porcentaje de duración solamente, esta duración debe estar presente en el semiciclo positivo y en el semiciclo negativo. A partir de ese instante se programan pulsos de tiempo variable que nunca llegarán a tener más duración más allá del siguiente impulso de referencia y que una vez agotado se dará un impulso pequeño de disparo del triac.

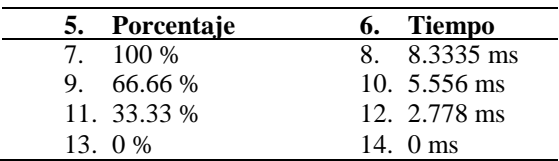

4. Tabla 3.2 Porcentaje y tiempo de activación del TRIAC

Para poder lograr estos pequeños pulsos de tiempo podemos acudir al Timer del PIC, pero en lugar de eso se prefiere recurrir a realizar unas rutinas de espera que duren el tiempo necesario de acuerdo a la modulación deseada, los

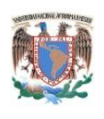

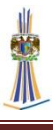

tiempos de espera son los mismos que están en la Tabla 3.1. Después que este tiempo termine, inmediatamente se debe de cambiar el estado del bit RB1, a excepción de los casos 0 % y 100 %

La consideración más importante es que inmediatamente después de llamar a subrutina, para realizar el tiempo de espera, se debe cambiar el flanco de activación del bit INT0, esto se logra poniendo el bit INTEDG0 en "1" el cual se llama *Interrupt on rising edge* (Interrupción en cambio de nivel a alto).

4. Después de todo lo anterior ahora se espera un cambio de flanco pero esta vez de flanco bajo a flanco alto, y entonces se realiza el mismo procedimiento con el mismo tiempo de espera que en el flanco bajo, ya que los dos semiciclos deben de ser totalmente idénticos.

De este modo se sabe en qué momento disparar el TRIAC. Ya que la corriente es de 35.8  $\mu$ A  $*$  127V = 6.4mW, se necesita un resistor de menos de un cuarto de Watt para trabajar.

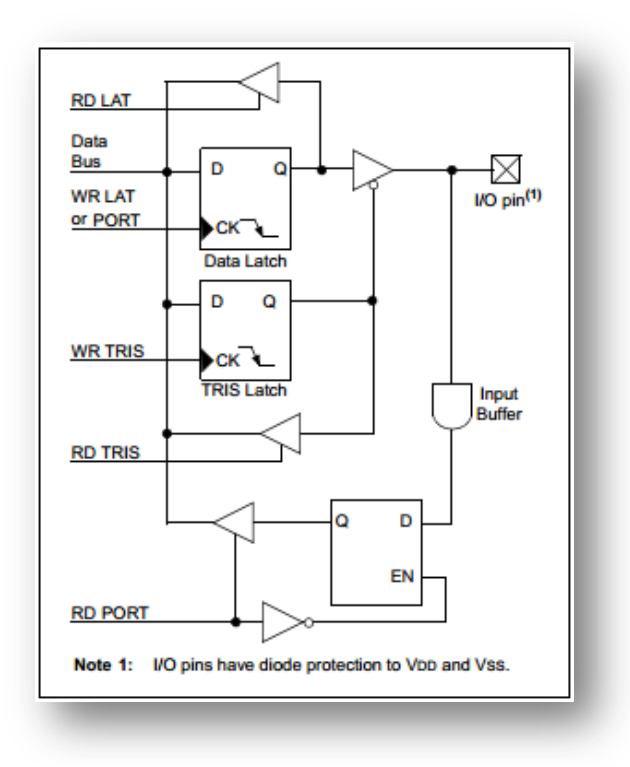

*Fig. 3.38 Figura donde se indica que los pines tienen diodos de protección hacia VCD y GND*

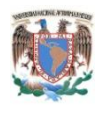

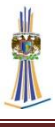

Por ultimo cabe aclarar que RC0 debe estar en estado lógico 1 para que el transistor este activo, ya que aunque la modulación sea al 100 % si el bit RC0 está en estado bajo el TRIAC permanecerá apagado.

#### **3.2.4.3 Control de cargas por TRIAC**

Las cargas que solo requieren una activación funcionan solo como un relé de estado sólido controlado por TRIAC, el funcionamiento es el mismo que el de control de fase solo que en este caso activan o desactivan por completo la onda senoidal de AC, la Fig. 3.39 muestra el esquemático.

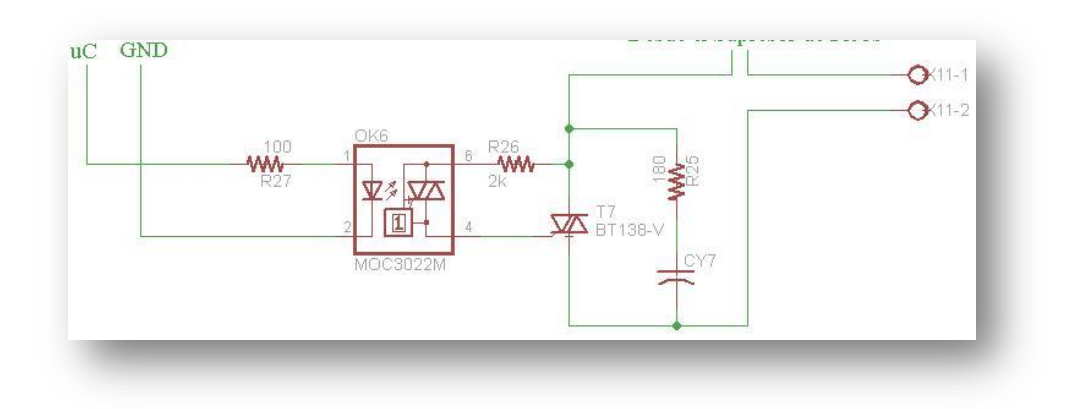

*Fig. 3.39 Módulo de potencia de activación simple*

## **3.2.5 Diseño del prototipo PCB**

El diseño para la PCB se realiza en el entorno Eagle, los componentes fueron seleccionados para coincidir con los mismos diseños físicos que están en la placa, el diseño esta hecho acorde a las especificaciones, y está separado por módulos, el diseño del diagrama en general se encuentra en la siguiente figura y se observan las reglas que están aplicadas a este diseño, se deben escoger elementos que sean acorde al diseño físico, de lo contrario no van a tener espacio suficiente para la placa.

Se observa que existen disipadores, estos están separados pues cumplen la función de proporcionar la posición correcta de estos, ya que es la medida exacta. Se logra así cubrir la regla que todos los componentes que estén incluidos en la placa se encuentran también en el diagrama principal, la figura siguiente es el diagrama de la placa receptora.

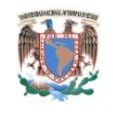

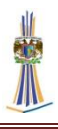

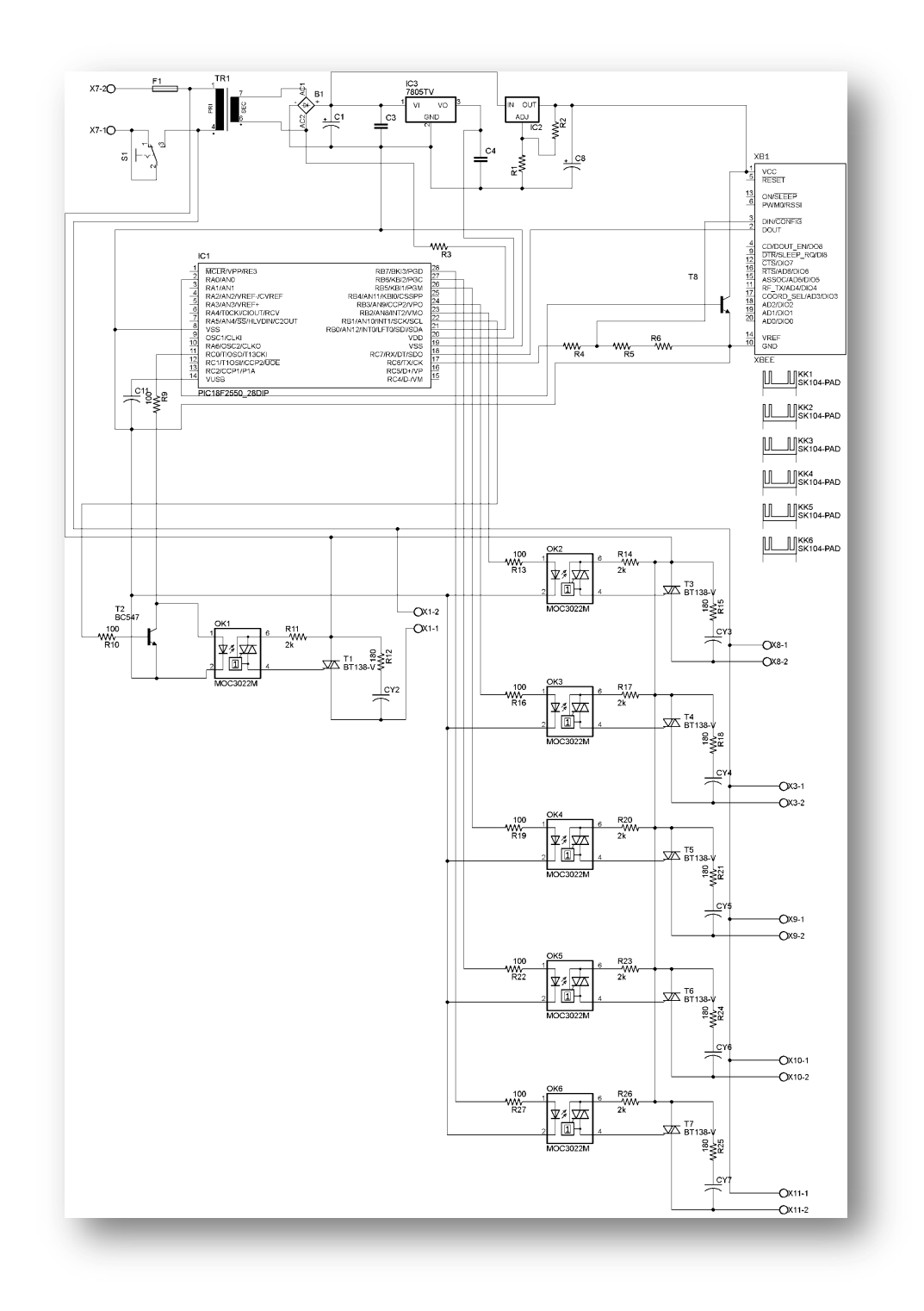

## *Fig. 3.40 Diagrama general del Módulo receptor*

Partiendo del diseño eléctrico del módulo receptor, procede el diseño del PCB, para esto se deben tener en cuenta las consideraciones de la colocación de los elementos estratégicamente, el conexionado de pistas se realizó de forma manual, había la

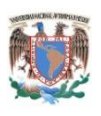

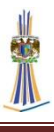

opción de que el programa lo realizara automáticamente, sin embargo se observó que había muchos errores, entonces, primero para realizar el trazo de las pistas también se consideró el ancho, ya que en unas pistas se reparte 127 V y en otra son niveles lógicos o Analogicos según sea el caso. También debido a la complejidad del diseño, en algunas partes se añadieron puentes, ya que no se pudo completar con las mismas pistas del circuito impreso.

Para el diseño del PCB, ya que es más complejo que el del control remoto, se tomaron en cuenta las siguientes consideraciones:

- 1. El módulo de entrada de tensión alterna va protegido por un fusible y se encuentra dentro del supresor de picos, separado de la parte lógica.
- 2. La parte de la rectificación y el filtrado se encuentra por separado del supresor de picos, aunque éste se encuentre a un lado, esta etapa lleva un transformador reductor de voltaje.
- 3. El módulo del microcontrolador y el módulo de Xbee están cercanos, debido a consideraciones de transmisión y recepción de datos.
- 4. Los módulos de potencia por TRIAC, están separados en pequeños bloques, y estos bloques están juntos, se consideraron culcas para tensiones de 127 V.

A continuación el diseño se la PCB, donde se ven separadas las partes del módulo para un mejor entendimiento de los bloques que lo componen

ROJO. Este bloque es el bloque de Alimentacion de AC.

VERDE. Este bloque es el bloque de rectificación, filtrado, regulación y un transformador.

AMARILLO. Este bloque es donde se encuentra la parte lógica, y el módulo Xbee.

VIOLETA. Estos bloques son los módulos de potencia del TRIAC.

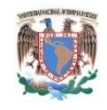

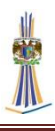

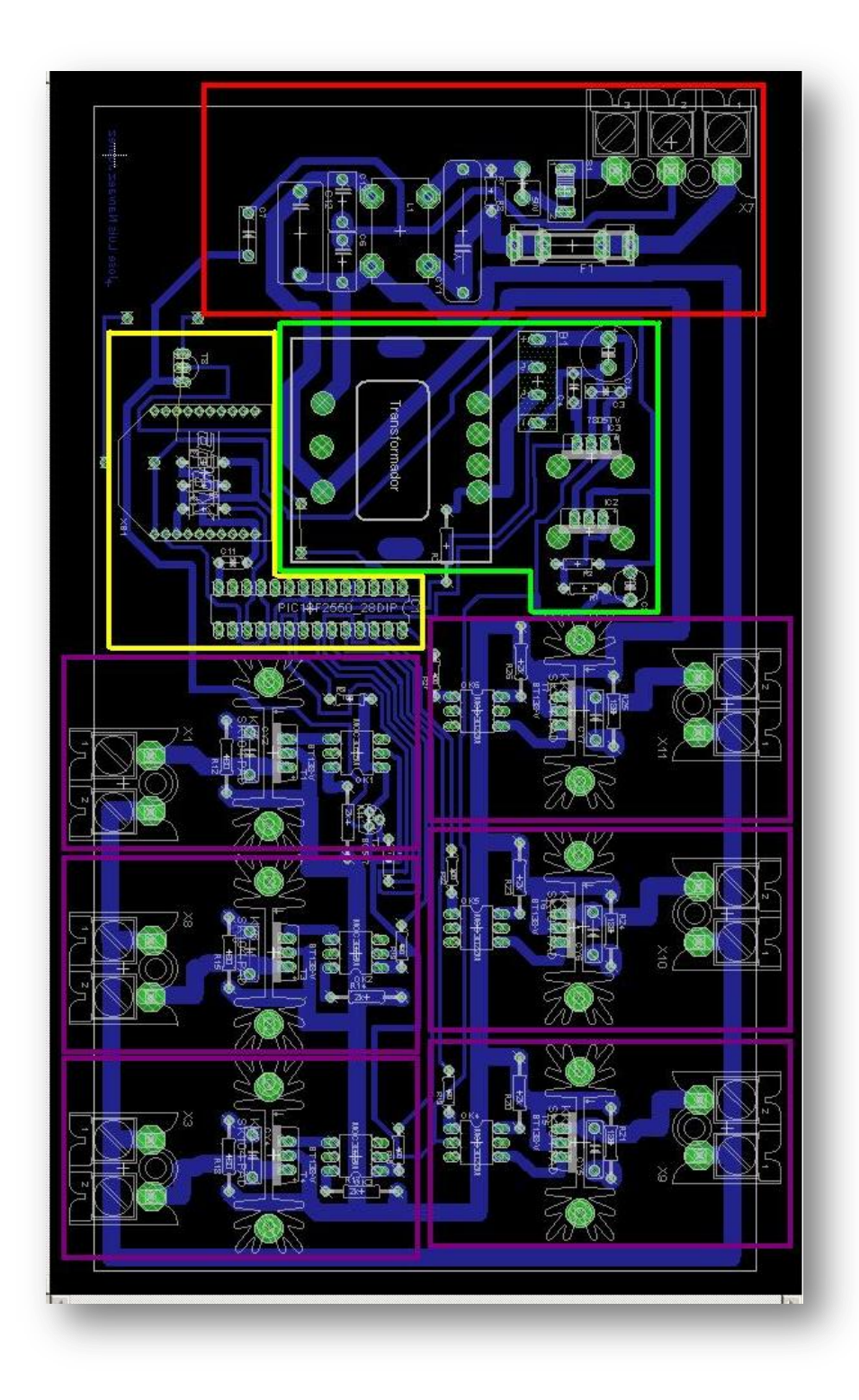

*Figura 3.41Diseño del PCB con bloques separados*

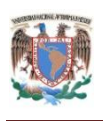

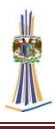

# **3.3 Diseño del circuito impreso PCB**

El diseño del circuito impreso se realizó por el famoso método empírico "de la plancha", el cual básicamente consiste en imprimir el dibujo de las pistas en un papel cuché o fotográfico, dicho papel debe estar impreso en impresora láser, para que la tinta del láser se transfiera a la placa virgen de cobre, esto se logra aplicando calor de la hoja hacia el cobre de la placa fenólica.

El procedimiento para realizar este método es el siguiente:

1. Imprimir en el papel cuché el circuito del diseño PCB del programa Eagle. Se debe tomar en cuenta que solo se debe imprimir las opciones: BOTTOM, PADS y VIAS en color negro y con la opción *mirror* (espejo). Se debe imprimir con una impresora láser y con toda la resolución posible.

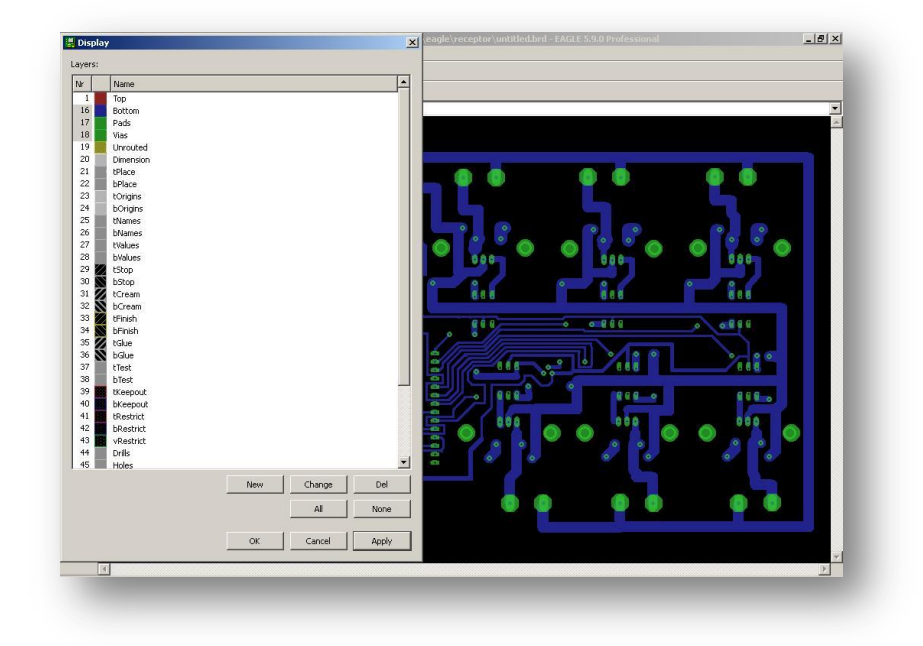

#### *2. Fig. 3.42 Método para imprimir las pistas del PCB*

- 3. Se debe recortar el circuito impreso en el papel dejando un pequeño borde de 4 o 5 mm, en seguida se coloca con la cara impresa sobre el propio cobre.
- 4. Antes de seguir, la consideración siguiente es limpiar la placa fenólica, ya sea con algún líquido o con una fibra delgada.

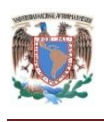

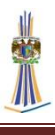

- 5. El tóner tiene una temperatura de fusión dependiendo de la marca entre los 100ºC y los 220ºC. Superar en exceso esta temperatura, quema el tóner, perdiendo este totalmente la adherencia. Si esto ocurre, se debe tirar el papel y empezar de nuevo. El objetivo entonces es el siguiente, calentar la plancha hasta una temperatura media. Se debe planchar el papel al cobre. Este proceso derrite el tóner, que se adhiere al cobre con bastante fuerza. Ahora, se tiene el tóner adherido al papel y al cobre por igual.
- 6. El papel ya adherido a la placa de cobre se debe sumergir en agua fría y quitar el papel y el exceso de papel.
- 7. Ahora se mezcla en un recipiente plástico cloruro férrico con agua para activar la solución. La proporción usada es 80% de cloruro férrico y 20% de agua. Este procedimiento elimina el cobre de la placa, excepto el que esta dibujado por las líneas del tóner.

A continuación se debe perforar la placa coincidiendo con los agujeros (*holes*), esta perforación se realiza con brocas especiales, del orden de los micrómetros, son brocas de carburo de tungsteno como se muestra en la imagen.

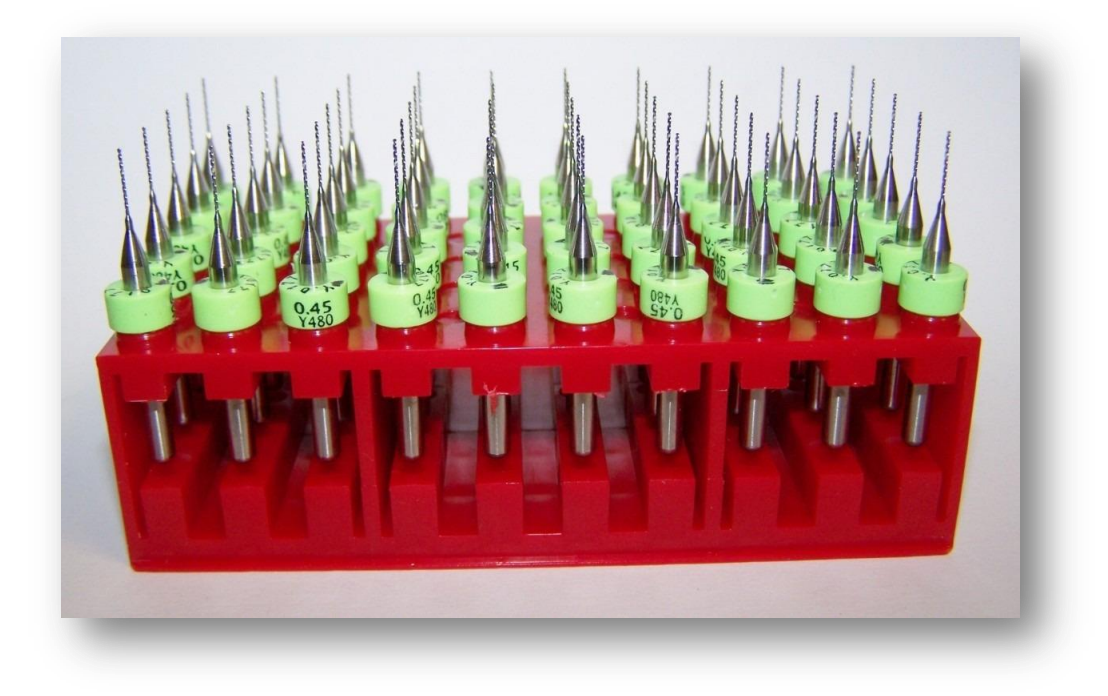

*Fig. 3.43 Brocas de carburo de tungsteno*

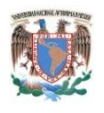

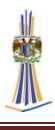

Para esto se montó un moto tool que básicamente es un taladro de mano vertical en una base para taladro, esto para mayor precisión y no romper las brocas de carburo de tungsteno. Las medidas son distintas, dependiendo del grosor de los componentes, va desde los 0.55 mm hasta 1 mm.

Después de realizado la perforación se procede a soldar todos los componentes y se aplica una capa de protector de cobre para evitar que se dañe en un futuro.

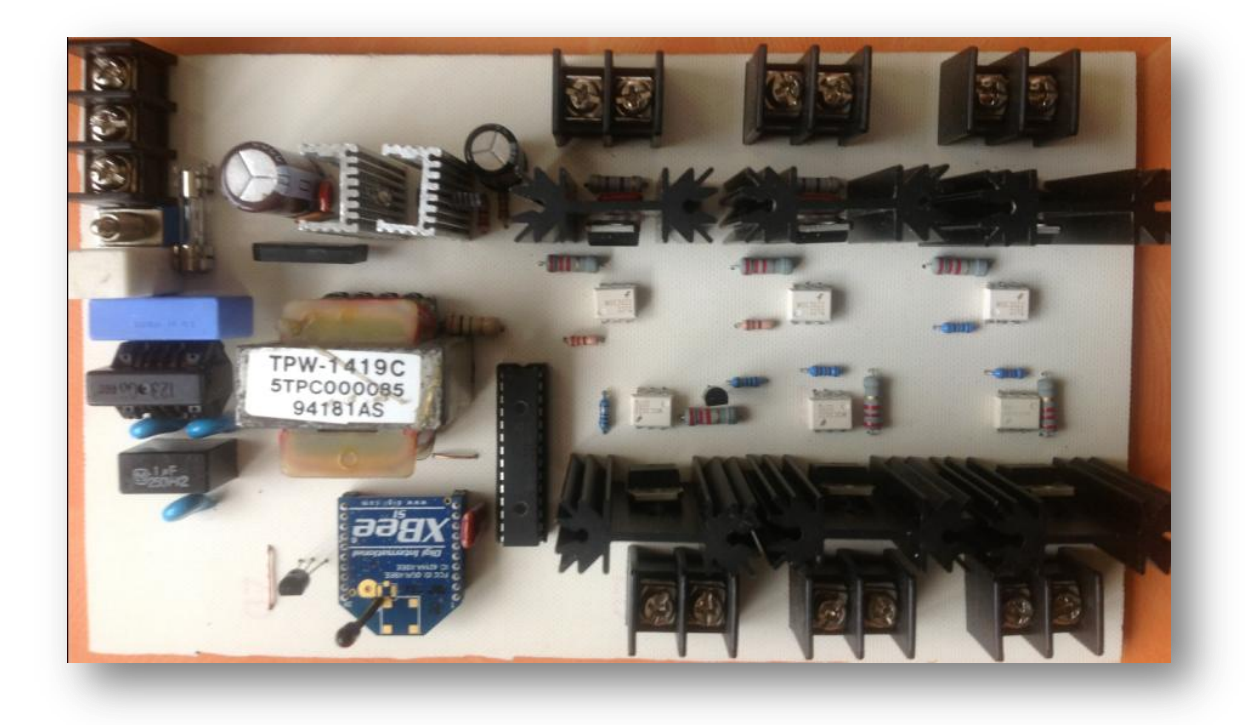

*Fig. 3.44 El resultado final del Centro inalámbrico de control de cargas.*

## **3.3.1 Diseño de PCB del control remoto**

En esta placa el diseño se realizó exactamente igual que el Módulo del receptor, a continuación se muestran los esquemáticos donde cabe resaltar que el procedimiento fue exactamente el mismo.

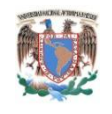

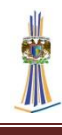

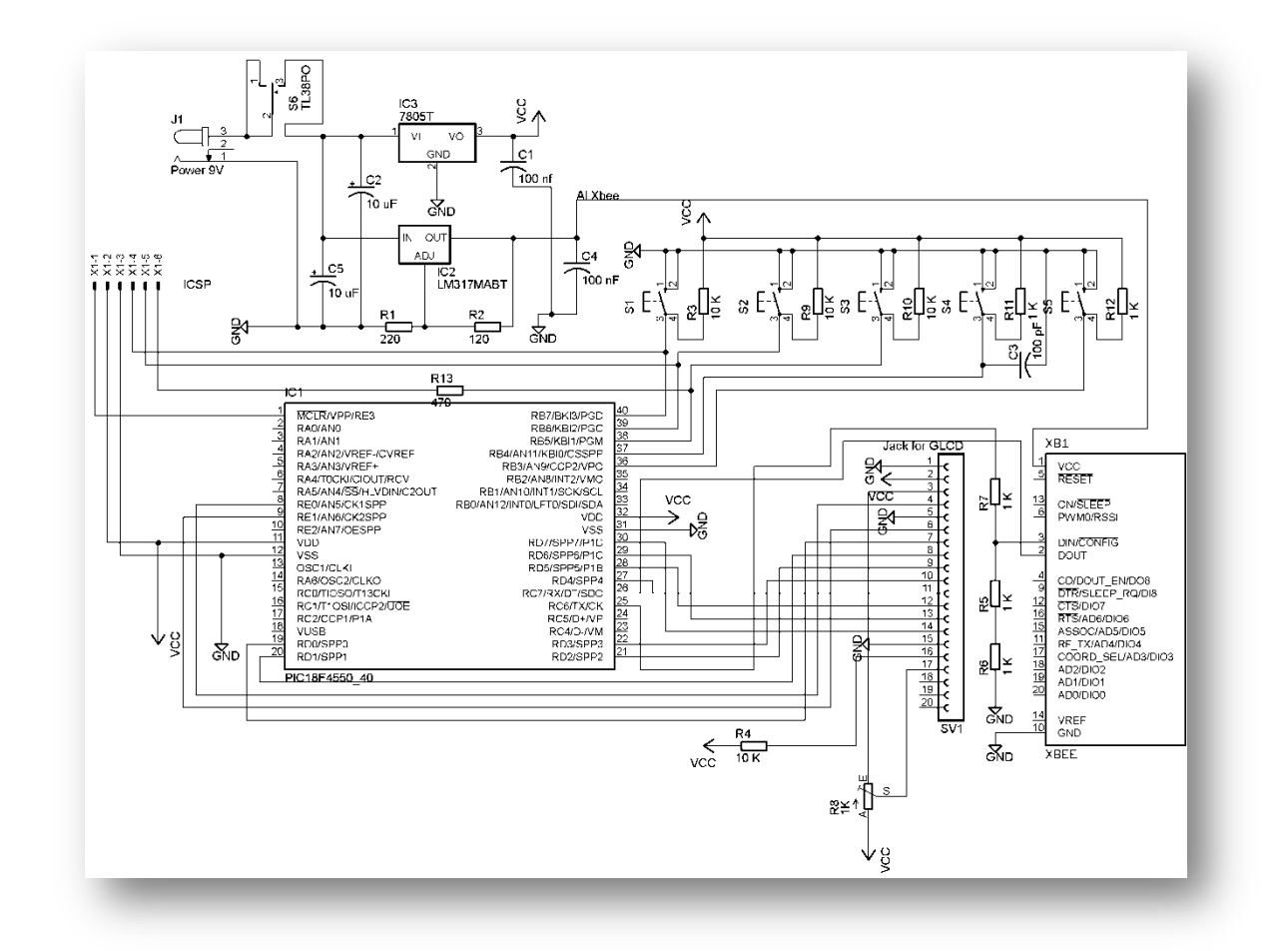

#### *Fig. 3.45 Esquemático en Eagle del control remoto*

En este diseño no se existen consideraciones especiales, cabe mencionar que se agregó un módulo programador llamado ICSP (*In Circuit Serial Programming,*  Programacion Serial en el Circuito) (Microchip Technology) para que la programación a futuro sea más fácil, y no sea necesario quitar el microcontrolador de su base para programarlo. El proceso de diseño fue el mismo procedimiento que el Módulo del receptor.

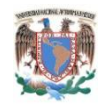

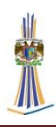

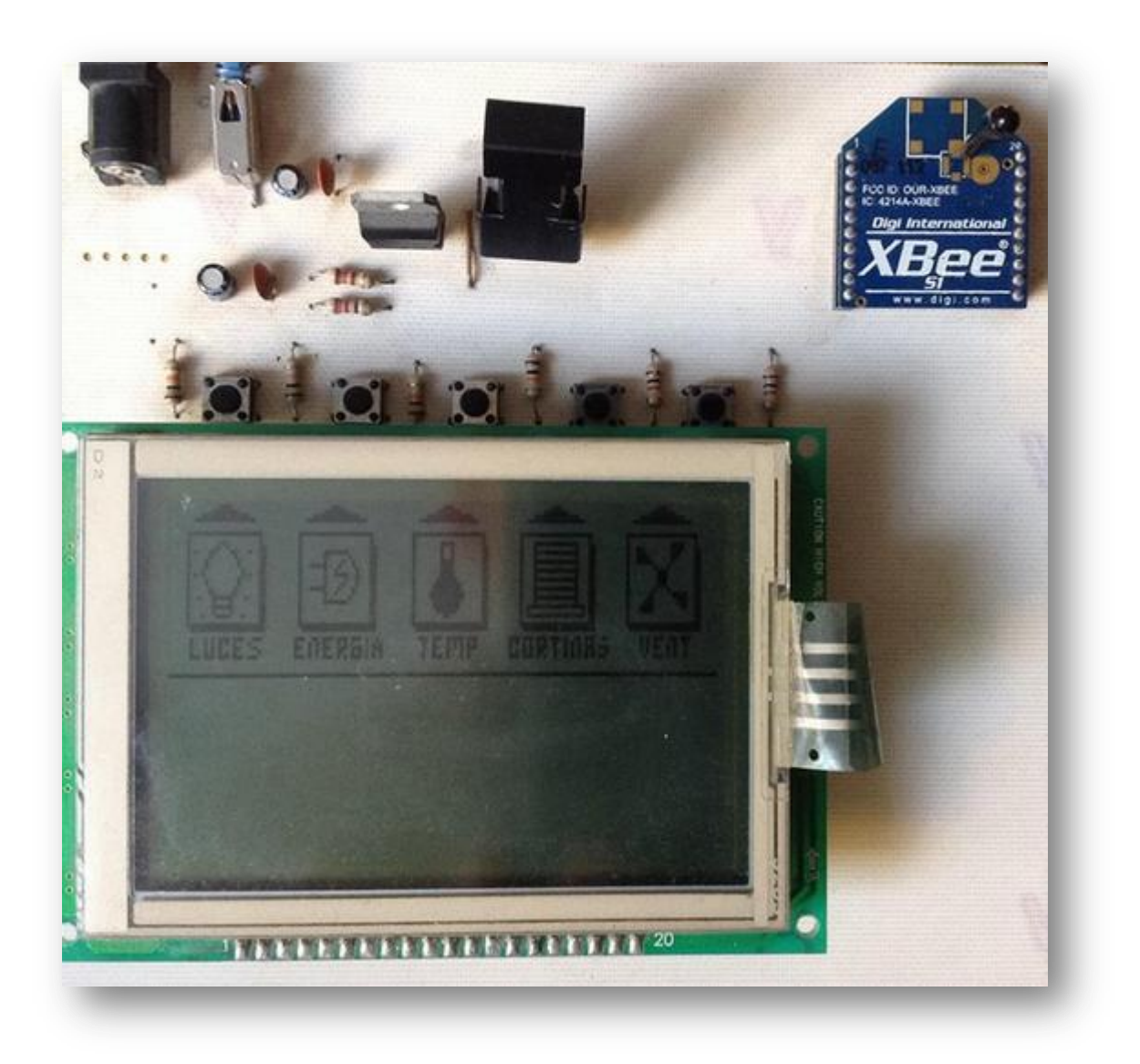

*Fig. 3.46 El control remoto finalizado*

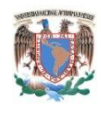

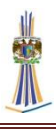

# **CAPITULO 4. PRUEBAS DEL SISTEMA Y RESULTADOS**

En este capítulo se realizaran pruebas de los sistemas, primero de los módulos por separado y luego de los módulos trabajando en conjunto. El módulo de bloques del sistema en general se encuentra en la figura 4.1, se puede ver que se va ejecutando una acción por cada determinado tiempo, en el capítulo 4.2 se encuentra un análisis de comunicación de datos y sus limitaciones, estos son importantes puesto que existen consideraciones a tomar, por ejemplo, el control remoto multimedia puede transmitir ordenes aunque el Centro inalámbrico de control de cargas este apagado y viceversa, también existen en este capítulo consideraciones de potencia y consideraciones sobre el tipo de carga que se debe conectar en los módulos de potencia.

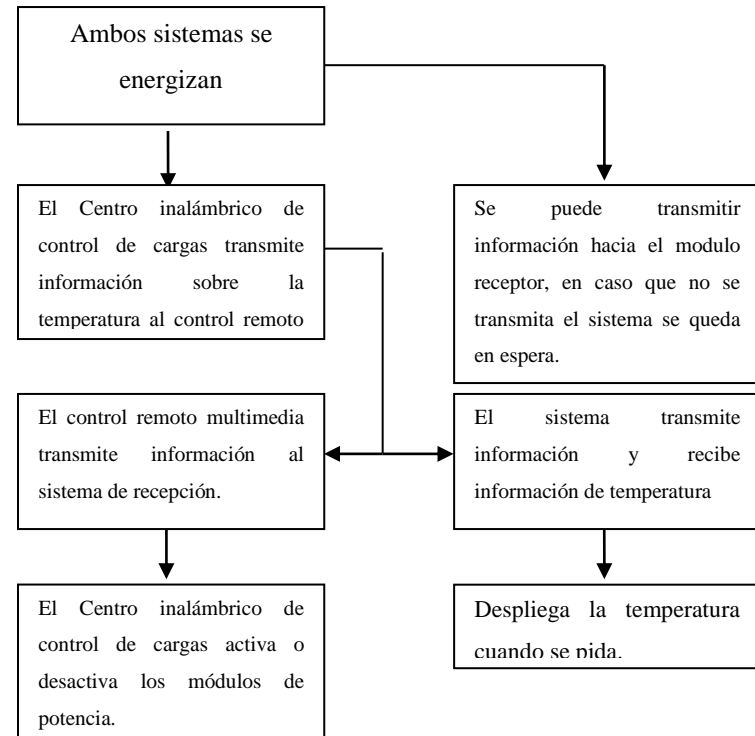

*Fig. 4.1 Diagrama general de comunicación*

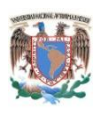

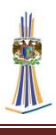

Resumiendo el diagrama anterior podemos observar que se tiene la siguiente información: el módulo de control remoto multimedia se energiza, despliega el manu principal y el sistema empieza a escanear los botones; en el otro lado, en el módulo de potencia, al momento de energizarse, el módulo ADC del microcontrolador está realizando escaneos Analogicos en el pin AN0, los datos provienen del sensor de temperatura LM35 el cual escanea la temperatura de la habitación a controlar, esta información se transmite por el módulo UART del microcontrolador hacia el Xbee, y se transmite hacia el control remoto multimedia. En el control remoto multimedia el usuario activa uno de los *push-buttons* e ingresa a un submenú y puede activar uno de los dispositivos, en ese entonces al igual que el módulo de control la información de los botones activados se envía por el módulo UART del microcontrolador al Xbee y es transmitida al módulo de potencia.

# 4.1 **Pruebas del sistema**

### **4.1.1 Pruebas en el control remoto**

Para las pruebas realizadas se tomaron en cuenta los siguientes puntos:

- 1. Respuesta de comunicación en cada *push-button*
- 2. Respuesta del display al cambio de gráficos del control remoto
- 3. Pruebas de voltaje en los reguladores de tensión
- 4. Pruebas de distancia.

A continuación se muestran las pruebas realizadas y sus resultados

1. Respuesta de comunicación en cada *push-button*. Esta prueba tiene el objetivo de verificar la comunicación entre la activación o desactivación de cada módulo de control, para esta prueba se conecta el módulo de control remoto y se conecta la tarjeta programadora de Xbee a la computadora, de este modo toda la información que se envíe desde el control remoto será recibida en la terminal del software XCT-U.

A continuación se realiza una tabla de las acciones que se realizaron y la respuesta obtenida en binario del software, que actúa de receptor mediante el Xbee:

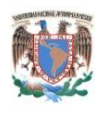

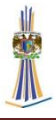

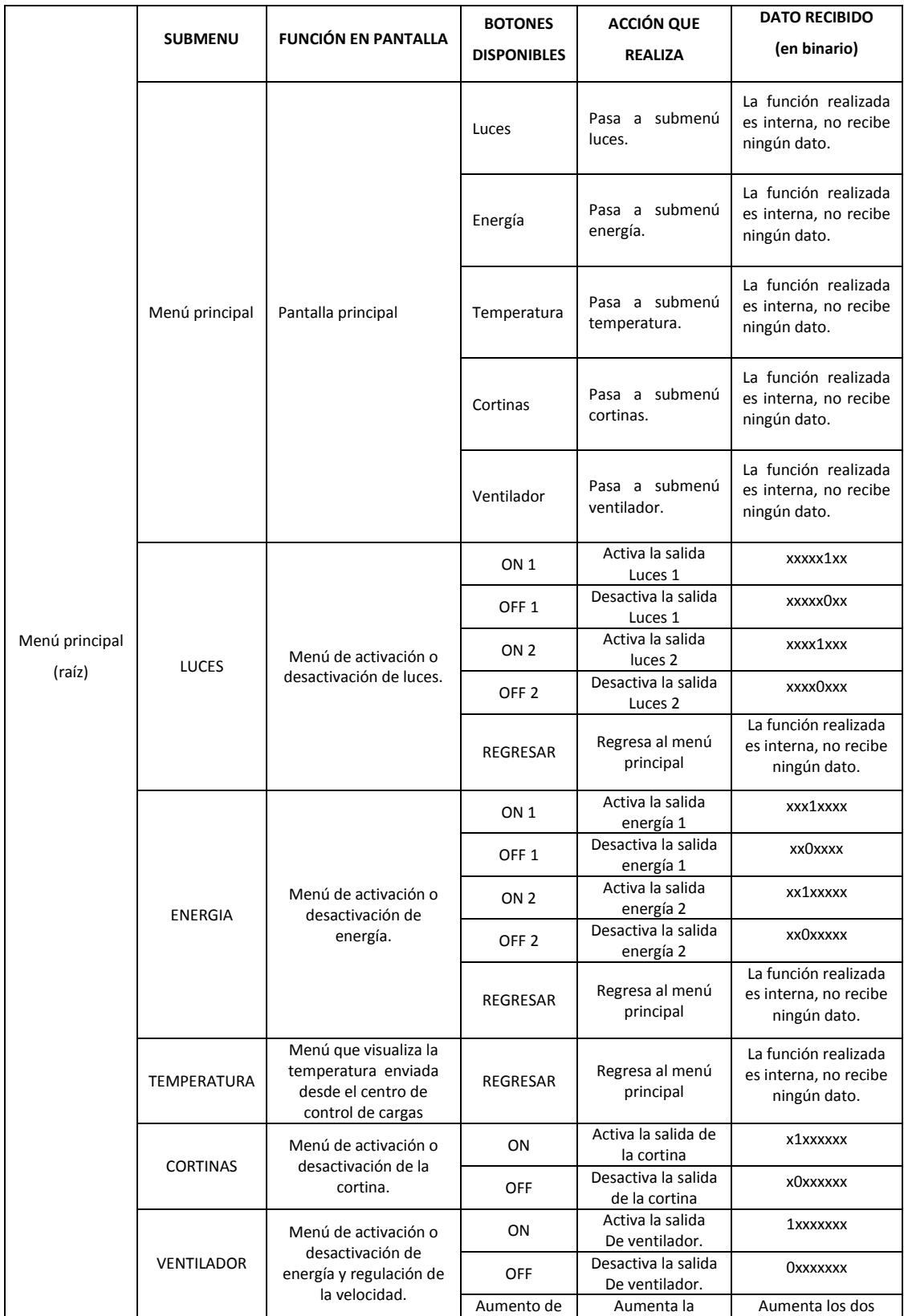

# Tabla 4.1 Pruebas efectuadas de comunicación en el teclado

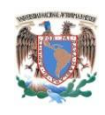

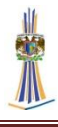

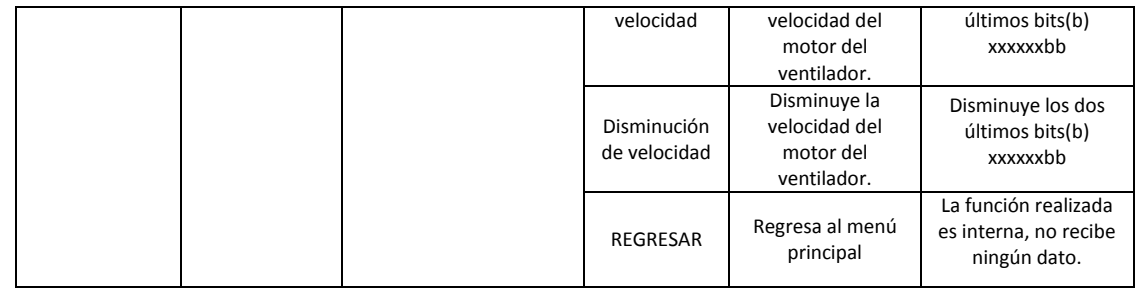

- 2. Respuesta del display al cambio de gráficos del control remoto. Esta prueba es la resultante de la observación al cambio de gráfico entre los desplazamientos de menú o submenú, aquí la prueba realizada es más que una simple observación ya que el objetivo es comprobar que tan efectivo es al compilar en lenguaje ensamblador frente al lenguaje en C. Al enviar datos a la pantalla gráfica tal y como se plantea en el subcapítulo *2.5.3.2 Visualización en modo gráfico*, se observa que luego de enviada una cadena de información, se debe de leer un pin del display gráfico llamado R/W lectura y escritura para saber en qué momento se debe enviar más información al display, en realidad es más cómodo esperar cierto tiempo realizando una subrutina de retardo, esta subrutina debe de ser lo suficientemente correcta para que se pueda mandar otro dato al display sin pérdida de datos; esto subrutina lo que hace en realidad es el cambio de un gráfico a otro sea más rápido, y lo observado en el display es un cambio instantáneo, imperceptible al ojo humano. La conclusión es que el lenguaje ensamblador es más efectivo que el lenguaje C ya que el lenguaje C en realidad las rutinas ya están hechas y solo hay que dar órdenes al display de las cosas que quiere realizar, pero la compilación genera demasiadas líneas de código, mismas que son retardos más grandes que el propio lenguaje ensamblador.
- 3. Pruebas de voltaje en los reguladores de tensión. Como se puede observar se tienen dos reguladores de tensión, el LM7805 el cual regula 5 volts desde la entrada y el LM117, que es un regulador de tensión variable exclusivo para el transmisor inalámbrico Xbee el cual requiere una tensión de alimentación de 3.3 volts. Las pruebas se efectuaron en tres modos distintos, en modo de

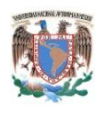

 $\overline{a}$ 

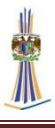

desconexión (con el microcontrolador, el display y el Xbee desconectados), en modo de espera (con el microcontrolador, el display y el Xbee conectados pero sin envío y recepción de datos) y en modo de transmisión y recepción de datos, los resultados son los siguientes:

|                     | Modo en<br>desconexión | Modo en<br>espera | Modo de envío<br>y recepción |
|---------------------|------------------------|-------------------|------------------------------|
| Regulador<br>LM7805 | 5.1 Volts              | 5.03 Volts        | $5.01^{\circ}5.03$<br>Volts  |
| Regulador<br>LM117  | 3.36 Volts             | 3.36 Volts        | 3.28 Volts                   |

Tabla 4.2 Mediciones de voltaje

- 4. Pruebas de distancia. Las pruebas de distancia se midieron con el software principal de Xbee, el X-CTU, hay que aclarar que esta prueba no le afectan, los datos a enviar ni la velocidad a transmitir de los datos, la alimentación es la idónea para que el módulo Xbee no tenga fallos en cuanto al consumo de potencia y se vea afectado en su alcance de transmisión. Hay que recordar las siguientes características del Xbee en cuanto al alcance de transmisión.
	- 1. Rango de alcance en interiores hasta 30m.
	- 2. Rango de alcance en línea recta hasta 100 m
	- 3. Potencia de transmisión 1mW
	- 4. Sensibilidad de recepción $10$ -92dBm

En realidad los resultados fueron casi idénticos que las especificaciones del fabricante, como se mencionó las pruebas se realizaron con el software X-CTU y las condiciones para realizar la prueba fueron las siguientes:

- 1. El voltaje de alimentación hacia el Xbee es de 3.28 Volts.
- 2. Se transmite una cadena alfanumérica implementada en el X-CTU.

<sup>10</sup> Las especificaciones de IEEE 802.15.4 dictan -85 dBm para la frecuencia de 2.4 GHz y de -92 dBm para las frecuencias de 868 y 915 MHz. Dichos valores incluyen suficiente margen para las tolerancias que se requieren debido a las imperfecciones en la fabricación, de la misma manera que permite implementar aplicaciones de bajo costo. (ANAGUANO, 2010)

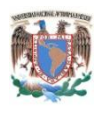

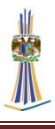

- 3. Se realizan las pruebas en un edificio con obstáculos de paredes de ladrillo poroso, con una separación aproximada de 5 metros cada uno.
- 4. Se realizan pruebas al aire libre.

El software se muestra a continuación:

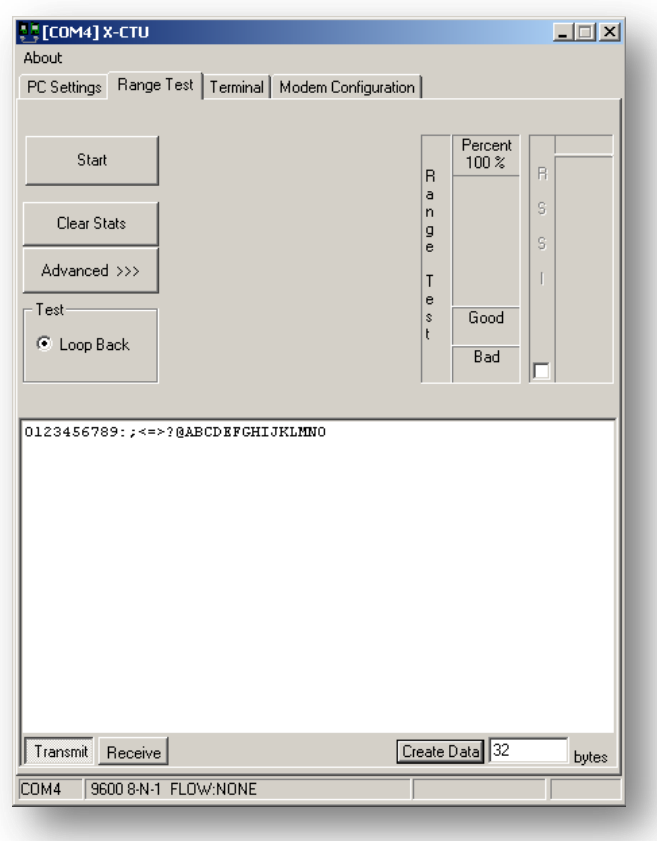

*Fig. 4.2 Software X-CTU en modo de prueba de distancia.*

Para realizar la prueba se observa que se deben de enviar caracteres alfanuméricos, donde otro Xbee los recibirá y los enviara de vuelta, para estas pruebas se programó un microcontrolador con los paquetes a enviar y a recibir, el código se obtiene en la página del fabricante. La conexión es bastante simple, se debe de conectar el programador del Xbee en un computador con puerto serie, y el otro xbee en otra computadora con el programador al puerto serie, de esta manera existe comunicación entre ambos dispositivos.

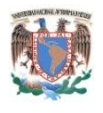

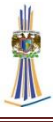

Como se observa en la siguiente gráfica la distancia es casi lineal, se muestran resultados con alcance en interiores y exteriores.

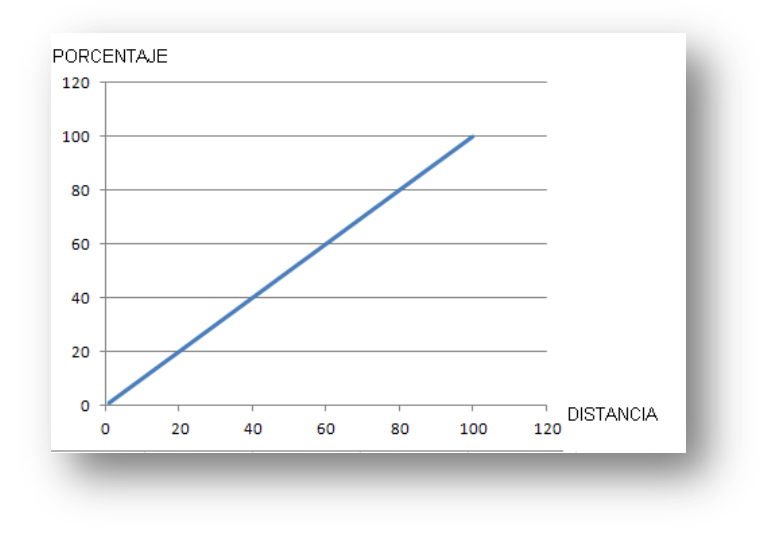

*Fig. 4.3. Gráfica de distancia en al aire libre*

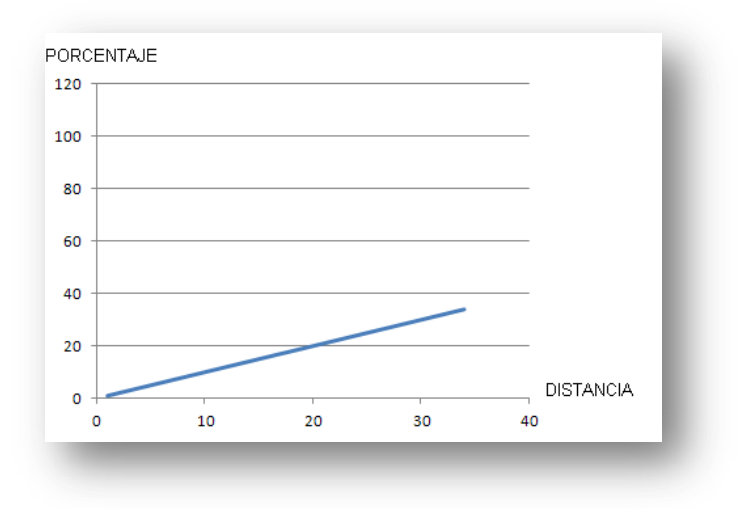

#### *Fig. 4.4 Gráfica de distancia en lugares cerrados*

Las conclusiones en las pruebas son bastante claras, se usa el software para ver cuánto alcance tiene el XBee mientras se va alejando con el transmisor inalámbrico, se anotan las pruebas y se obtienen los resultados. Esta prueba también es válida para el módulo de control de cargas de AC.

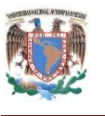

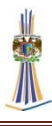

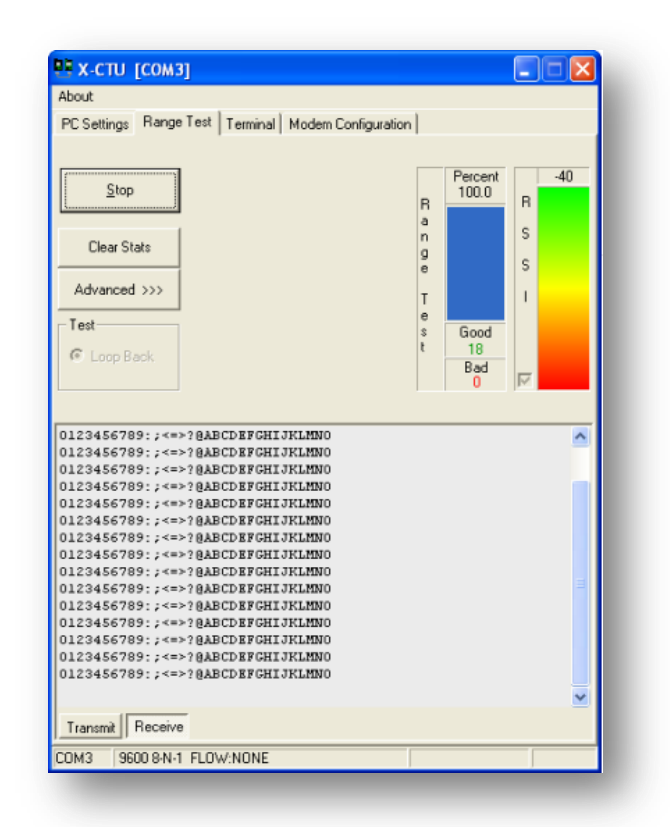

*Fig. 4.5 Software de X-CTU medidor de potencia en distancia.*

## **4.1.2 Pruebas en el centro inalámbrico de control de cargas de AC**

Estas pruebas se basan en los siguientes puntos importantes:

- 1. Medición de los voltajes en reguladores de tensión
- 2. Medición con osciloscopio en la entrada de AC al microcontrolador y en la salida de control de fase hacia el TRIAC
- 3. Medición de voltaje en cada salida de potencia

Los resultados de las pruebas se muestran a continuación:

1. Medición de los voltajes en reguladores de tensión. Esta prueba es idéntica a la realizada en el control remoto, tal vez puedan cambiar un poco los valores debido a los resistores y su tolerancia en los valores, se muestra una tabla con las mismas condiciones:

|                     | Modo en<br>desconexión | Modo en<br>espera | Modo de envío<br>y recepción |
|---------------------|------------------------|-------------------|------------------------------|
| Regulador<br>LM7805 | 5.1 Volts              | 5.03 Volts        | $5.01^{\circ}5.03$<br>Volts  |
| Regulador<br>LM117  | 3.36 Volts             | 3.36 Volts        | 3.28 Volts                   |
|                     |                        |                   |                              |

Tabla 4.3 Mediciones de voltaje

2. Medición con osciloscopio en la entrada de AC al microcontrolador y en la salida de control de fase hacia el TRIAC. Esta prueba realiza una medición con osciloscopio en la entrada del pin RB0, este pin es el encargado de realizar una interrupción cada que un medio ciclo de trabajo de la señal de AC sea detectado, ya que esta técnica es basada en una nota de aplicación de microchip se procede a su medición, sin antes tomar en cuenta que la entrada antes de la resistencia con valor de 5 megaohms es de 127Volts procedentes de la línea de AC casera, después, esta señal cuando atraviesa la resistencia existe una disminución en la corriente y debido a los diodos de protección que existen en el pin RB0, se transforma en una señal cuadrada, donde el semiciclo de nivel alto es el equivalente al semiciclo positivo de la señal de la toma de AC, y donde el semiciclo de nivel bajo corresponde al semiciclo negativo de la toma de AC, una vez que la señal es procesada por el microcontrolador se mide también la salida en el pin RC0 donde se puede ver la señal ya digitalizada de la señal original de AC. Las mediciones están en el siguiente oscilograma:

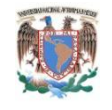

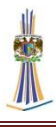

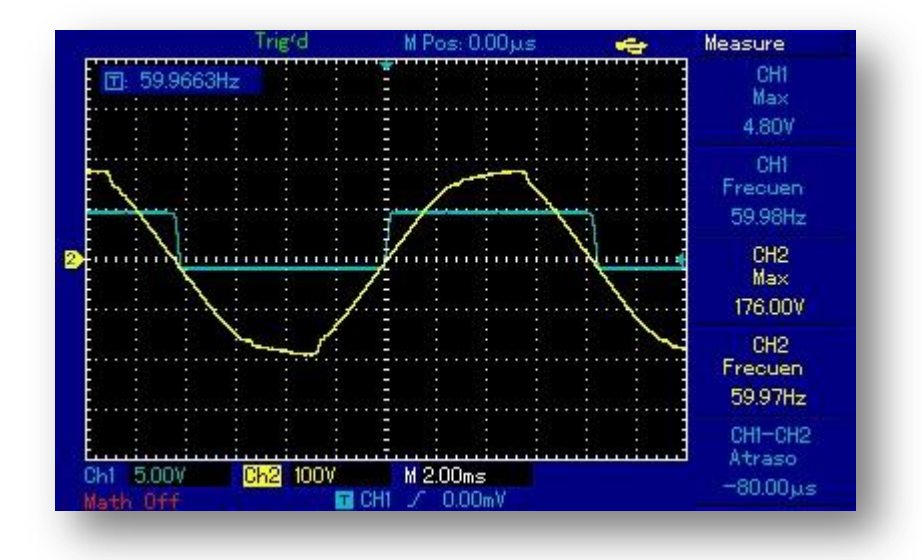

#### *Fig. 4.6 Oscilograma de control de fase*

3. Medición de voltaje en cada salida de potencia. Esta prueba se realiza sin conectar ninguna carga, sin conectar nada en cada salida de potencia, y la otra es medición a plena carga, sin exceder el límite de potencia dado por los TRIAC. La siguiente es una tabla de los valores medidos con un voltímetro :

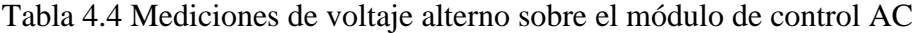

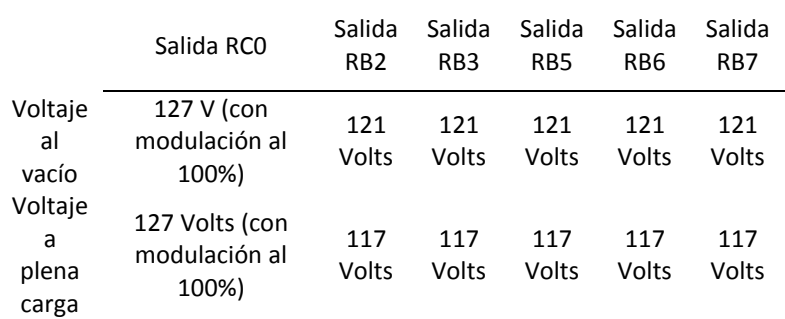

Se observa claramente como la señal de AC coincide exactamente con el cruce por cero de la señal ya modulada y digital del pin RC0, el cual es una señal digital al alcanzar el valor de casi 5 volts, la frecuencia en ambas es de 60 Hz y la entrada AC en RMS es de 176 volts.

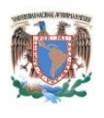

 $\overline{a}$ 

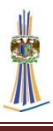

## **4.2 Limitaciones del sistema**

Las limitaciones en el módulo de control remoto multimedia son principalmente de comunicaciones, estas limitaciones se pueden mejorar para un trabajo fututo:

Una de esas limitaciones consiste en que el Control Remoto Multimedia puede mandar datos sobre las activaciones en los diferentes módulos de potencia, aun cuando no esté conectado el módulo de potencia, la consecuente mejora del sistema consistiría en no permitir ingresar al sistema principal si no está conectado el módulo de potencia, esto se puede lograr de la siguiente manera:

Al iniciar el módulo de control remoto, el microcontrolador envía un código re reconocimiento al módulo de potencia para saber si está activado, en ese instante el módulo de potencia recibe el código y manda un ACK<sup>11</sup> (*acknowledgement*, reconocimiento), si el control remoto lo recibe entonces el sistema trabaja normal, si no se despliega en GLCD un mensaje con un botón activo y la leyenda "volver a conectar", si se presiona el botón entonces manda un código de nuevo el control remoto en espera de un *ACK* nuevamente, si no se presiona sigue en espera. El siguiente es un esquema de la mejora que podría llevar.

<sup>11</sup> *ACK*, es un mensaje que el destino de la comunicación envía al origen de ésta para confirmar la recepción de un mensaje.

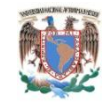

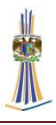

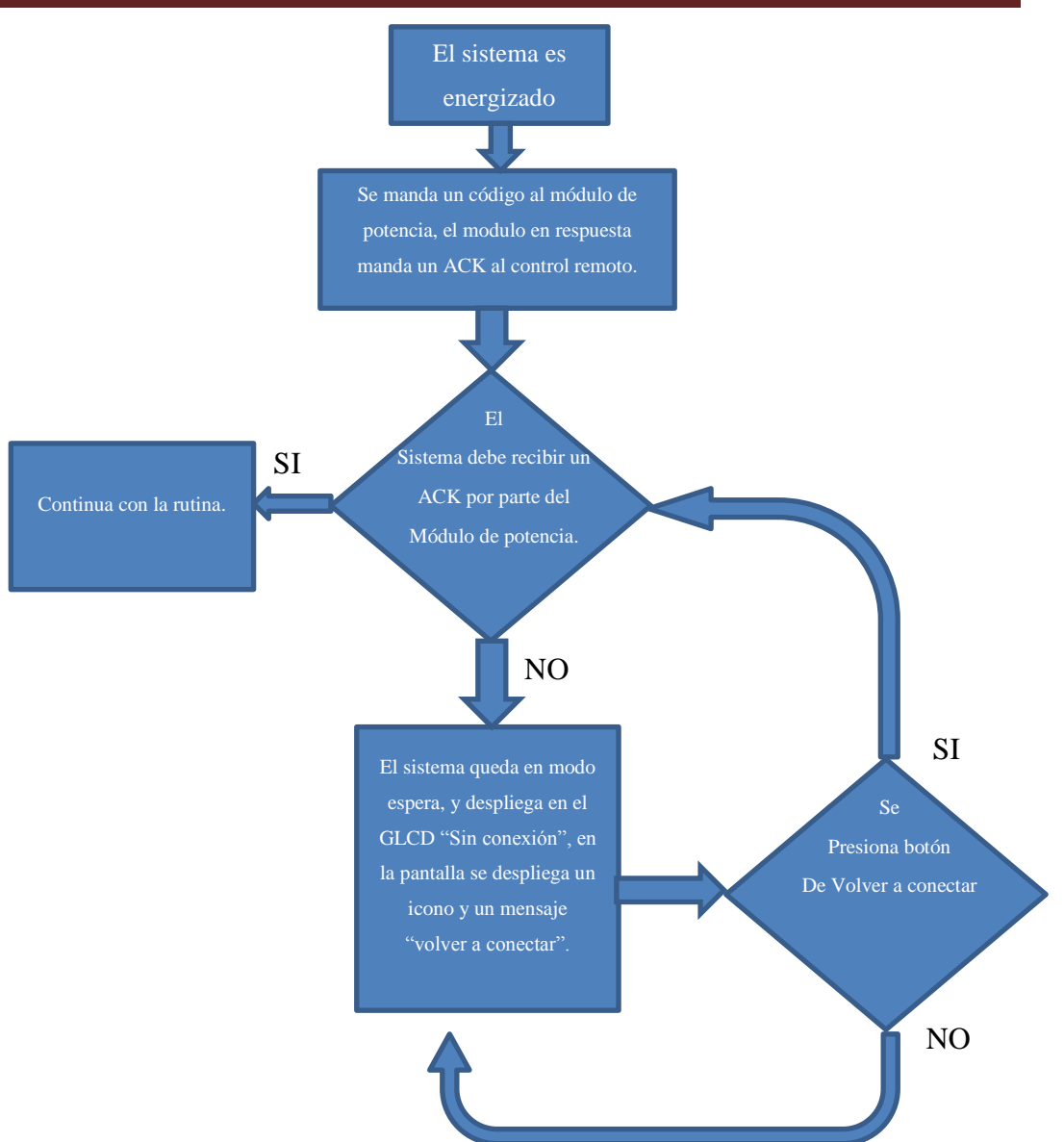

*Fig. 4.7 Corrección de la limitación de comunicación*

# **4.3 Limitaciones en el Módulo de Potencia**

Al igual que en el módulo de control remoto las limitaciones se basan en comunicaciones, y en sistema de limitación de corriente, esta se verá a detalle en el subcapítulo *4.5 Limitaciones de potencia en el Centro inalámbrico de control de cargas,* las limitaciones en las comunicaciones son principalmente al enviar datos, ya que el módulo de control al estar energizado envía datos de la lectura aun así el módulo de control remoto esté conectado o desconectado, los datos de temperatura se enviaran. Para corregir esto se sigue el diagrama de flujo que hay en el control remoto.

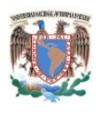

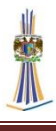

El módulo de potencia después de ser energizado, queda a la espera de recibir el código enviado por el control remoto, si no lo recibe queda en espera, en modo *sleep*, solo el microcontrolador va a despertar de su modo sueño cuando se reciba un dato a través del puerto de recepción UART, cuando se reciba el código el módulo de potencia enviara un *ACK*, de confirmación, y después el módulo continuará con su rutina normal.

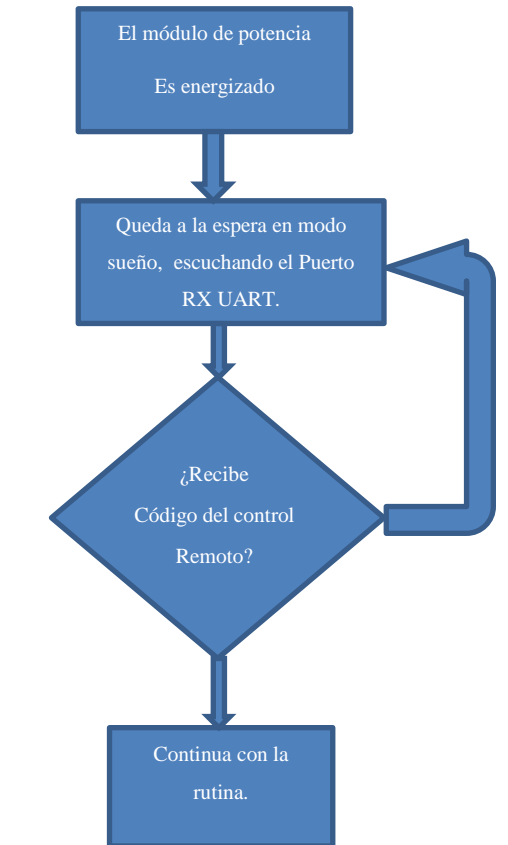

*Fig. 4.8 Corrección en la comunicación inicial*

Puede ocurrir que ambos sistemas estén energizados y el módulo de control remoto quede fuera de línea, debido a diversos motivos, quede sin energía, la comunicación este fallando o cualquier otro motivo, entonces los módulos que se activaron o desactivaron quedaran grabadas en la memoria flash del microcontrolador, y este módulo de potencia quedara con la última configuración que se le envió al módulo de potencia desde el control remoto, no existen configuraciones iniciales en el módulo de potencia si el módulo de control está apagado, ya que siempre quedara en modo sueño como lo indica la tabla 4.5, cuando la comunicación se ha establecido y no se

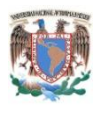

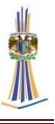

han enviado instrucciones desde el control remoto, entonces la configuración de los módulos de potencia de los TRIAC quedara como la tabla siguiente:

| Módulo<br>de             | potencia | <b>Estado inicial</b>                                        |
|--------------------------|----------|--------------------------------------------------------------|
| Luces 1                  |          | Apagado, nivel bajo en la salida del microcontrolador        |
| Luces 2                  |          | Apagado, nivel bajo en la salida del microcontrolador        |
| Energía 1                |          | Apagado, nivel bajo en la salida del microcontrolador        |
| Energía 2                |          | Apagado, nivel bajo en la salida del microcontrolador        |
| Cortina 1                |          | Apagado, nivel bajo en la salida del microcontrolador        |
| Ventilador               |          | Apagado, nivel bajo en la salida del microcontrolador        |
| Velocidad del ventilador |          | Velocidad nula, nivel bajo en la salida del microcontrolador |

Tabla 4.5 Estado inicial de las salidas

## **4.4 Limitaciones en comunicación de datos**

Como se ha mencionado, las redes inalámbricas son una gran ventaja, una gran limitación se encuentra en el alcance de la misma ya que de acuerdo a las especificaciones no pueden estar separados ambos módulos a no más de 300 metros en línea recta, y 90 metros con obstáculos como paredes. Las limitaciones en estos transmisores y receptores de comunicación inalámbrica son los mismos, por lo menos en este modelo y en esta serie de transmisores Xbee, el máximo de datos es 256 Kbps y no se puede transmitir más allá de esa velocidad, por lo tanto no se puede transmitir video ni audio de gran calidad.

# **4.5 Limitaciones de potencia en el Centro inalámbrico de control de cargas**

El BTA08-600c es un TRIAC que tiene como características 600 Volts, y una circulación máxima de 8 Amperes, por lo tanto para un consumo de hogar significa  $127 \text{ V} * 8 = 1016 \text{ W}$ , sin embargo el triac por los 600 V soporta teóricos 4800 W, a plena carga resistiva, el fabricante recomienda manejar cargas 5 veces menores a su potencia empleada, si la carga máxima será de 1016 W, entonces el máximo teórico soportado serán 203 W, así para una carga de 1000W es necesario un TRIAC que soporte 5000W o lo que es lo mismo  $5000/127 = 40$  A.

En realidad la carga soportada por este TRIAC es máximo 1016W como se había mencionado, solo que el problema es que la carga debe ser resistiva pura. Esta, es una

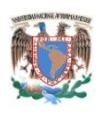

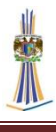

limitación muy grande, se ha mencionado en capítulos anteriores que la red Snubber usada es una red típica general para cualquier tipo de cargas, inductivas y resistivas. Ya que tenemos 6 TRIACS, entonces se recomienda que la carga total por salida no exceda los 1000 W siempre y cuando sea resistiva pura, para efectos que se conecten otro tipo de cargas entonces se recomienda usar cargas por salida de 250 W, en total el sistema y sus valores son: 115V en cada salida soportando máximo una carga de 1000W, la red Snubber no soporta tanto una carga inductiva pura, a excepción del caso del TRIAC que regula el motor, este TRIAC está diseñado para cargas inductivas puras, junto con una red Snubber especial.

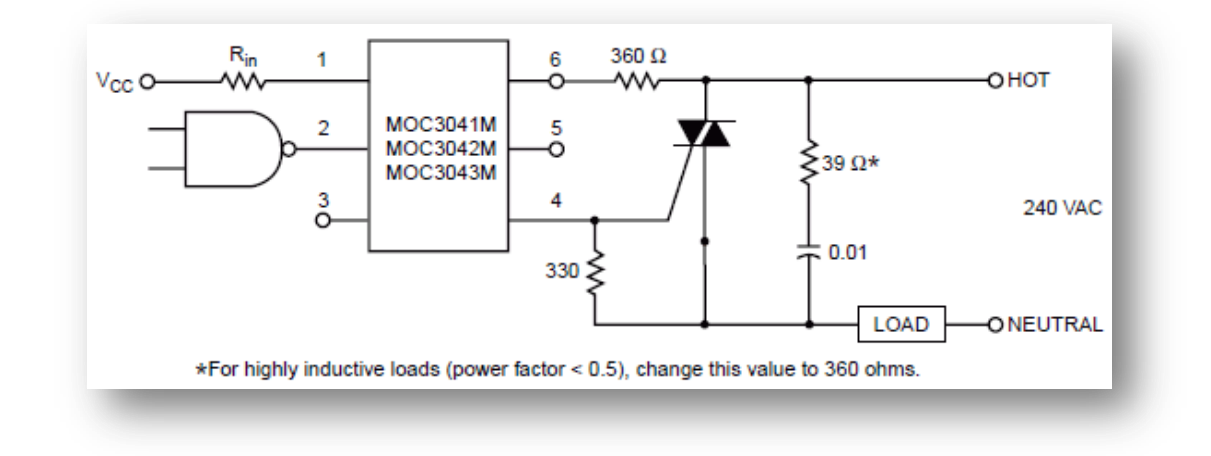

#### *Fig. 4.9 Red Snubber considerado a la resistencia por 360Ohms*

El TRIAC es el BTB16-800CW, es un TRIAC snuberless, ya que no se necesita una red Snubber para controlar una carga inductiva pura, entonces en esta salida se pueden controlar cargas hasta de 1000 W, siendo inductiva.

## **4.6 Consideraciones a Futuro**

Existen muchas consideraciones a futuro, así que se separan de acuerdo a los módulos correspondientes:

#### **4.6.1 Trabajos a futuro del control remoto**

Una gran mejora sobre este módulo es la incorporación de un teclado sensible al tacto, puesto que este GLCD es capaz de realizar esta implementación, se pueden

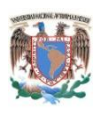

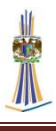

añadir más funciones a la interfaz de usuario, esto implicaría más salidas de relés de estado sólido en la parte de recepción. La implementación de este módulo sensible al tacto lleva en realidad un nuevo diseño sobre el panel táctil, se necesitan transistores que son los encargados de la conmutación de las lecturas de los ejes x *e* y del panel táctil resistivo, y por lo tanto usar las entradas analógicas del microcontrolador.

Otra mejora es la incorporación de un radio XBee mejor al propuesto, como un serie 2 y un cambio de antena de whip a RF, esto logra que los datos sean fiables hasta 900mt en visión con obstáculos, y 3 kilómetros en línea recta.

Las siguientes son una lista de mejoras y trabajos a futuro en detalles de Programacion y electrónica:

- 1. La incorporación del modo sueño (*sleep*) en el Xbee cuando no esté transmitiendo.
- 2. Un modo de Programacion de teclas con interrupciones por cambios de estados en PORTB, esto para que el microcontrolador este en modo sueño hasta que se interrumpa cuando una tecla se presione.
- 3. Implementar la transmisión tipo API en el Xbee para una mayor seguridad, la transmisión API utiliza el estándar IEEE 802.15.4 y es la funcionalidad más completa del Xbee, los datos son muy seguros y la trama de datos es fiable, esto se puede usar cuando sea necesario transmitir más comandos a muchas salidas.

#### 4.6**.2 Trabajo a futuro del Módulo Receptor**

En este caso se pueden agregar muchas mejoras al Centro inalámbrico de control de cargas, a continuación se listan:

1. El cambio de los TRIAC por snubberless, con este circuito se logra una carga de 1200W reales, sea la carga inductiva o resistiva, el TRIAC propuesto es el BTx24-600CW, para cambiarlo se necesita añadir un disipador del doble de tamaño, e incorporar un fusible de acuerdo al máximo amperaje que pasa por el TRIAC.

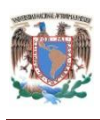

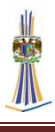

- 2. Un diseño PCB de acuerdo a la carga soportada, esto implica un mejoramiento en la fibra de vidrio o placa fenólica, y calculando el grosor necesario para aguantar la potencia de la corriente. Existen varias reglas de diseño que abarcan este tema, en la internet existen calculadores que hacen todo el trabajo. $^{12}$
- 3. El uso de un microcontrolador con encapsulado pequeño como el SOIC (*small-outline integrated circuit,* Circuito integrado de contorno delgado), para lograr más espacio en la placa, y un rendimiento extra.
- 4. Controlar los modos de sueño en el microcontrolador y el Xbee.
- 5. La incorporación de un supresor de picos que soporte por mínimo 10 KW, para eliminar picos falsos, ya que las salidas AC de los TRIACS, provienen del mismo cable AC con que funciona todo el Módulo.
- 6. Consideraciones sobre diseño tales como la incorporación de fuente regulada sin transformador.
- 7. Todas las salidas TRIACS pueden controlar AC por medio de control de fase, y con una mejor resolución del control.
- 8. Incorporación de sensores en línea, esto es poder incorporar cualquier sensor al módulo, siguiendo unas cuantas reglas de diseño para trabajar en conjunto.

Con estas pocas sugerencias para trabajo futuro se puede lograr por fin hacer una red de control sobre potencia, eliminando cables, el objetivo de este proyecto es en realidad que se puede hacer una red de automatización no solo en el hogar, sino en cualquier lugar usando Xbee, un ejemplo de este tipo de sistemas es el llamado SCADA (*Supervisory Control And Data Acquisition*, Supervisión, Control y Adquisición de Datos) en este tipo de automatización se pretende controlar grandes áreas, abriendo y cerrando actuadores, y a la vez transmitiendo datos provenientes de sensores o actuadores. En realidad el LM35 de este módulo es un pequeño ejemplo de que pueden ir conectados varios sensores en paralelo y trabajando en conjunto.

 $\overline{a}$ 

<sup>12</sup> http://circuitcalculator.com/wordpress/?p=25/

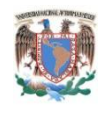

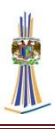

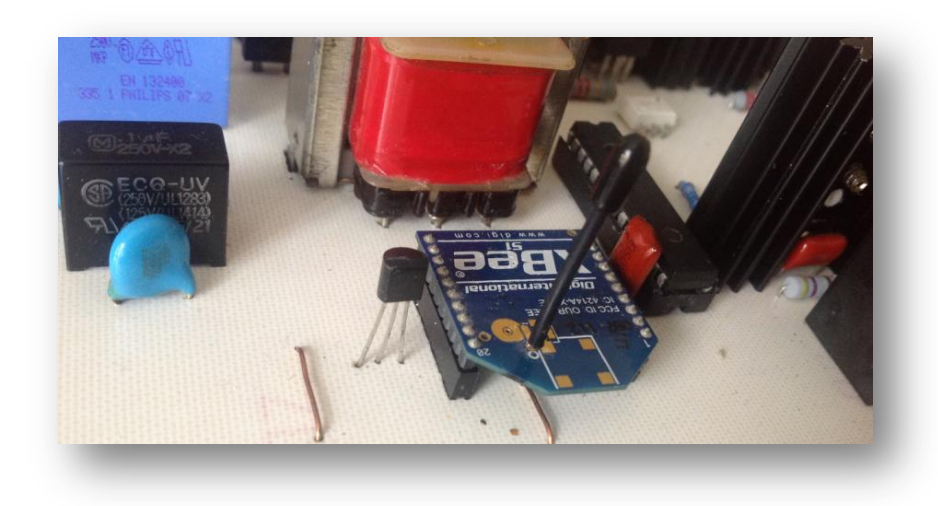

*Fig. 4.10 En realidad el sensor de temperatura es un ejemplo del envío de múltiples datos*

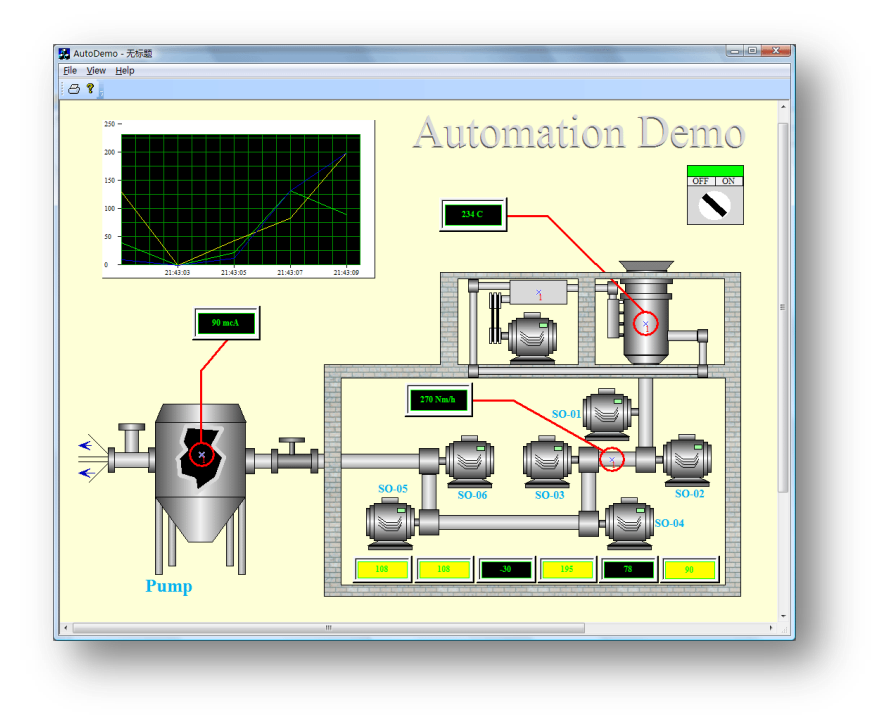

*Fig. 4.11 Imagen ejemplo de SCADA*

En la imagen anterior se observa que SCADA transmite información sobre sensores, el sistema propuesto es una alternativa para controlar actuadores y enviar y recibir información, la topología es excelente y la información es muy segura llevando tramas API en el estándar IEEE 802.15.4.

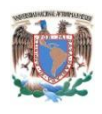

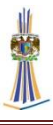

# **CAPÍTULO 5. CONCLUSIONES**

Se demostró que los relevadores de estado sólido compuestos por TRIAC y optoTRIAC don dispositivos que controlan cargas de AC reemplazando a los relevadores mecánicos, estos relevadores de estado sólido pueden controlar una gran carga mediante una pequeña señal. También se demostró que los relevadores de estado sólido pueden variar la señal de AC, permitiendo controlar las revoluciones de un motor, en este diseño se tomó el ejemplo de un motor de ventilador casero, permitiendo variar en 4 velocidades distintas.

Se transmitieron datos desde el centro inalámbrico de control de cargas hacia el control remoto. Información proveniente del sensor de temperatura y esta información, en el control inalámbrico se despliega en un menú, indicando la temperatura en el control de cargas, el sistema de comunicación está constituido por transceptores inalámbricos xbee.

Se desarrolló un algoritmo para el microcontrolador del control de cargas que permite interpretar los datos provenientes del control remoto, y así, activa o desactiva las diferentes cargas de AC, así como la regulación de voltaje AC en una salida.

Se diseñó y desarrollo un código en lenguaje ensamblador para el microcontrolador del control remoto que permite manejar la pantalla grafica de display líquido, permitiendo desplegar un menú interactivo, para que el usuario interaccione con botones de fácil acceso y permita activar o desactivar las cargas de AC.

Se creó una conexión entre los microcontroladores y transceptores Xbee, que permite enviar y recibir datos, dicha comunicación permite un funcionamiento bidireccional entre el centro de control de cargas que es el dispositivo que controla cargas de AC y el control remoto inalámbrico, que es el que envía información sobre las cargas que se activa, desactivan o regulan.

Se demostró que los transceptores inalámbricos Xbee basados en el estándar ZigBee son una excelente alternativa para un confiable sistema de comunicación de datos para el control de la domótica y la automatización de, permitiendo que los

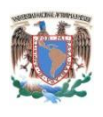

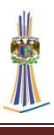

dispositivos *end-point* y los dispositivos de control se comunique con un centro de mando con comunicación fulll-duplex, logrando una comunicación robusta y confiable además que los transceptores inalámbricos Xbee pueden tener redes mesh, donde cada Xbee puede actuar como un repetidor de otros Xbee. Los transceptores Xbee tienen ventajas frente a módulos BlueTooth o módulos Wi-fi, entre ellas precio, tamaño de código de programa fácil configuración, numero de dispositivos, entre otros, en resumen, los transceptores inalámbricos Xbee son dispositivos muy versátiles para transmitir y recibir datos inalámbricamente.

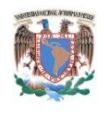

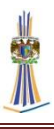

# **BIBLIOGRAFÍA**

- Boylestad, R. L. (2003). *Electrónica: teoría de circuitos y dispositivos electrónicos.* Prentice Hall.
- Carrión Pérez, P., & Móralez, G. P. (1994). Diseño de redes Snubbers mediante técnicas de optimización para la protección de tiristores contra sobretensiones. *Revista Internacional de Métodos Numéricos para Cálculo y Diseño en Ingeniería., 10*(2), 111-123.

Diccionario de la Lengua Española - Vigésima segunda edición. (2001). *Diccionario de la Lengua Española*. Retrieved Febrero 16, 2013, from http://www.rae.es

- Fairchild Semiconductor. (n.d.). Retrieved from http://www.fairchildsemi.com/an/AN/AN-3006.pdf
- Fairchild Semiconductor. (2012, Agosto). *http://www.fairchildsemi.com/ds/LM/LM7805.pdf.* Retrieved 03 24, 2013, from http://www.fairchildsemi.com/ds/LM/LM7805.pdf
- Fundación de la Energía de la Comunidad de Madrid. (2007). *Fundación de la Energía de la Comunidad de Madrid.* Retrieved 2 16, 2013, from http://www.fenercom.com/pdf/publicaciones/la-domotica-como-solucion-defuturo-fenercom.pdf
- Jon Burroughs, Microchip Technology. (2002). *Microchip Technology.* Retrieved from http://ww1.microchip.com/downloads/en/appnotes/00236a.pdf
- Lilen, H. (1988). *Tiristores y Triacs.* Marcombo.
- MaxStream. (2006, 10 13). *Product Manual v1.xAx - 802.15.4 Protocol.* Retrieved 03 29, 2013, from http://ftp1.digi.com/support/documentation/90000982\_K.pdf
- Mendez Delgado, G. (2009, Julio). ZIGBEE Y SUS APLICACIONES EN EL MONITOREO Y CONTROL DE PROCESOS A DISTANCIA. (U. A. POTOSI, Ed.) San Luis Potosi, San Luis Potosi, Mexico: Facultad de Ciencias.

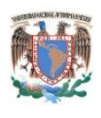

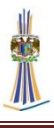

Microchip Technology. (n.d.). Retrieved from http://ww1.microchip.com/downloads/en/devicedoc/30277d.pdfTIrQH5s4Go Cg&usg=AFQjCNE-BOG-3aW0x0n6N\_lFGk50Av37QA

MicroChip Technology. (n.d.). *Microchip PIC 18F4550*. Retrieved from http://www.microchip.com/wwwproducts/Devices.aspx?dDocName=en01030 0

- ON Semiconductor. (n.d.). *ON Semiconductor.* Retrieved from http://www.onsemi.com/pub\_link/Collateral/AND8011-D.PDF
- On Semiconductor. (n.d.). *RC Snubber Networks For Thyristor Power Control and*  **Transient** Suppression. Retrieved from http://www.onsemi.com/pub\_link/Collateral/AN1048-D.PDF
- Robert, F. (2011). *Building Wireless Sensor Networks: with ZigBee, XBee, Arduino, and Processing.* Estados Unidos: O'Reilly.

ST Microelectronics. (n.d.). *RC snubber circuit design for TRIACs.* Retrieved from http://www.st.com/st-webui/static/active/cn/resource/technical/document/application\_note/CD00004096 .pdf

- ST Microelectronics. (n.d.). *Snubberless™, logic level and standard 8 A Triacs.* Retrieved 05 05, 2013, from http://www.st.com/st-webui/static/active/en/resource/technical/document/datasheet/CD00002266.pdf
- Texas Instruments. (2000). *Precision temperature centigrade sensors.* Retrieved from http://www.ti.com/lit/ds/symlink/lm35.pdf
- Texas Instruments. (2011, 02). *LM117/LM117A/LM117-N 3-Terminal Adjustable Regulator.* Retrieved 03 2013, 24, from http://www.ti.com/lit/ds/symlink/lm117.pdf
- Valdez Ingenieros S.A. de C.V. (n.d.). Retrieved from http://www.supresores.com/docs/supresoresPico.pdf

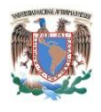

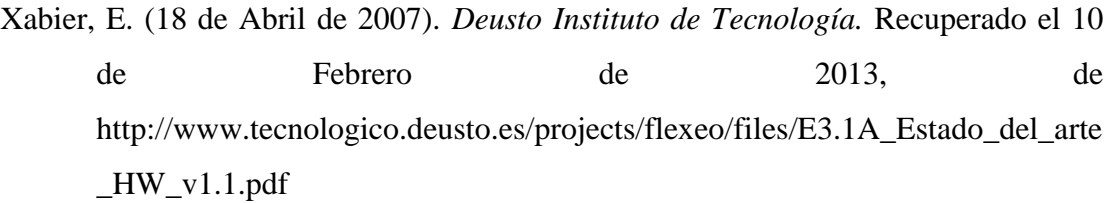